# **Τεχνολογικό Εκπαιδευτικό Ίδρυμα Κρήτης**

# **Σχολή Τεχνολογικών Εφαρμογών Τμήμα Μηχανικών Πληροφορικής**

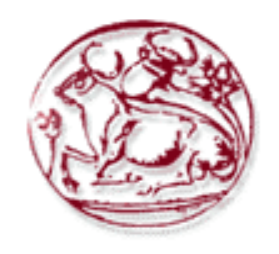

**Πτυχιακή Εργασία**

# **Hεφαρμογή "ProTrainer" για σωματική υγεία και ισορροπία**

**Στυλιανός Μαυρίδης (ΑΜ: 3080)**

**Ευάγγελος Γωνιανός (ΑΜ: 2974)**

**Επιβλέπων καθηγητής: Νικόλαος Παπαδάκης** 

**ΗΡΑΚΛΕΙΟ 2015**

# **Ευχαριστίες**

<span id="page-1-0"></span>Η παρούσα πτυχιακή εργασία εκπονήθηκε στα πλαίσια της ολοκλήρωσης των σπουδών μας στο τμήμα Μηχανικών Πληροφορικής του ΤΕΙ Κρήτης (στο Ηράκλειο).

Θα θέλαμε να ευχαριστήσουμε τον επιβλέπων καθηγητή κ. Νίκο Παπαδάκη για το θέμα της εργασίας και για την στήριξη του μέχρι την παρουσίαση της.

Στη συνέχεια θα θέλαμε να ευχαριστήσουμε το φίλο και συνάδελφο Γιάννη για την πολύτιμη βοήθεια αλλά και για τις συμβουλέςτους στις δυσκολίες που αντιμετωπίσαμε κατά την υλοποίηση της πτυχιακής εργασίας μας.

Τέλος, οφείλουμε ένα τεράστιο ευχαριστώ στιςοικογένειεςμας που μας στήριξαν ηθικά και οικονομικά καθ' όλη τη διάρκειατων σπουδών μου, όπως επίσης και τους φίλους μας για όλη τη στήριξη και τη συμπαράσταση που μας παρείχαν όλο αυτό τον καιρό.

#### **Abstract**

<span id="page-2-0"></span>This project is a fitness guide, fitness and nutrition in electronic form through modern 'smart' phones based on operating Android. This is a guide that aims to awaken those who care about the consumptive state, those with obesity problem but also all those who are trying to gain weight unsuccessfully.

More specifically, the system has been implemented, provides the user the ability to calculate the body mass index, placing it in one of the three main categories depending on the gender of the user, in obese, normal and impossible. We achieve this with an algorithm variables is the height, weight and the user's gender. Provides that a first picture of the physical condition of the body.

Transnational application named «Pro Trainer» provides complete nutrition guide depending on the category of body type. A four weeks diet depending on the needs of each user is at his disposal, which seeks to gain weight if BMI category is impossible to maintain weight stable even lose weight in the case of obesity.

Apart from this, the user has the possibility of adding one or more diet programs and wishing, or which has been provided by the nutritionist.

Finally, in conjunction with diet programs desired result can epitefchtei with a range of fitness exercises, divided into categories depending on the location of the body in need of training, moving images for each exercise help the user to understand the operation of each exercise chosen, and instructions for proper realization of the fortunes to avoid injuries.

For the implementation of the system used in Intel XDK tool and technologies HTML5, CSS3, JavaScript, jQuery, jQuerry Mobile and Bootstrap.

# **Σύνοψη**

<span id="page-3-0"></span>Η παρούσα πτυχιακή εργασία αποτελεί ένα οδηγό φυσικής κατάστασης , εκγύμνασης και διατροφής σε ηλεκτρονική μορφή μέσω των σύγχρονων 'έξυπνων' τηλεφώνων βασισμένο σε λειτουργικό Android. Πρόκειται για έναν οδηγό που στόχο έχει να αφυπνίσει όσους νοιάζονται για την φυσική τους κατάσταση, όσους έχουν πρόβλημα παχυσαρκίας αλλά και όλους αυτούς που προσπαθούν να κερδίσουν βάρος ανεπιτυχώς .

Πιο συγκεκριμένα, το σύστημα που έχει υλοποιηθεί, παρέχει στον χρήστη την δυνατότητα υπολογισμού του δείκτη μάζας σώματος, κατατάσσοντας τον σε μια από τις 3 βασικές κατηγορίες ανάλογα με το φύλο του χρήστη, σε παχύσαρκο, φυσιολογικό και αδύνατο. Αυτό το επιτυγχάνουμε με έναν αλγόριθμο που οι μεταβλητές του είναι το ύψος, το βάρος και το φύλο του χρήστη. Του παρέχει δηλαδή μια πρώτη εικόνα για την φυσική κατάσταση του σώματος του.

Η διακρατική εφαρμογή με την επωνυμία «ProTrainer» παρέχει πλήρη οδηγό διατροφής ανάλογα με την κατηγορία του σωματότυπου. Ένα πρόγραμμα διατροφής τεσσάρων εβδομάδων ανάλογα με τις ανάγκες του κάθε χρήστη είναι στην διάθεση του, όπου σκοπό έχει να κερδίσει βάρος αν ο δείκτης μάζας σώματος είναι στην κατηγορία αδύνατος, να διατηρήσει το βάρος του σταθερό ακόμα και να χάσει βάρος στην περίπτωση παχυσαρκίας.

Πέραν όμως αυτού ο χρήστης έχει την δυνατότητα προσθήκης μιας η και περισσότερων προγραμμάτων διατροφής που επιθυμεί, η που του έχουν παρασχεθεί από τον διατροφολόγο του.

Τέλος σε συνδυασμό με τα προγράμματα διατροφής το επιθυμητό αποτέλεσμα μπορεί να επιτευχθεί με μια σειρά ασκήσεων εκγύμνασης , χωρισμένες σε κατηγορίες ανάλογα με το σημείο του σώματος που έχει ανάγκη για εκγύμναση, κινούμενες εικόνες για κάθε άσκηση βοηθούν τον χρήστη να κατανοήσει τον τρόπο λειτουργιάς της εκάστοτε άσκησης που έχει επιλέξει , αλλά και οδηγίες για την σωστή πραγματοποίηση της ώστε να αποφευχθούν τυχών τραυματισμοί.

Για την υλοποίηση του συστήματος χρησιμοποιήθηκε το εργαλείο Intel XDK, και οι τεχνολογίες HTML5, CSS3, JavaScript, jQuery, jQuerryMobile και Bootstrap.

# Πίνακας Περιεχομένων

<span id="page-4-0"></span>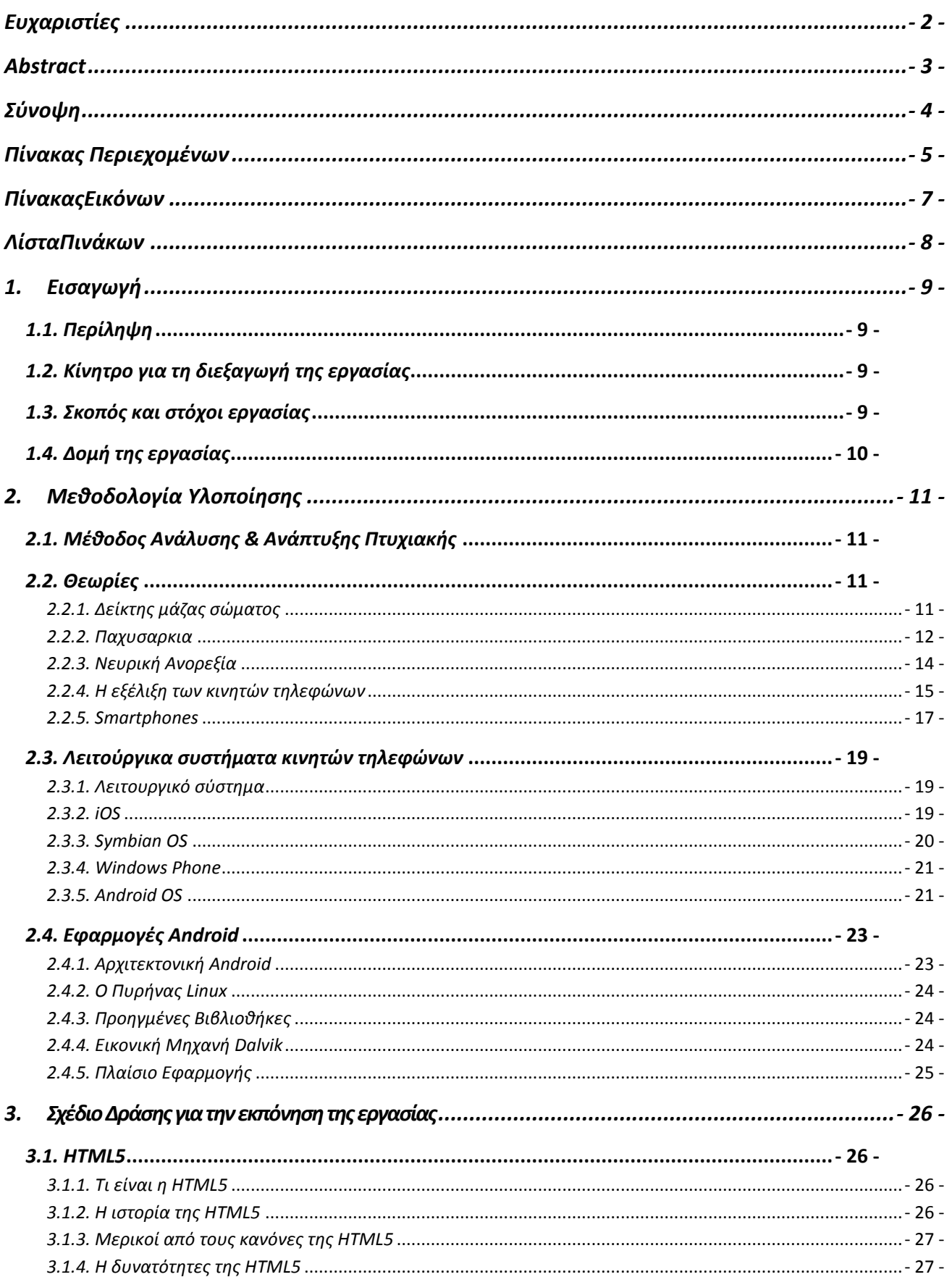

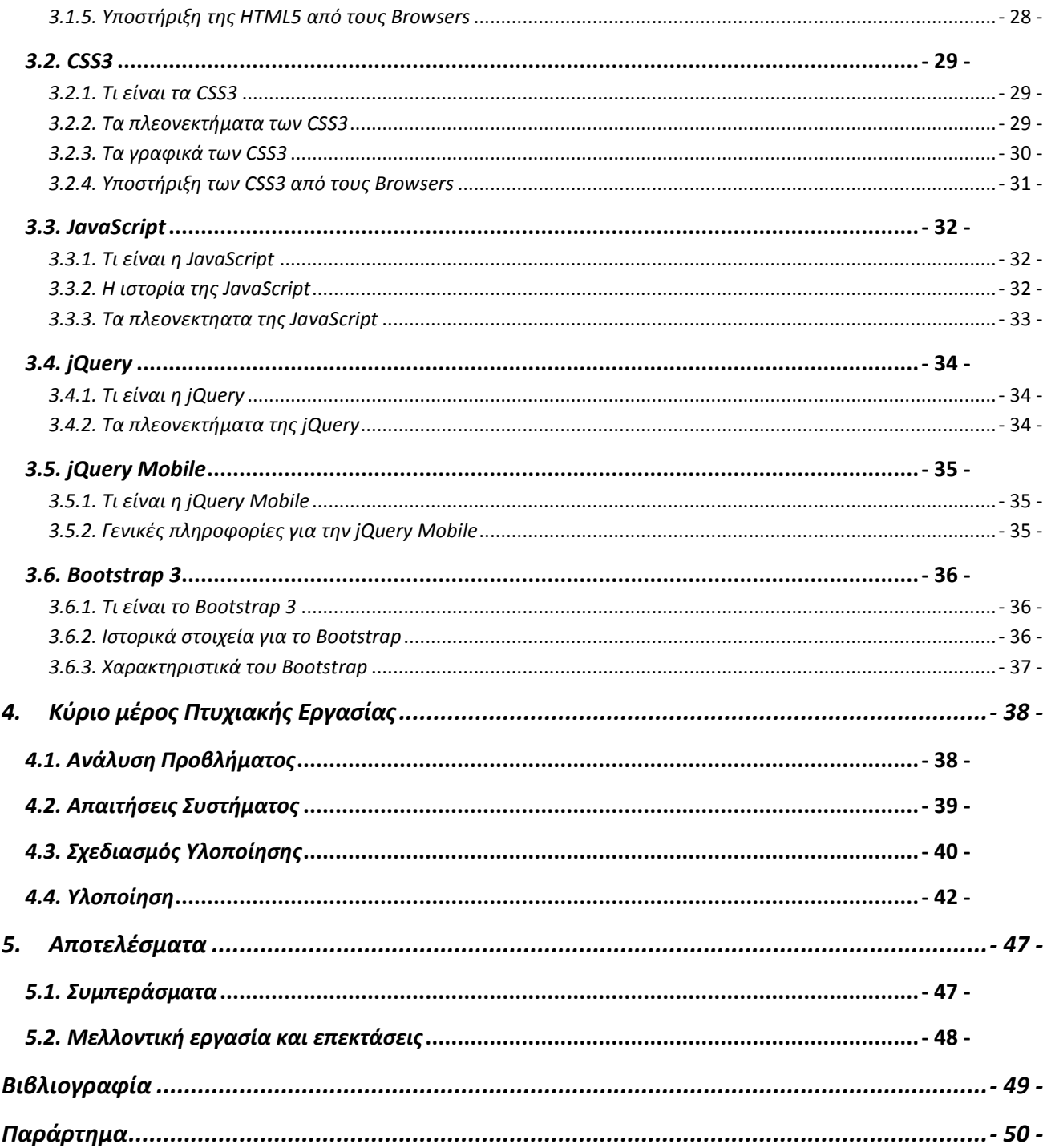

# Πίνακας Εικόνων

<span id="page-6-0"></span>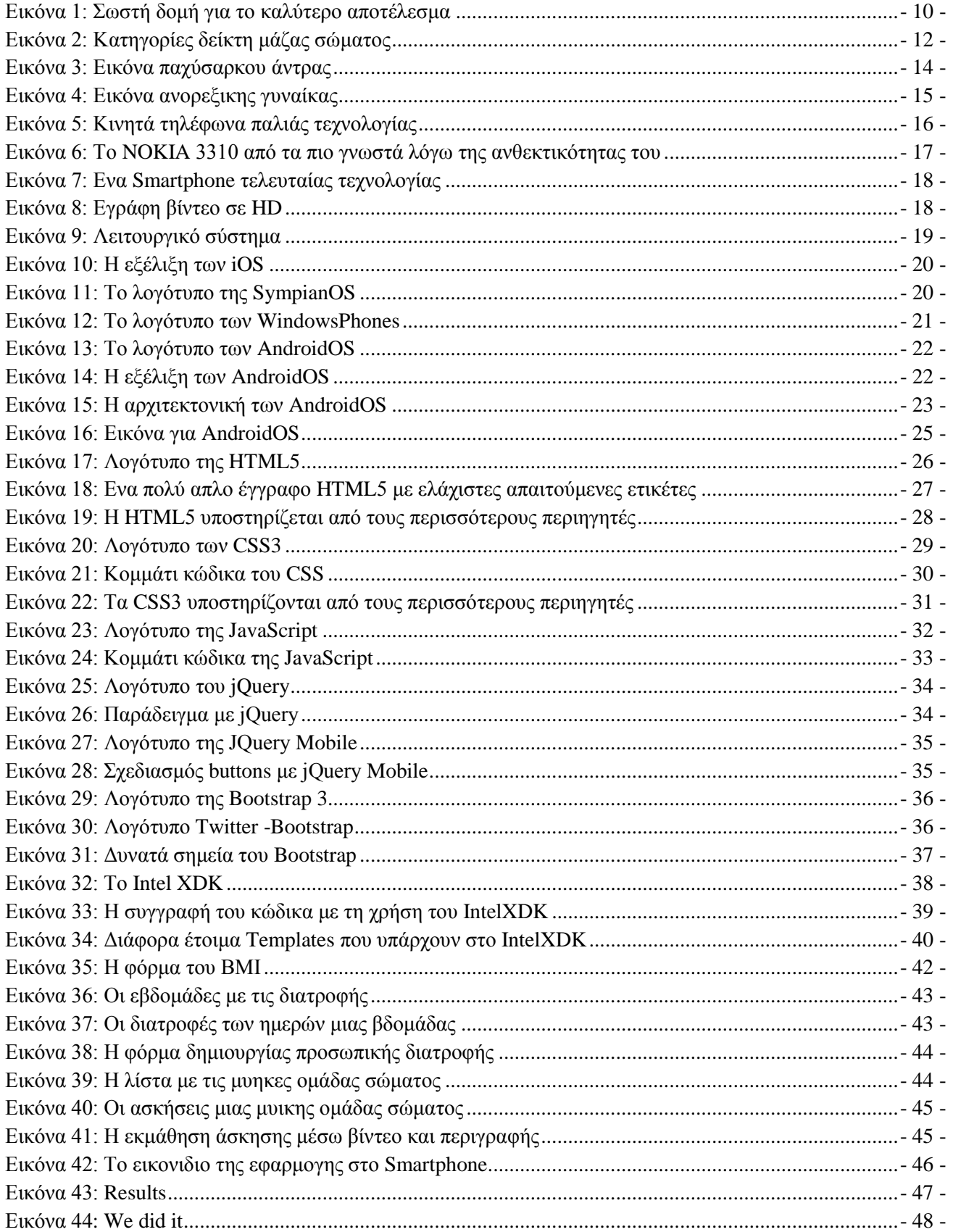

# **ΛίσταΠινάκων**

<span id="page-7-0"></span>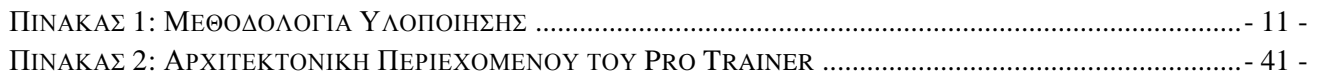

# **1. Εισαγωγή**

## <span id="page-8-1"></span><span id="page-8-0"></span>*1.1. Περίληψη*

Η εποχή μας χαρακτηρίζετε από την κυριαρχία της τεχνολογίας, τον ψηφιακό κόσμο. Περίπου 256 εκατ. συσκευές κινητής τηλεφωνίας χρησιμοποιούνται αυτή την στιγμή παγκοσμίως, το 2015 πουλήθηκαν συνολικά 2,5 εκατ. συσκευές εκ των οποίων το 1,7 εκατ. ήταν συσκευές βασισμένες πάνω στο λειτουργικό σύστημα Android . Το γεγονός αυτό μας αναγκάζει να καθορίσουμε το ρόλο της τεχνολογίας μέσα στην ζωή μας, ώστε αυτή να μην καθίστα την παρουσία της δεδομένη ανά πάσα στιγμή.

Αντιθέτως η παρούσα πτυχιακή εργασία έχει σαν σκοπό να διευκολύνει την ζωή μας αξιοποιώντας τις δυνατότητες της τεχνολογίας, τόσο στον τρόπο ζωής , όσο στις διατροφικές μας συνήθειες.

Πρόκειται για μια διαδραστική εφαρμογή βασισμένη πάνω στο επικρατέστερο λειτουργικό σύστημα συσκευών κινητής τηλεφωνίας αλλά και συσκευών tablet, που στοχεύει στην εξάλειψη του φαινομένου παχυσαρκίας και κακής διατροφής που εμφανίζετε με ραγδαίους ρυθμούς παγκοσμίως, παρακινώντας έτσι τον χρήστη να προχωρήσει στην βελτίωση της φυσικής του κατάστασης, εκγύμναση του σώματος του αλλά και βελτίωση της διατροφικής του συνήθειας ανάλογα με τις ανάγκες του.

Για την υλοποίηση του συστήματος χρησιμοποιήθηκε το εργαλείο **IntelXDK**, και οι τεχνολογίες **HTML5, CSS3, JavaScript, jQuery, jQuerryMobile**και **Bootstrap**.

#### <span id="page-8-2"></span>*1.2. Κίνητρο για τη διεξαγωγή της εργασίας*

Γενικότερα παγκοσμίως αλλά και πιο συγκεκριμένα στην Ελλάδα υπάρχει ραγδαία αύξηση της παχυσαρκίας. Αυτό οφείλετε στην κακή ποιότητα διατροφής (fastfood) , στην εγκατάλειψη της μεσογειακής διατροφής που είναι παγκοσμίως αναγνωρισμένη για το διατροφικό επίπεδο που παρέχει αλλά και την έλλειψη άσκησης του σώματος τις περισσότερες φορές από αμέλεια.

Δεδομένου του παραπάνω γεγονότος, κρίνεται απαραίτητη η ύπαρξη μια εφαρμογής που να ευαισθητοποιεί τον εκάστοτε χρήστη, δίνοντας του το ερέθισμα να ενδιαφερθεί για την σωματική του εμφάνιση, τις διατροφικές του συνήθειες και το επίπεδο ζωής του.

#### <span id="page-8-3"></span>*1.3. Σκοπός και στόχοι εργασίας*

Σκοπός της παρούσας πτυχιακής εργασίας είναι η ευαισθητοποίηση και η καθοδήγηση των χρηστώνγια βελτίωση του τρόπου ζωής μέσα από συστηματικές προσπάθειες και πρωτοβουλίες. Πιο συγκεκριμένα, το σύστημα που έχει υλοποιηθεί, παρέχει στον χρήστη τα εξής:

- Γενική εικόνα του σώματος του και της εξωτερικής του εμφάνισης βάση του παγκοσμίου μέσου όρου, μέσα από τον δείκτη μάζας σώματος.
- Πρόγραμμα διατροφής για 4 εβδομάδες ανάλογα με την κατηγορία σωματότυπου.
- Δυνατότητα προσθήκης ενός η περισσότερων προγραμμάτων διατροφής που επιθυμεί η που έχουν συνταχτεί από τον εκάστοτε συνεργαζόμενο διατροφολόγο.
- Διαχείριση των πρόσθετων προγραμμάτων διατροφής.
- Μεγάλη συλλογή ασκήσεων εκγύμνασης σώματος, χωρισμένο σε κατηγορίες ανάλογα με το σημείο του σώματος που επιθυμεί να γυμνάσει.
- Κινούμενες εικόνες που δείχνουν τον σωστό τρόπο διεξαγωγής της εκάστοτε άσκησης.
- Γραπτή καθοδήγηση για την σωστή πραγματοποίηση της άσκησης ώστε να αποφευχθούν τυχών μυϊκοί τραυματισμοί.

Στόχος της παρούσας πτυχιακής εργασίας είναι η ευαισθητοποίηση των πωλητών ώστε να βελτιωθεί ηφυσική τους κατάσταση όπως και οι διατροφικές τους συνήθεις που έχουν αρχίσει να αποκλίνουν κατά πολύ από την μεσογειακή διατροφή, μια διατροφή που έχει μελετηθεί για πάρα πολλά χρόνια και έχει αποδειχτεί ότι είναι η βάση της σωστής λειτουργιάς του οργανισμού , η βάση της μακροζωίας ακόμα και ένα βασικό στοιχείο στην αντοχή του οργανισμού όταν πρόκειται για την καταπολέμηση μια ασθένειας.

# <span id="page-9-0"></span>*1.4. Δομή της εργασίας*

Αναλυτική περιγραφή όλωντων κεφαλαίων για την υλοποίηση της εφαρμογής. Παρακάτωγίνεται η αναφοράαναλυτικά:

- **Κεφάλαιο 1:**Παρουσίαση γενικών πληροφοριών.
- **Κεφάλαιο 2:**Παρουσίαση της μεθοδολογία υλοποίησης, δηλαδή γίνεταιαναφορά σε θεωρητικάθέματα που θα απασχολήσουν στην δομή της εφαρμογής ProTrainer. **Κεφάλαιο3:**Παρουσίαση του εργαλείου και των τεχνολογιών που επιλέχθηκαν για την ανάπτυξη και την υλοποίηση της εφαρμογής ProTrainer.
- **Κεφάλαιο 4:** Παρουσίαση της ανάλυσης τωνπροβλημάτων, των απαιτήσεων της εφαρμογής, του σχεδιασμού υλοποίησης καθώς και την υλοποίηση της.
- **Κεφάλαιο 5:**Παρουσίαση αποτελεσμάτων και συμπερασμάτων της εφαρμογήςκαθώς και προτάσεις για μελλοντικές επεκτάσεις.

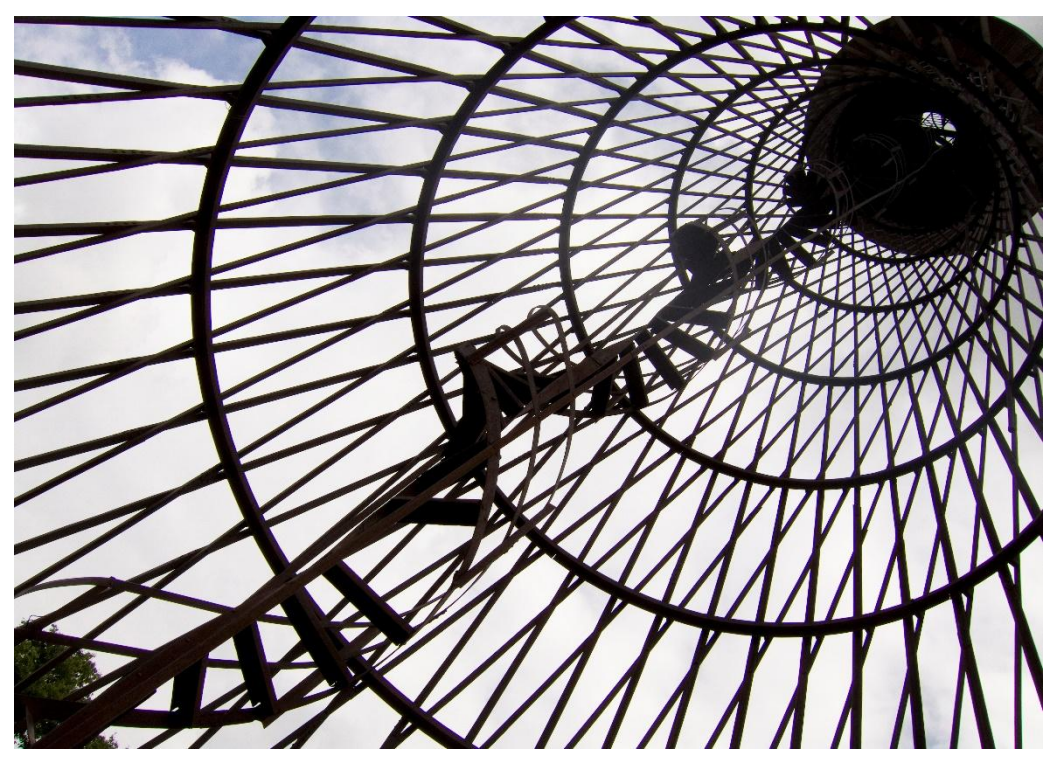

<span id="page-9-1"></span>**Εικόνα 1: Σωστήδομή για το καλύτεροαποτέλεσμα**

# **2. Μεθοδολογία Υλοποίησης**

# <span id="page-10-1"></span><span id="page-10-0"></span>*2.1. Μέθοδος Ανάλυσης & Ανάπτυξης Πτυχιακής*

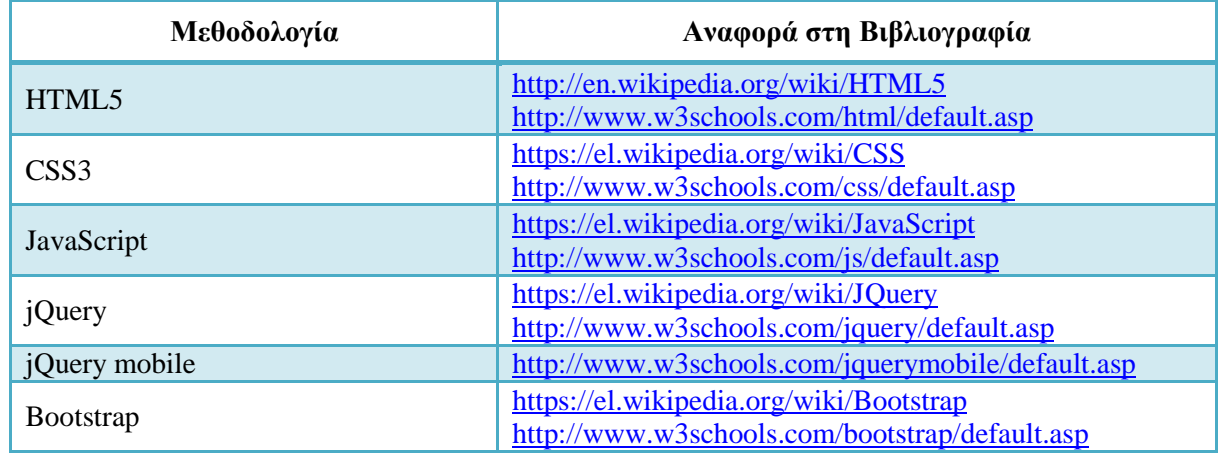

ΠΙΝΑΚΑΣ 1: ΜΕΘΟΔΟΛΟΓΙΑ ΥΛΟΠΟΙΗΣΗΣ

# <span id="page-10-4"></span><span id="page-10-2"></span>*2.2. Θεωρίες*

## <span id="page-10-3"></span>*2.2.1. Δείκτηςμάζας σώματος*

Για να μπορέσουν οι άνθρωποι να προσδιορίσουν ποιο είναι το υγιές τους βάρους, χρησιμοποιείται ένας απλός δείκτης της σχέσης μεταξύ βάρους και ύψους που λέγεται Δείκτης Μάζας Σώματος (ΔΜΣ). Ο ΔΜΣ είναι ένας αριθμός που προκύπτει από το βάρος και το ύψος κάποιου και χρησιμοποιείται ευρέως από γιατρούς και άλλους επιστήμονες της υγείας για να προσδιορίσει τη συχνότητα του ελλιπούς βάρους, του υπέρβαρου και της παχυσαρκίας στους ενήλικες.

Χρησιμοποιήθηκε για πρώτη φορά περίπου το 1850 και από τότε αποτελεί το ποιο ευρέως χρησιμοποιούμενο εργαλείο για τον εντοπισμό προβλημάτων βάρους . Ο ΔΜΣ είναι ένας αξιόπιστος δείκτης του σωματικού λίπους για τους περισσότερους ανθρώπους και χρησιμοποιείται για να προσδιορίσει κατηγορίες βάρους που μπορούν να οδηγήσουν σε προβλήματα υγείας.

Ο ΔΜΣ δεν είναι ακριβής σε αθλητές και πολύ μυώδεις ανθρώπους (οι μύες ζυγίζουν περισσότερο από το λίπος), καθώς μπορεί να κατηγοριοποιήσει κάποιον σε υψηλότερο ΔΜΣ παρότι έχει υγιή επίπεδα σωματικού λίπους. Επίσης, δεν είναι ακριβής σε εγκύους και θηλάζουσες γυναίκες και σε σωματικά αδύναμους ανθρώπους.

Ο υπολογιστής του ΔΜΣ είναι μόνο ένας οδηγός για τη γενική υγεία σας. Η περιφέρεια μέσης, το επίπεδο σωματικού λίπους, η πίεση αίματος, η χοληστερόλη, η φυσική δραστηριότητα, η αποχή από το κάπνισμα και το πόσο υγιεινή είναι η διατροφή σας είναι επίσης σημαντικά.

Για να υπολογίσουμε το BMI διαιρούμε το σωματικό βάρος με το τετράγωνο του ύψους (kg/m^2). Ειδικά για τα παιδιά χρησιμοποιούνται ξεχωριστοί πίνακες που προέρχονται από στατιστικά στοιχεία για κάθε ομάδα ατόμων (σε διαφορετικές ηπείρους έχουμε διαφορετικούς πίνακες), ηλικία και φύλο.

Παγκοσμίως έχει γίνει αποδεκτή η εξής κατηγοριοποίηση:

- Ποσοστό λίπους μικρότερο από 18,5 δείχνει ότι το άτομο είναι **ελλιποβαρές**.
- Ποσοστό λίπους μεταξύ 18,5 και 24,9 δείχνει ότι το άτομο έχει **φυσιολογικό βάρος**.
- Ποσοστό λίπους μεταξύ 25 και 29,9 δείχνει ότι το άτομο είναι **υπέρβαρο**.
- Ποσοστό λίπους 30 και μεγαλύτερο δείχνει ότι το άτομο πάσχει από **παχυσαρκία**.

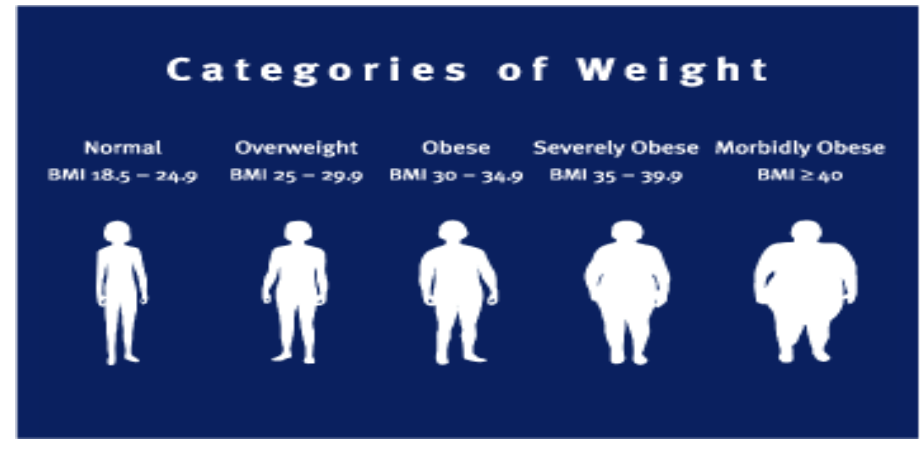

**Εικόνα 2: Κατηγορίες δείκτη μάζας σώματος**

#### <span id="page-11-1"></span><span id="page-11-0"></span>*2.2.2. Παχυσαρκια*

Η παχυσαρκία αναγνωρίζεται πλέον σαν μια χρόνια πάθηση που οφείλεται στην υπερβολική αύξηση του λίπους στο σώμα. Όταν το λίπος αυξάνεται πάνω από το φυσιολογικό, αρχίζει και αποθηκεύεται σε διάφορα όργανα του σώματος όπως το συκώτι, οι μύες, η καρδιά και παράγει ορμόνες και ουσίες που προκαλούν μεγάλες αλλαγές στο τρόπο λειτουργίας του σώματος. Άτομα που πάσχουν από παχυσαρκία αντιμετωπίζουν αυξημένο κίνδυνο για ασθένειες που σχετίζονται με την αυτήν, όπως σακχαρώδης διαβήτης, υπέρταση, αυξημένη χοληστερίνη, μεταβολικό σύνδρομο, καρδιοπάθεια, εγκεφαλικό, κάποιες μορφές καρκίνου ακόμα και πρόωρο θάνατο.

Συγκεκριμένα η πιο συχνή αιτία που οδηγεί σε σακχαρώδη διαβήτη τύπου 2 είναι η παχυσαρκία, όπου για κάθε 1 κιλό αύξησης βάρους πάνω από το φυσιολογικό, αυξάνεται ο κίνδυνος εμφάνισης διαβήτη τύπου 2 κατά 9%. Η παχυσαρκία μπορεί επίσης να επιδεινώσει άλλες παθήσεις και να κάνει πιο δύσκολη τη θεραπεία τους, και ο λόγος είναι ότι εκτός από όλες τις παραπάνω ασθένειες που πιθανόν να εμφανιστούν, εξασθενεί η άμυνα του οργανισμού και το ανοσοποιητικό σύστημα δεν μπορεί να ανταποκριθεί στις ανάγκες του οργανισμού.

Ο τρόπος που κάποιος χαρακτηρίζετε παχύσαρκος πέρα από την εμφάνιση είναι ο υπολογισμός του δείκτη μάζας σώματος του ατόμου. Βέβαια υπάρχουν και κάποιες κατηγορίες ανθρώπων όπου έχουν συσσωρευμένο λίπος μόνο στην περιοχή της κοιλίας .

Για αυτό τον λόγο ο δεύτερος τρόπος χαρακτηρισμού ενός ατόμου ως παχύσαρκο είναι η περιφέρεια μέσης. Όταν κάποιος έχει φυσιολογικό δείκτη μάζας σώματος αλλά αυξημένη περιφέρεια μέσης μπαίνει στην κατηγορία νορμοπαχύσαρκος , δηλαδή στην κατηγορία υψηλού μεταβολικού κίνδυνου. Δεν σημαίνει δηλαδή ότι αν ο δείκτης μάζας σώματος είναι σε φυσιολογικά πλαίσια , ότι πρέπει να επαναπαυόμαστε .

Η παχυσαρκία στα παιδιά δεν διαφέρει και πολύ από αυτή των ενηλίκων, αλλά είναι ακόμα πιο σοβαρή διότι τα παιδιά από μικρή ηλικία μπορούν να αποκτήσουν προβλήματα που θα τα ακολούθου σε όλη τους την ζωή. Ένα κοινό πρόβλημα είναι η εμφάνιση διαβήτη τύπου 2 ο όποιος μπορεί να μειώσει το προσδοκώμενο όριο ζωής μέχρι και 15 χρόνια. Όπως καταλαβαίνετε όλες οι ασθένειες που απειλούν τους ενήλικες , απειλούν και τα παιδιά με την μόνη διαφορά ότι σε αυτές τις ηλικίες είναι ευάλωτα και δεν έχουν γνώση για αυτό που συμβαίνει στο σώμα τους και τις επιπτώσεις που μπορεί να έχει. Για αυτό οι γονείς είναι οι πρώτοι υπεύθυνοι και αυτοί που είναι υποχρεωμένοι να μεριμνήσουν για την θεραπεία τους.

Τα τελευταία χρόνια η παχυσαρκία έχει αυξηθεί ραγδαία σε παγκόσμια κλίμακα, με την Αμερική να καταλαμβάνει την πρώτη θέση και την Ευρώπη να ακόλουθη σε απόσταση αναπνοής. Όλη αυτή η αύξηση οφείλετε σε κακή διατροφή, κακή ποιότητα τροφίμων και έλλειψη γυμναστικής .

Ένας ακόμα σοβαρός παράγοντας είναι το στρες σε καθημερινή βάση. Πέραν των γνωστών προβλημάτων που μπορεί να επιφέρει το στρες στον οργανισμό είναι και στο πρόβλημα της παχυσαρκίας ένας παράγοντας που ωθεί τον ασθενή στη κατανάλωση τροφής ασυναίσθητα, στην ελάττωση της αυτοεκτίμησης η οποία συνεπάγετε και ελάττωση της εκγύμνασης του σώματος.

Μια από τις θεραπείες της παχυσαρκίας είναι τα προγράμματα διατροφής και η σωματική άσκηση. Με κάποιο πρόγραμμα διατροφής ο ασθενής μπορεί να χάσει βάρος δύσκολα μεν αλλά ακόμα πιο δύσκολα μπορεί να διατηρήσει την απώλεια αυτή, και εδώ το πρόγραμμα διατροφής με χαμηλότερες θερμίδες σε συνδυασμό με την σωματική άσκηση μπορούν να αποφέρουν και απώλεια βάρους αλλά και διατήρηση του σώματος στην κατάσταση μειωμένου βάρους. Όλα αυτά βέβαια χρειάζονται σκληρή δουλειά και απίστευτη υπομονή και θέληση, αφού μόλις το 2-15% των παχύσαρκων έχουν θεραπευτεί με αυτή την μέθοδο.

Η κύρια θεραπεία για την παχυσαρκία περιλαμβάνει διατροφή και σωματική άσκηση. Τα προγράμματα διατροφής μπορούν να επιφέρουν απώλεια βάρους βραχυπρόθεσμα, αλλά η διατήρηση της απώλειας βάρους είναι συνήθως δύσκολη και συχνά απαιτεί να αποτελέσουν η άσκηση και η διατροφή με τροφές με λιγότερες θερμίδες μόνιμο μέρος του τρόπου ζωής του ατόμου. Τα ποσοστά επιτυχίας της μακροπρόθεσμης διατήρησης της απώλειας βάρους με αλλαγές στον τρόπο ζωής είναι χαμηλά και κυμαίνονται μεταξύ 2-20%. Οι αλλαγές στη διατροφή και τον τρόπο ζωής είναι αποτελεσματικές για τον περιορισμό της υπερβολικής πρόσληψης βάρους κατά την εγκυμοσύνη και για τη βελτίωση των αποτελεσμάτων τόσο για τη μητέρα όσο και για το παιδί.

Σε ιατρικό επίπεδο οι μέθοδοι θεραπείας διαφέρουν σε χρονική κλίμακα αλλά και σε επίπεδο επιτυχίας με τις πιο διαδεδομένες μεθόδους να είναι η φαρμακευτική αγωγή και η εγχείρηση του ασθενή.

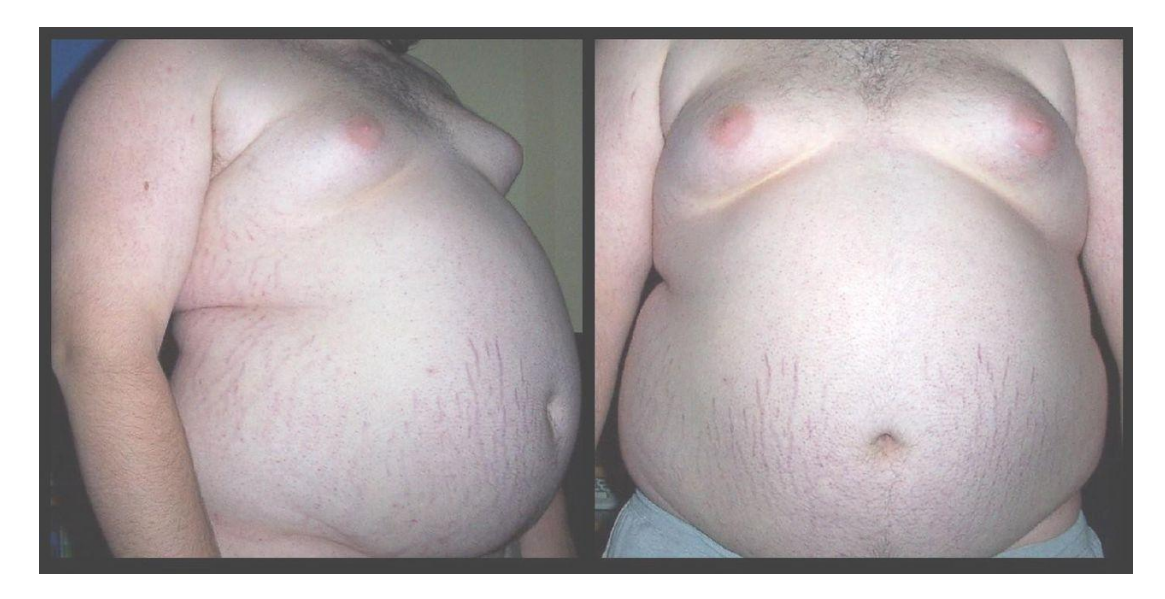

**Εικόνα 3: Εικόνα παχύσαρκου άντρας**

## <span id="page-13-1"></span><span id="page-13-0"></span>*2.2.3. Νευρική Ανορεξία*

Η νευρική είναι ένας τύπος διατροφικής διαταραχής, αν και δεν είναι λίγοι εκείνοι που υποστηρίζουν ότι πρόκειται περισσότερο για μια ψυχολογική διαταραχή. Ένα άτομο με ανορεξία συνήθως ξεπερνά την ανησυχία απώλειας βάρους με κάποια δίαιτα που εφαρμόζει, η απώλεια βάρους όμως εκλαμβάνετε σαν σημείο αυτοσυγκράτησης με αποτέλεσμα η απώλεια βάρους να συνεχίζετε δημιουργώντας ένα φαύλο κύκλο ψευδαισθήσεων για το ίδιο το βάρος του ατόμου.

Τα άτομα αυτά συνήθως βλέπουν το φαινόμενο της πείνας σαν μια δοκιμασία για την διατήρηση του έλεγχου του οργανισμού τους και συχνά αυτό εξελίσσετε σε έμμονη και σταδιακά σε εθισμό, αυτός είναι και ο λόγος που χαρακτηρίζετε και σαν ψυχολογική ασθένεια.

Η νευρική ανορεξία εκδηλώνεται συνήθως στην εφηβεία και είναι πιο συχνή στους έφηβους. Παρόλο που μπορεί να επηρεάσει ανθρώπους κάθε ηλικίας, φύλου και κοινωνικοοικονομικής κατάστασης η νευρική ανορεξία επηρεάζει τις γυναίκες 10 φορές περισσότερο από τους άντρες.

Ένα άτομο με ανορεξία μπορεί να εμφανίσει κάποια συμπτώματα μερικά από τα οποία υπάρχουν παρακάτω. Οι μορφές τους καθώς και η σοβαρότητά τους διαφέρουν σε κάθε περίπτωση και μερικές φορές να υπάρχουν αλλά να μην είναι ορατά.

Ο ανθρώπινος οργανισμός τρέφετε πρωταρχικά από την τροφή που καταναλώνουμε καθημερινά, και αν οι θερμίδες δεν φτάσουν για να καλύψουν τις ανάγκες του οργανισμού, τότε αυτός αρχίζει και καταναλώνει το λίπος που βρίσκετε αποθηκευμένο μέσα μας. Σε αυτή την φάση όταν οι θερμίδες του καθημερινού μας φαγητού δεν είναι αρκετές και δεν υπάρχει διαθέσιμο λίπος μέσα μας, ο οργανισμός επιτίθεται στο ίδιο μας το σώμα, στου μύες δηλαδή ώστε να μπορέσει να μας κρατήσει ζωντανούς, φτάνοντας στο σημείο του υποσιτισμού.

Η νευρική ανορεξία και ο υποσιτισμός που τη χαρακτηρίζει και που είναι αποτέλεσμα της λιμοκτονίας που επιβάλλουν στους εαυτούς τους μπορεί να προκαλέσει σοβαρές επιπλοκές σε πολλά σημαντικά όργανα του σώματος.

- Θεωρούν τους εαυτούς τους υπέρβαρους ακόμη και αν οι άλλοι τους λένε ότι είναι υπερβολικά αδύνατοι.
- Εμμονή με τις θερμίδες και την ποσότητα των λιπαρών στα τρόφιμα.
- Απασχόληση με την τροφή, τις συνταγές και την μαγειρική. Μπορεί να μαγειρεύουν πολύπλοκα φαγητά για άλλους αλλά να μην τα καταναλώνουν οι ίδιοι/ίδιες.
- Κάνουν δίαιτες παρόλο που είναι αδύνατοι/αδύνατες ή επικίνδυνα ελλιποβαρείς.
- Φόβος μήπως πάρουν κιλά ή γίνουν υπέρβαροι.

 Τελετουργικά: κόβουν το φαγητό σε μικρά κομμάτια, αρνούνται να φάνε μπροστά σε άλλους, κρύβουν ή πετάνε φαγητό

Η αντιμετώπιση της νευρικής ανορεξίας είναι αρκετά περίπλοκη διότι δεν άφορα μόνο την απώλεια βάρους αλλά και άλλα σημαντικά προβλήματα. Πιο συγκεκριμένα προσπαθεί να αντιμετωπίσει το πρόβλημα της έλλειψης σωματικού βάρους, της ψυχολογικής διαταραχής που σχετίζετε με την ασθένεια αυτή και τέλος να εξαλείψει τις σκέψεις που αρχικά οδήγησαν σε αυτό το αποτέλεσμα.

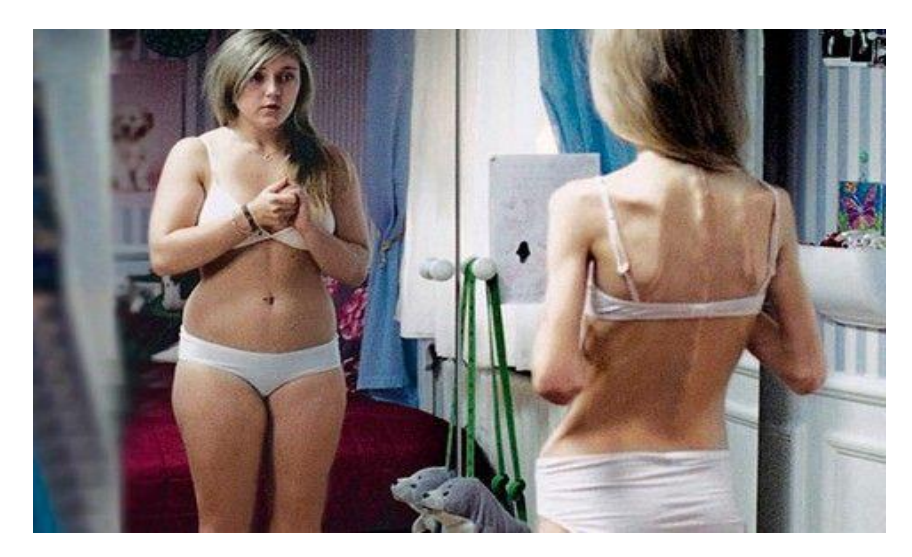

**Εικόνα 4: Εικόνα ανορεξικης γυναίκας**

# <span id="page-14-1"></span><span id="page-14-0"></span>*2.2.4. Η εξέλιξη των κινητών τηλεφώνων*

Αμέσως μετά τον 2° παγκόσμιο πόλεμο έγιναν εμφανές οι ανάγκες της κινητής τηλεφωνίας και άμεσα ξεκίνησαν οι έρευνες για την κατασκευή μιας πρωτότυπης για την εποχή συσκευής ασύρματης επικοινωνίας, με τις πρώτες προσπάθειες Σουηδών, Φιλανδών και Αμερικανών να βασίζονται στην γνωστή τότε ραδιοφωνική τεχνολογία. Το 1950 διαδίδονται τα τηλέφωνα στα αυτοκίνητα όταν η AT&T δημιουργεί το μοντέλο πομπού μεγάλης εμβέλειας με πολλές κυψέλες τοπικού δικτύου.

Το 1970 ο μηχανικός της Bell Labs ονόματι Amos Edward Joel με το σύστημα Handoff εξαλείφει το πρόβλημα που ανάγκαζε τον χρήστη να μένει εντός περιοχής ( κυψέλης ) προκειμένου να μην χάσει την σύνδεση, και επιτρέπει στον χρήστη να μεταβαίνει από κυψέλη σε κυψέλη και αυτόματα να μεταβαίνει και η σύνδεση του με την βάση της εκάστοτε κυψέλης λήψης.

Το 1972 ο εφευρέτης της κινητής τηλεφωνίας, Αμερικανός Μάρτιν Κούπερ, δούλευε στη Motorola στο Σικάγο και ανέπτυξε ένα τηλέφωνο χωρίς καλώδια, με το οποίο μπορούσε κάποιος να τηλεφωνήσει παντού. Μεγάλη πρωτοπορία για εκείνη την εποχή, και ίσως το σημαντικότερο χρονικό σημείο για την εξέλιξη της τεχνολογίας των τελευταίων ετών, ο Μάρτιν Κούπερ με την εφεύρεση που κόστισε 4000 δολάρια άνοιξε μια μια νέα πόρτα προς το μέλλον της ασύρματης επικοινωνίας.

Το πρώτο κινητό τηλέφωνο ονομάστηκε Dynatac 8000 είχε μήκος 33 εκατοστά και βάρος 1 κιλό, η δε μπαταρία του έφτανε για μόλις 20 λεπτά συνδιαλέξεις. Μεγάλο κατόρθωμα για την εποχή αν σκεφτεί κανείς τις ανάγκες που δημιουργήθηκαν κατά την διάρκεια του 2<sup>ου</sup> παγκοσμίου πολέμου.

Στο Τόκιο μόλις το1979 έκανε την εμφάνιση του το πρώτο εμπορικό δίκτυο κινητής τηλεφωνίας και στις αρχές του 1980 λειτούργησε στην Σκανδιναβία το πρώτο αυτοματοποιημένο δίκτυο κινητής τηλεφωνίας, απαραίτητα και τα 2 για την έως τώρα εξέλιξη της κινητής τηλεφωνίας.

Το Dynatac 8000Χ, εξέλιξη του πρωτότυπου πολώθηκε 10 ολόκληρα χρόνια μετά την παρουσίαση του πρωτότυπου σε απαγορευτική τιμή, για τον λόγο αυτό και οι μόνοι χρήστες ήταν πολίτικοι και στρατιωτικοί.

Το 1989, εμφανίστηκε στην αγορά το πρώτο κινητό τηλέφωνο που θα χωρούσε σε μια τσέπη. Το MicroTAC της Motorola ήταν το πρώτο αναδιπλούμενο κινητό τηλέφωνο. Αυτό το τηλέφωνο αποτέλεσε την αφετηρία εμφάνισης ολοένα και μικρότερων συσκευών.

Το πρώτο κινητό που υποστηρίζει δίκτυο ασύρματης επικοινωνίας δεύτερης γενιάς (2G) κάνει την εμφάνιση του στα μέσα του 1992 και ήταν το Motorola 3200.

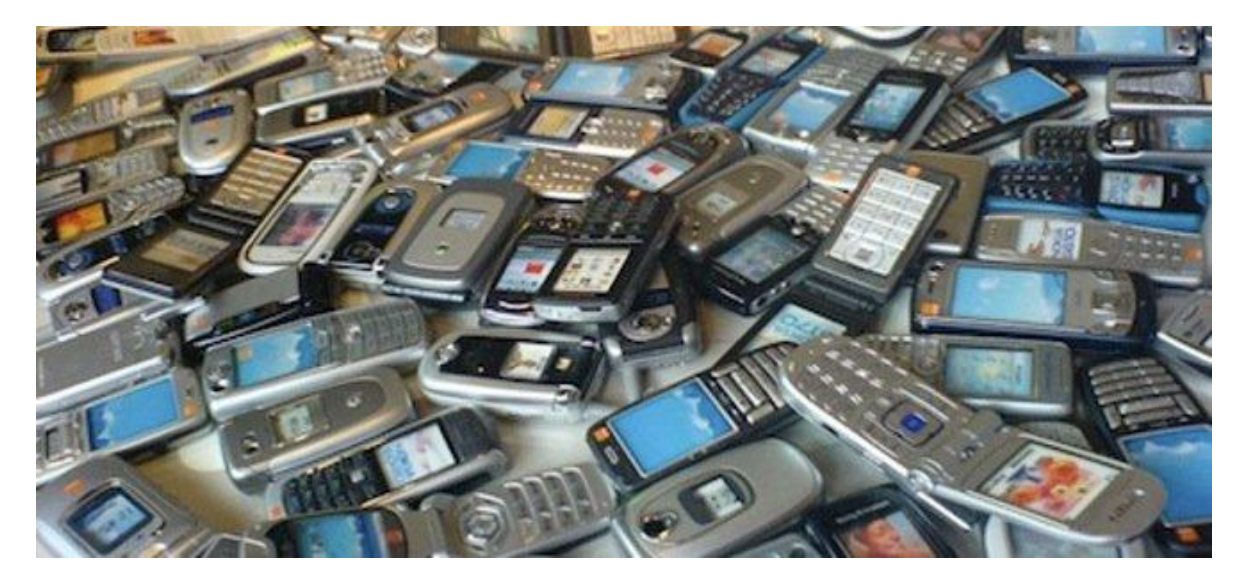

**Εικόνα 5: Κινητά τηλέφωνα παλιάς τεχνολογίας**

<span id="page-15-0"></span>Μόλις 2 χρόνια μετά προσφέρετε η υπηρεσία ανταλλαγής σύντομων μηνυμάτων (SMS), που αρχικά χρησιμοποιούνταν από τις εταιρίες κινητής τηλεφωνίας για ενημέρωση των συνδρομητών για διάφορα ζητήματα. Σε μικρό χρονικό διάστημα η αποστολή μηνυμάτων 160 χαρακτήρων έγινε η πιο διαδεδομένη υπηρεσία μετά το τηλεφώνημα σε νεαρές ηλικίες, οι οποίες μάλιστα δημιούργησαν συντομογραφίες για εξοικονόμηση χαρακτήρων, ακόμα και σύστημα τυφλής γραφής.

Από το 1997 και μετά αυξάνεται κατακόρυφα η προσφορά νέων μοντέλων. Αναδιπλούμενα κινητά και τηλέφωνα με συρόμενα πορτάκια προσελκύουν τους χρήστες και γίνονται το νέο αγαπημένο τους αξεσουάρ. Οικονομικά μοντέλα και προπληρωμένες κάρτες κάνουν το κινητό, προϊόν μαζικής παραγωγής.

Το μεγάλο βήμα στην ενσωμάτωση του διαδικτύου με το κινητό τηλέφωνο έγινε με το Nokia 7110 το 1999. Με ασύρματη σύνδεση (WAP) οι χρήστες είχαν την δυνατότητα να έχουν πρόσβαση στο διαδίκτυο. Ακλούθησαν και άλλα μοντέλα που υιοθέτησαν αυτό το μοντέλο προσθέτοντας παράλληλα και άλλες λειτουργιές περάν των SMS και του τηλεφωνήματος.

Το 2007 κάνει την εμφάνιση του το πρώτο iPhone από την Apple με οθόνη αφής σηματοδοτώντας την επανάσταση στην αγορά της κινητής τηλεφωνίας. Δεν ήταν μεν το πρώτο smartphone, αλλά εκείνο που για πρώτη φορά προσέφερε μια φιλική προς τον χρήστη επιφάνεια. Αργότερα προσαρμόστηκε και στην τεχνολογία 3G που ήταν ήδη διαθέσιμη από το 2001.

Με την τεχνολογία αιχμής για την ασύρματη επικοινωνία και δικτύωση των κινητών συσκευών με υψηλές ταχύτητες (LTE) διαθέτουμε τα κινητά υψηλών αποδόσεων τέταρτης γενιάς (4G). Με τα νέα μοντέλα, μπορεί κανείς όταν είναι καθοδόν να είναι συνδεδεμένος στο διαδίκτυο και να δίνει εντολές που θα αφορούν το σπίτι, το αυτοκίνητο ή το γραφείο ή ακόμα να πληρώνει λογαριασμούς.

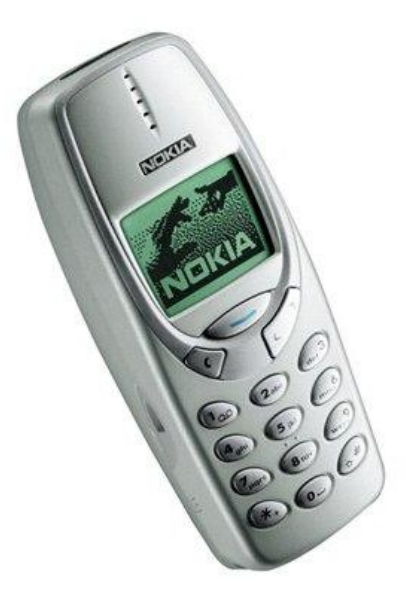

**Εικόνα 6: Το NOKIA 3310 από τα πιο γνωστά λόγω της ανθεκτικότητας του**

#### <span id="page-16-1"></span><span id="page-16-0"></span>*2.2.5. Smartphones*

Τα smartphones, αποτελούν την φυσική εξέλιξη των κλασικών συσκευών κινητής τηλεφωνίας. Ενα smartphone είναι μια συσκευή τηλεπικοινωνίας, η οποία έχει επιπρόσθετα την δυνατότητα να πραγματοποιήσει κάποιες από τις εργασίες που εκτελούν οι προσωπικοί υπολογιστές, όπως την λήψη και αποστολή emails, την επεξεργασία κειμένων την πλοήγηση στο διαδίκτυο ακόμα και την εγκατάσταση και χρήση εφαρμογών περάν των προεγκατεστημένων, ανάλογα με τις ανάγκες του κάθε χρήστη. Τα smartphones είναι αποτέλεσμα της ένωσης των κλασσικών κινητών τηλεφώνων με τα Personal Digital Assistants (PDA), τα οποία ήταν στην πράξη ηλεκτρονικές φορητές ατζέντες, που μπορούσαν να επικοινωνήσουν με τον υπολογιστή για ανταλλαγή στοιχείων.

Διαθέτουν κάμερα για λήψη ψηφιακών φωτογραφιών και Video, ορισμένα από τα οποία είναι καλυτέρα και από φωτογραφικές μηχανές, σε συνδυασμό με τις λειτουργίες αναπαραγωγής σχεδόν οποιουδήποτε τύπου πολυμεσικού αρχείου , την επεξεργασία κειμένου και φωτογραφιών. Διαθέτουν οθόνες αφής 6-8 ίντσες προσφέρουν στον χρήστη την δυνατότητα αναπαραγωγής και λήψης Video Full HD με πολλαπλά σημεία αφής και ηχεία στερεοφωνική κατανομή ήχου.

Ακόμα είναι εξοπλισμένα με GPS για πλοήγηση, προσαρμογέα WiFi για γρήγορη πλοήγηση στο διαδίκτυο και στα Social Media.Όλα αυτά συνέβαλαν ώστε τα Smarphones σχεδόν να εξαλείψουν τα κλασικά κινητά τηλέφωνα 1ης και 2ης γενιάς και να μπουν απότομα στην ζωή μας αποτελώντας ένα αναπόσπαστο κομμάτι της.

Οι συχνότερες αναλύσεις για οθόνες smartphone ποικίλλουν από 240×320 (QVGA) pixels έως 1080×1920 (FullHD), με ναυαρχίδα τα τηλέφωνα Android, τα οποία έχουν συνήθως ανάλυση ίση ή μεγαλύτερη από 1280x720 (720pHD) και το iPhone 5 με 640×1136.

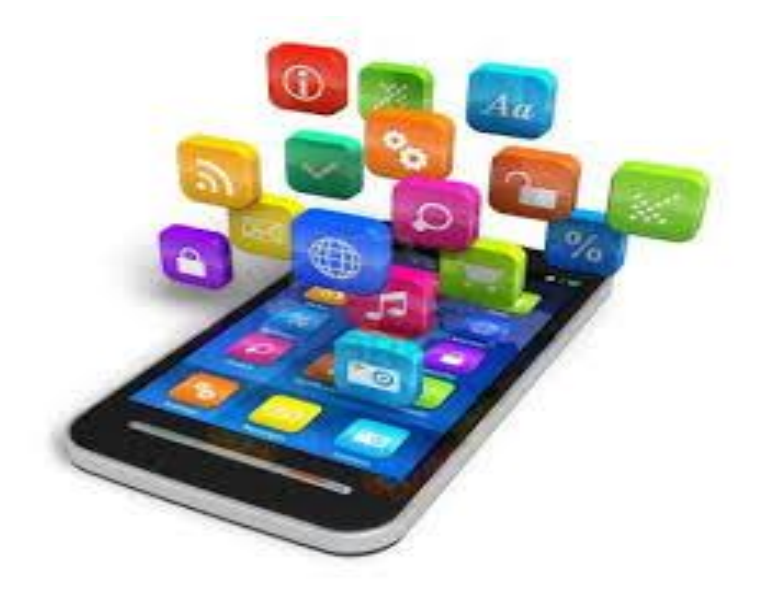

**Εικόνα 7: Ενα Smartphoneτελευταίας τεχνολογίας**

<span id="page-17-0"></span>Αυτή την στιγμή σχεδόν όλα τα κινητά τηλέφωνα κατασκευάζονται στην Κίνα για λογαριασμό εταιριών με έδρα στις ΗΠΑ (Apple, HP, Motorola), στη Νότια Κορέα (LG, Samsung), στην Ιαπωνία (Sony), στον Καναδά (RIM), στη Φινλανδία (Nokia ), στη Ταϊβάν (HTC), υιοθετώντας τα στάνταρ της κάθε εταιρίας σε ποιότητα.

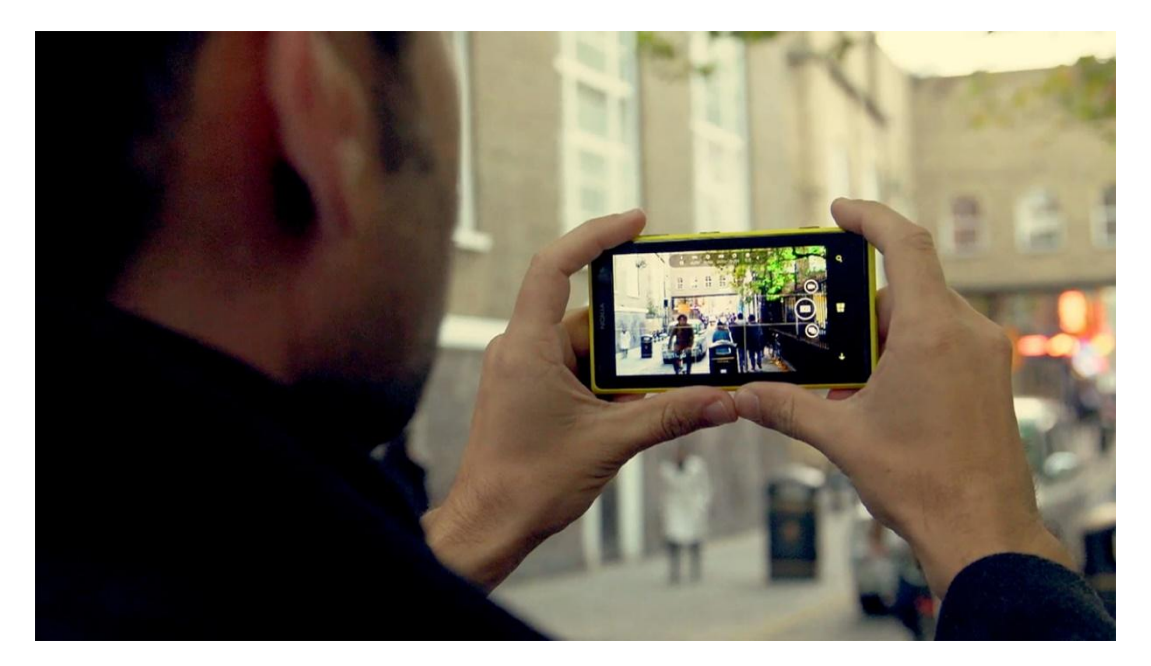

<span id="page-17-1"></span>**Εικόνα 8: Εγράφη βίντεο σε HD**

# <span id="page-18-0"></span>*2.3. Λειτούργικα συστήματα κινητών τηλεφώνων*

### <span id="page-18-1"></span>*2.3.1. Λειτουργικό σύστημα*

Λειτουργικό σύστημα ονομάζεται στην πληροφορική το λογισμικό της εκάστοτε συσκευής. Είναι υπεύθυνο για την διαχείριση των πόρων του συστήματος , την διαχείριση εργασιών και την διαχείριση ενέργειας της συσκευής με ένα περιβάλλον εργασίας όπου ο χρήστης βλέπει μόνο το τελικό αποτέλεσμα, ένα γραφικό περιβάλλον δηλαδή που του επιτρέπει την χρήση της συσκευής απλά και εύκολα χωρίς να χρειάζεται προγραμματιστικές γνώσεις.

Είναι δηλαδή ο σύνδεσμος υλικού και λογισμικού προκειμένου να γίνει εύκολη η χρήση της συσκευής από οποιονδήποτε χρηστή ανεξαρτήτου εκπαίδευσης και γνώσεων τεχνολογίας. Ακόμα διευκολύνει τους προγραμματιστές εφαρμογών ο οπίου δεν είναι αναγκασμένοι να παντρέψουν υλικό και λογισμικό για να έχουν το αποτέλεσμα που επιθυμούν αλλά τους παρέχει όλα τα απαραίτητα για να ξεκινήσουν να προγραμματίζουν σε υψηλότερες βαθμίδες όπου σχεδόν όλα είναι έτοιμα.

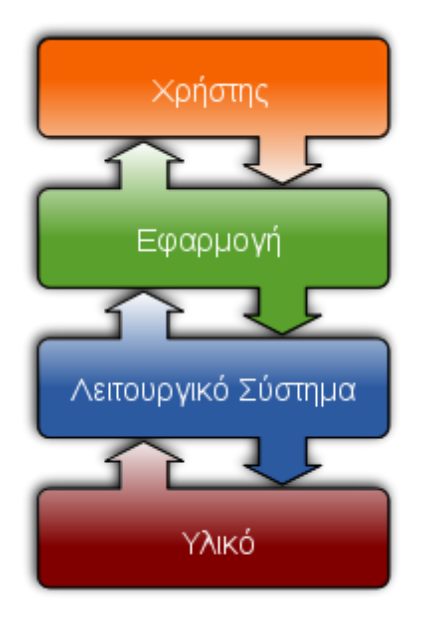

**Εικόνα 9: Λειτουργικό σύστημα**

#### <span id="page-18-3"></span><span id="page-18-2"></span>*2.3.2. iOS*

Το λειτουργικό σύστημα iOS είναι μια πρωτοπορία της εταιρίας Apple και είναι ένα λειτουργικό σύστημα που κατασκευάστηκε και χρησιμοποιείτε αποκλειστικά από την Apple σε συσκευές κινητής τηλεφωνίας και Tablet .

Χαρακτηρίζετε από το μοναδικό του γραφικό περιβάλλον, από την ασφάλεια που παρέχει στον χρήστη και στην συσκευή, αλλά ιδιαίτερα από το iCloud όπου ο χρήστης μπορεί να συγχρονίζει αυτόματα φωτογραφίες , βίντεο επαφές και διάφορα άλλα μέσω ενός Server , και να τα αποθηκεύει αυτόματα στον ηλεκτρονικό του υπολογιστή.

Τα τελευταία χρόνια η Apple έχει κάνει αλματώδη εξέλιξη στα συστήματα κλειδώματος και εντοπισμού συσκευής, βοηθώντας τον χρήστη να εντοπίσει το κλεμμένο η χαμένο κινητό του τηλέφωνο δίνοντας του πληροφορίες όπως σειριακό αριθμό νέας κάρτας Sim, φωτογραφία προσώπου νέου χρήστη αλλά ακόμα και συντεταγμένες σε πραγματικό χρόνο.

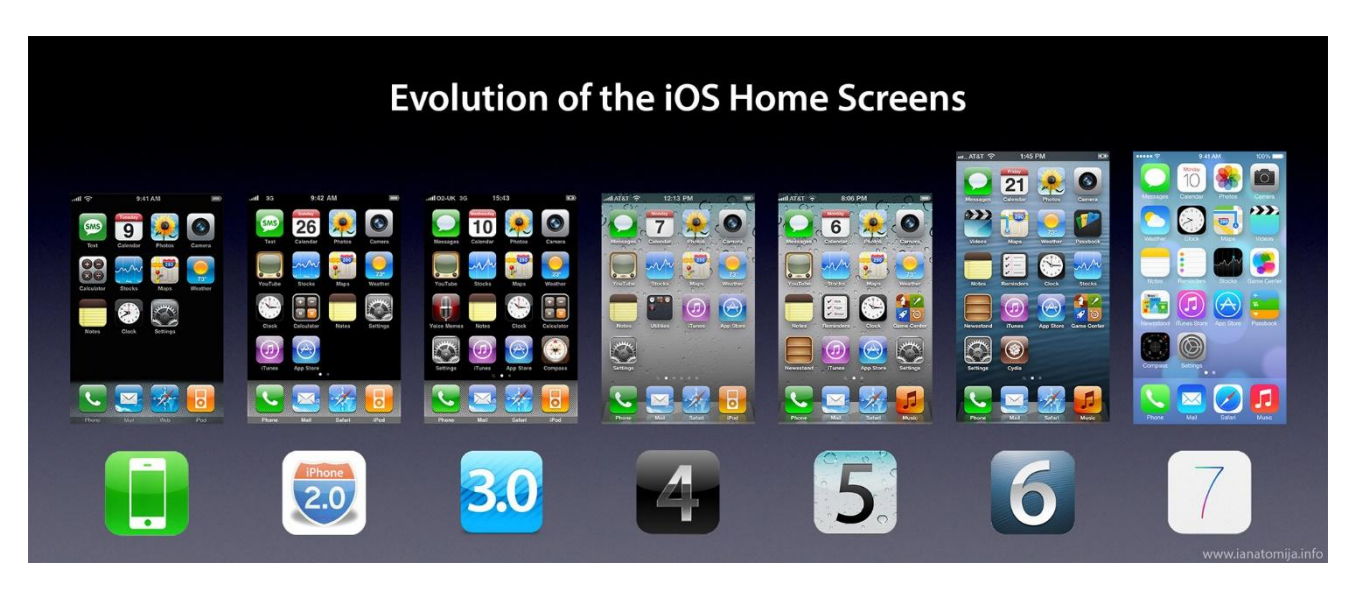

**Εικόνα 10: Η εξέλιξη των iOS**

#### <span id="page-19-1"></span><span id="page-19-0"></span>*2.3.3. Symbian OS*

Το SymbianOS είναι λειτουργικό σύστημα για φορητές συσκευές, αποτελεί εξέλιξη του λειτουργικού συστήματος EPOC από την Psion. ToSymbianOS δημιουργήθηκε με τη γλώσσα προγραμματισμού C++ από τη SymbianLtd και «τρέχει» σε κινητά της Nokia, SonyEricsson, Benq-Siemens, Samsung, Motorola, NTTDoCoMo. Επίσης στο SymbianOS έχουν βασιστεί αρκετές πλατφόρμες όπως NokiaSeries 60, Series 80, Series 90, UIQ και η FOMA.

Το 1998, έγινε η ίδρυση της εταιρείας Simian με συνεργασία των εταιριών Ericsson, Nokia, Motorola και Psion και ένα χρόνο μετά διατίθεται το EPOCRelease 5 OS, γνωστό και σαν SymbianOS 5.0. Στο διάστημα 2001 και 2004 με διάφορα περίπου ενός έτους ανά έκδοση, έχει φτάσει στην έκδοση SymbianOS 8.1, 8.1a και 8.1b, όπου η έκδοση 8.1b ήταν η πρώτη όπου ο πυρήνας χρησιμοποιούσε τον EKA2.

Αρχές του 2005 η Symbian δημιουργεί το Symbian 9 OS το οποίο όμως δεν διαθέτει στις εταιρίες κινητής τηλεφωνίας για χρήση , αλλά το κρατεί για δοκιμές με σκοπό την περεταίρω εξέλιξη του και μόλις ένα χρόνο μετά βγάζει στην αγορά το Symbian 9.1 OS. Το ίδιο έτος κυκλοφορούν άλλες 2 εξελίξεις τα Symbian 9.2 και 9.3 OS με εξελίξεις όπως υποστήριξη μεταφοράς αρχείων μέσω Bluetooth 2,0, χρήση ασύρματου δικτύου Wifi για πλοήγηση στο διαδίκτυο και κάποιες βελτιώσεις στον προεγκατεστημένο Browser πλοήγησης.

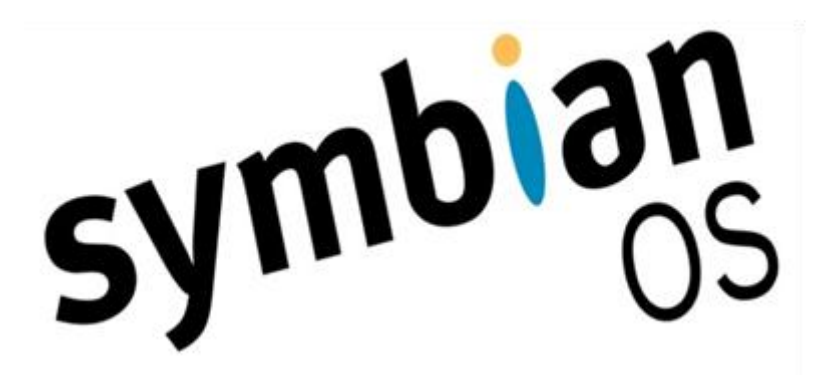

<span id="page-19-2"></span>**Εικόνα 11: Το λογότυπο της SympianOS**

#### <span id="page-20-0"></span>*2.3.4. Windows Phone*

Η ανάπτυξη αυτού του λειτουργικού συστήματος είναι καινοτομία της Microsoft όπου στις αρχές του 2000 ανέπτυξε ένα λειτουργικό σύστημα για κινητά τηλέφωνα και Pocket Pc με την ονομασία Windows Mobile το οποίο διέθετε γραφικό περιβάλλον παρόμοιο με αυτό του λειτουργικού Windows για Η/Υ. παραμετροποιημένο μεν για να καλύψει τις ανάγκες των συσκευών κινητής τηλεφωνίας. Είναι ένα λειτουργικό με το γνωστό σε όλους μας περιβάλλον εργασίας των Windows και με νέες εκδόσεις των γνωστών προγραμμάτων Microsoft Office, Windows Media Player και Microsoft Internet Explorer

Μέχρι το 2010 η Microsoft είχε κύριο συνεργάτη την Nokia η οποία χρησιμοποιούσε το Windows Mobile στις συσκευές Lumia. Η πρώτη συσκευή που κυκλοφόρησε η Microsoft βασισμένη σε Windows Phone ήταν το Microsoft Lumia 535. Η συνεργασία των δύο εταιρειών σταμάτησε και η Microsoft κράτησε την ονομασία Lumia, ενώ η Nokia ξεκίνησε ξανά να σχεδιάζει συσκευές βασισμένες σε λειτουργικό Android.

<span id="page-20-2"></span>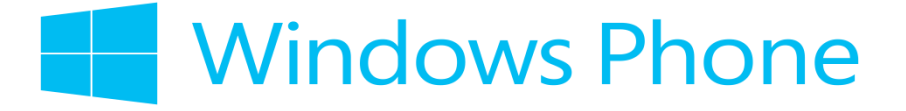

**Εικόνα 12: Το λογότυπο των WindowsPhones**

#### <span id="page-20-1"></span>*2.3.5. Android OS*

Το Αndroid είναι μια πλατφόρμα λογισμικού σχεδιασμένο από την Google που τρέχει τον πυρήνα του λειτουργικού Linux. Παρόλο που σχεδιάστηκε κατά κύριο λόγο για συσκευές με οθόνη αφής όπως είναι τα Smart Phones και τα Tablet, βρίσκει εφαρμογή και σε άλλες ηλεκτρονικές συσκευές όπως τηλεοράσεις, ρολόγια ακόμα και αυτοκίνητα.

Αυτή την στιγμη το Android OS είναι το πιο ευρέως διαδεδομένο λογισμικό στον κόσμο, κάνοντας το μοναδικό αφού υπάρχει απεριόριστη γκάμα κατασκευαστών που χρησιμοποιεί αυτό το λειτουργικό. Αφού σου παρέχει την δυνατότητα να επιλέξεις ένα κινητό Android από αρκετούς διαφορετικούς κατασκευαστές, με διαφορετικό μέγεθος και χαρακτηριστικά αλλά και τιμή έχει ξεπεράσει τις πιλήσεις των Apple iOS Windows και Mobile μαζί στην παγκόσμια αγορά.

Η πρώτη παρουσίαση της πλατφόρμας Android έγινε στις 5 Νοεμβρίου 2007, παράλληλα με την ανακοίνωση της ίδρυσης του οργανισμού OpenHandsetAlliance, μιας κοινοπραξίας 48 τηλεπικοινωνιακών εταιριών, εταιριών λογισμικού καθώς και κατασκευής hardware, οι οποίες είναι αφιερωμένες στην ανάπτυξη και εξέλιξη ανοιχτών προτύπων στις συσκευές κινητής τηλεφωνίας.

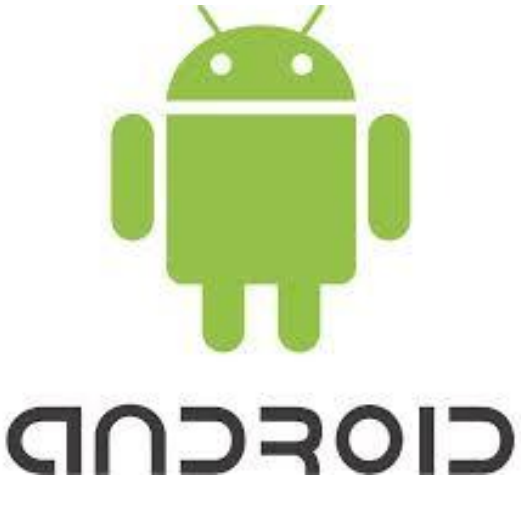

**Εικόνα 13: Το λογότυπο των AndroidOS**

<span id="page-21-0"></span>Η Google δημοσίευσε το μεγαλύτερο μέρος του κώδικα του Android υπό τους όρους της ApacheLicense, μιας ελεύθερης άδειας λογισμικού. Το λογότυπο για το λειτουργικό σύστημα Android είναι ένα ρομπότ σε χρώμα πράσινου μήλου και σχεδιάστηκε από τη γραφίστρια ΙρίναΜπλόκ.

Η πλατφόρμα είναι προσαρμόσιμη σε πολλές αναλύσεις οθόνης (από VGA μέχρι 4K), δισδιάστατες ψηφιακές γραφικές βιβλιοθήκες, τρισδιάστατα γραφικά βασισμένα στην OpenGLES 3.0+ έκδοση χαρακτηριστικών, καθώς και παραδοσιακές απεικονίσεις οθόνης "έξυπνων" συσκευών κινητής τηλεφωνίας.

Κάνει χρήση βάσης δεδομένων SQLite για τις ανάγκες αποθήκευσης, υποστηρίζει τεχνολογίες συνδεσιμότητας συμπεριλαμβανομένου GSM/EDGE, 3G, 4G, CDMA, EV-DO,UMTS, Bluetooth, NFC, και Wi-Fi, ενώ οι διαθέσιμοι τρόποι ανταλλαγής μηνυμάτων είναι SMS και MMS .

Το λειτουργικό Android μπορεί να συνεργαστεί με κάμερες στατικής ή κινούμενης εικόνας, οθόνες αφής, GPS, αισθητήρες επιτάχυνσης, μαγνητόμετρα, δισδιάστατους καθώς και τρισδιάστατους επιταχυντές γραφικών ενώ περιλαμβάνει ένα προσομοιωτή συσκευής, εργαλεία για διόρθωση σφαλμάτων, μνήμη και εργαλεία ανάλυσης της απόδοσης του εκτελέσιμου λογισμικού καθώς και ένα επιπρόσθετο για το EclipseIDE.

Στην παρακάτω εικόνα μπορείτε να δείτε την μέχρι τώρα την σταδιοδρομία του πιο διαδεδομένου λειτουργικού συστήματος για Tablet και Smartphones παγκοσμίως από την πρώτη έκδοση μέχρι και την τελευταία.

<span id="page-21-1"></span>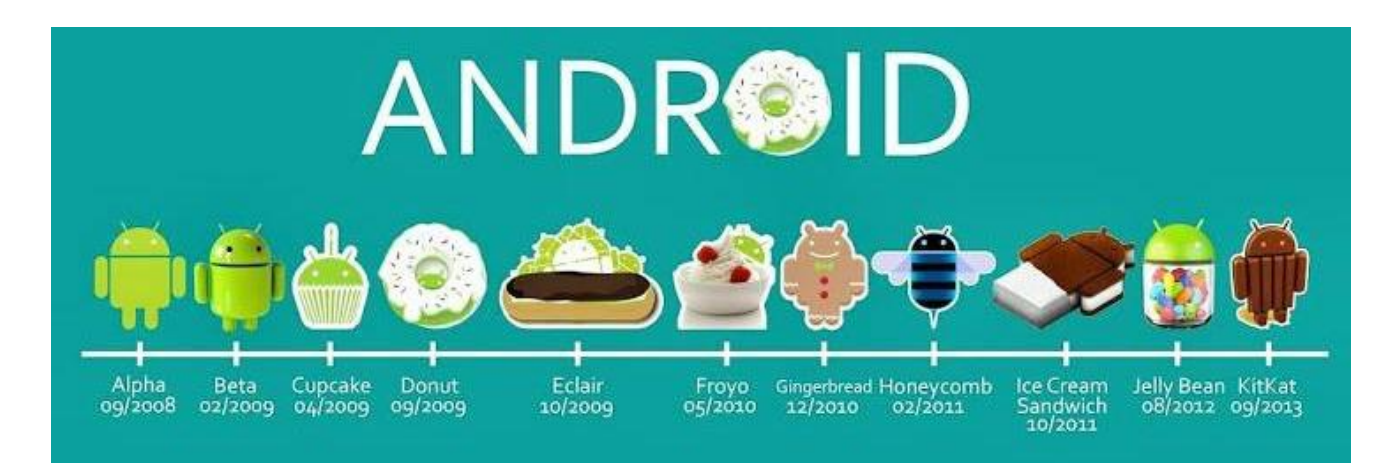

**Εικόνα 14: Η εξέλιξη των AndroidOS**

# <span id="page-22-0"></span>*2.4. Εφαρμογές Android*

## <span id="page-22-1"></span>*2.4.1. Αρχιτεκτονική Android*

Το παρακάτω σχήμα περιγράφει την αρχιτεκτονική Android η οποία αποτελείτε από διαφορετικές στιβάδες, όπου κάθε στρώμα περιλαμβάνει μια ομάδα με αρκετά στοιχεία του προγράμματος. Όλα αυτά μαζί περιλαμβάνουν το λειτουργικό σύστημα, το ενδιάμεσο λογισμικό και κάποιες σημαντικές εφαρμογές.

Κάθε στρώμα παρέχει διαφορετικές υπηρεσίες στο στρώμα που βρίσκετε ακριβώς πάνω από αυτό, και δέχεται υπηρεσίες από το στρώμα που βρίσκετε ακριβώς κάτω από αυτό.

Από ότι παρατηρούμε λοιπόν 5 βασικά επίπεδα συντάσσουν το λειτουργικό Android. Ο πυρήνας (LinuxKernel), οι προηγμένες βιβλιοθήκες (Libraries), ο χρόνος εκτέλεσης (AndroidRuntime), η εικονική μηχανή Dalvik και το πλαίσιο εφαρμογής.

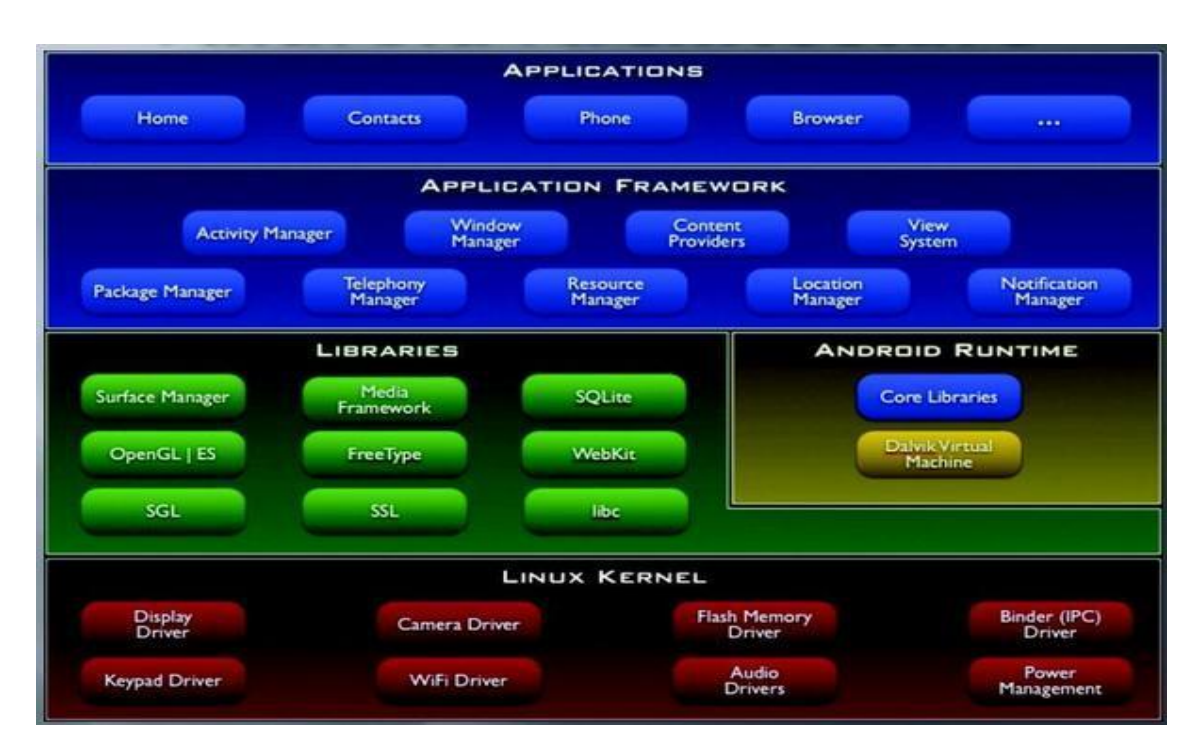

<span id="page-22-2"></span>**Εικόνα 15: Η αρχιτεκτονική των AndroidOS**

#### <span id="page-23-0"></span>*2.4.2. Ο Πυρήνας Linux*

Η βάση του λειτουργικού Android είναι ο πυρήνας Linux. Το σύνολο του λειτουργικού Android είναι βασισμένο πάνω στον πυρήνα 2.6.25 όπου για πρώτη φορά χρησιμοποιήθηκε στο Android 1.0. Έπειτα από κάποιες βασικές παραμετροποιήσεις αρχιτεκτονικής που έκανε Google βασισμένη πάνω σε λειτουργικό Linux, αλληλεπιδρά με το υλικό και περιέχει όλα τα προγράμματα οδήγησης υλικού για τις συσκευές Android, παίζει πρωταρχικό ρόλο στην διαχείριση της μνήμης, στην διαχείριση διεργασιών , δικτύωση καθώς και ασφάλεια.

Η πιο πρόσφατη έκδοση Android που κυκλοφορεί σε συσκευές είναι η Android 5.1(Lollipop) και κάνει χρήση του πυρήνα LinuxKernel 3.10.57+.

#### <span id="page-23-1"></span>*2.4.3. Προηγμένες Βιβλιοθήκες*

Οι προηγμένες βιβλιοθήκες είναι γραμμένες σε C η C++ και επιτρέπουν στην συσκευή να χειρίζεται ένα συγκεκριμένο τύπο δεδομένων, δεν είναι εφαρμογή αλλά είναι γραμμένες και μεταγλωττισμένες από την έκδοση AndroidDonut και μετά για να μπορούν διάφορες εφαρμογές ανάλογα με τις ανάγκες τους να καλέσουν τις βιβλιοθήκες αυτές για την δουλεία που χρειάζεται έκαστη.

Κάποιες από τις βασικές βιβλιοθήκες είναι η SurfaceManger η οποία διαχειρίζεται την πρόσβαση στο υποσύστημα προβολής, το Media πλαίσιο το οποίο διαχειρίζεται διαφορετικούς κωδικοποιητές πολυμέσων για αναπαραγωγή όπως MP3,MPEG4, JPEG και PNG. Ο SQLite διαχειρίζεται βάσεις δεδομένων οι οποίες είναι απαραίτητες από το λειτουργικό για αποθήκευση δεδομένων.

Το WebKit το οποίο χρησιμοποιείτε για την περιήγηση και διαχείριση κώδικα Html και το OpenGL το οποίο είναι υπεύθυνο για την εμφάνιση δυσδιάστατων (2D) και τρισδιάστατων (3D) γραφικών.

#### <span id="page-23-2"></span>*2.4.4. Εικονική Μηχανή Dalvik*

Η εικονική μηχανή Dalvik είναι ένα από τα βασικά στοιχειά του Android. Είναι στην ουσία ένα VirtualMachine που χρησιμοποιεί το LinuxKernel για να διαχειριστεί τις χαμηλού επίπεδου διεργασίες , τις διαδικασίες μνήμης καθώς και τον πολυνηματισμό (Multithreading).

Μια απλή εικονική μηχανή Java είναι βασισμένη σε στοίβα (Stack-Based), σε αντίθεση με την Dalvik η οποία είναι βασισμένη σε μητρώα (Register-Based). Ως γνωστών λοιπόν οι εικονικές μηχανές που είναι βασισμένες πάνω σε καταχωρητές αυξάνουν την αποδοτικότητα του επεξεργαστή και την ταχύτητα εκτέλεσης των μεγάλων εφαρμογών.

Είναι βασισμένη σε Java και σχεδιασμένη ώστε τα αρχεία .dex να καταλαμβάνουν πάρα πολύ μικρό ποσοστό μνήμης. Τα .dex εκτελέσιμα αρχεία δημιουργούνται μετασχηματίζοντας κλάσεις που έχουν δημιουργηθεί από την Java με κάποια από τα εργαλεία που παρέχει το SDK.

# <span id="page-24-0"></span>*2.4.5. Πλαίσιο Εφαρμογής*

Το πλαίσιο εφαρμογής είναι η ανωτάτη στοίβα του λειτουργικού Android και μας παρέχει υψηλού επιπέδου δομικές μονάδες οι οποίες είναι στην διάθεση μας για την δημιουργία εφαρμογών. Είναι μεν προεγκατεστημένο αλλά είναι επεκτάσιμο ώστε να μπορεί ο κάθε κατασκευαστής κινητού να το συμπληρώσει με δικά του κομμάτια ανάλογα με τις ανάγκες του.

Τα σημαντικότερα δομικά στοιχεία που παρέχει είναι ο διαχειριστής δραστηριοτήτων ο οποίος είναι υπεύθυνος για την διαχείριση του χρόνου ζωή των εφαρμογών και την διατήρηση μια στοίβας μέσω της οποίας ο χρήστης μπορεί να πλοηγηθεί σε προηγούμενες οθόνες,.

Ακόμα ο παροχέας περιεχομένου, παρέχει δεδομένα που μπορούν να διαμοιραστούν μεταξύ εφαρμογών, ο διαχειριστής πόρων ο οποίος διαχειρίζεται οτιδήποτε είναι πέρα από τον κώδικα, δηλαδή αλφαριθμητικά σύμβολα και αρχεία XML τα οποία μπορεί το πρόγραμμα να καλεί.

Ο διαχειριστής τοποθεσίας χρησιμοποιείτε για μπορεί το τηλέφωνο να ξέρει που βρίσκετε ανά πάσα στιγμή με την χρήση συντεταγμένων GPS, απαραίτητο για τις εφαρμογές πλοήγησης και εντοπισμού κινητού σε περίπτωση κλοπής. Τέλος ο διαχειριστής ειδοποιήσεων που είναι απαραίτητος για την ενημέρωση του χρήστη για γεγονότα που συμβαίνουν χωρίς να παρεμβάλετε στην εργασία του.

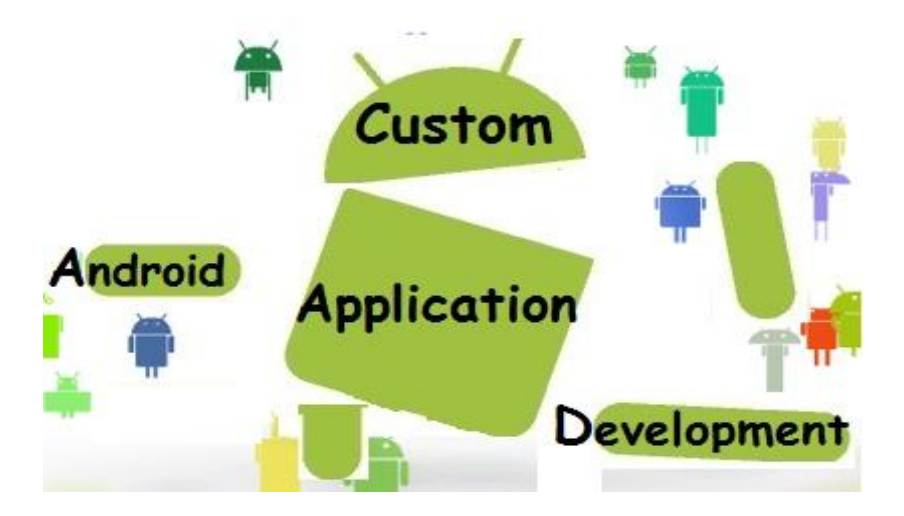

<span id="page-24-1"></span>**Εικόνα 16: Εικόνα για AndroidOS**

# **3. Σχέδιο Δράσης για την εκπόνηση της εργασίας**

## <span id="page-25-1"></span><span id="page-25-0"></span>*3.1. HTML5*

#### <span id="page-25-2"></span>*3.1.1. Τι είναι η HTML5*

Η HTML5 είναι η πιο πρόσφατηέκδοση γλώσσα σήμανσης της HTML (HyperTextmarkuplanguage) η οποία προορίζεται να αντικαταστήσει εξ ολοκλήρου την HTML 4.01 και την XHTML. Η HTML5εκτός από γλώσσα προγραμματισμού ιστοσελίδωνδίνει πλέον τη δυνατότητα σε προγραμματιστές να δημιουργήσουν mobileapplications για τις πλατφόρμες των κινητών τηλεφώνων που τα τελευταία χρόνιαέχουν ραγδαίαεξέλιξη στην αγορά.Η HTML5 χρησιμοποιείται για να δομήσει το περιεχόμενο (content) της ιστοσελίδα ή της εφαρμογής που σχεδιάζουμε, ενώ τα CSS που θα αναλύσουμε στην επόμενηενότηταχρησιμοποιούνται για τη διαμόρφωση ή μορφοποίηση (formatting) του δομημένου περιεχομένου

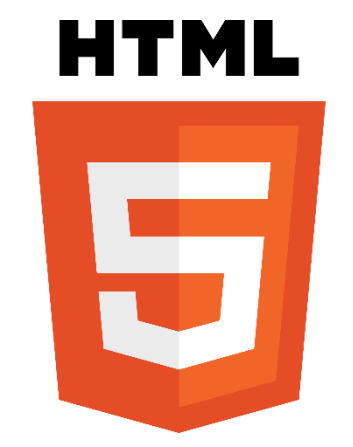

**Εικόνα 17: Λογότυπο τηςHTML5**

#### <span id="page-25-4"></span><span id="page-25-3"></span>*3.1.2. Η ιστορία τηςHTML5*

Τον Ιούνιο του 2004 εμφανίστηκαν οι ιδέες πίσω από την HTML5 από την ομάδα Web Hypertext Application TechnologyWorkingGroup (WHATWG) η οποίαξεκίνησε να δουλεύειτην έκδοση με όνομα Web Applications 1.0. Η ιδιαομάδαεργαζόταν και πάνω στο πρότυπο Web Forms 2.0 που εμπεριέχεται στην HTML5καθώς και σε αλλες φόρμες και εφαρμογές.

Το 2006 η συγκεκριμένηομάδασυνεργάστηκεμετην ομάδαWorldWideWebConsortium (W3C),η οποία δούλευε με την XHTML 2.0, με σκοπό να δημιουργήσουν μια νέα έκδοση της HTML.Το 2007 το πρότυπο HTML5 υιοθετήθηκε σε πρώτηφάση για τις εργασίες της νέας ομάδας εργασίας HTML του W3C. Το 2008 ησυγκεκριμένη ομάδα εργασίας δημοσίευσε το Πρώτο Δημόσιο WorkingDraft του νέουπροτύπου.Το 2010 ηομάδα Web Hypertext Application Technology Working Groupείχετοπρότυποσεκατάσταση "Last Call".

Μέχρισήμερα και παρόλο που πολλά μέρη της HTML5 έχουν τελειώσει και υποστηρίζονται από περιηγητές είναι ακόμη υπό ανάπτυξη, και αναμένεται να παραμείνει έτσι για αρκετά χρόνια μέχρι το πρότυπο να φτάσει στη τελική του κατάσταση. Οι συντάκτες της HTML5 είναι ο ΊανΧίκσον(Google) και ο Ντέιβ Χίατ (Apple).

#### <span id="page-26-0"></span>*3.1.3. Μερικοίαπό τους κανόνες τηςHTML5*

Η HTML5 έχει νέα χαρακτηριστικά που βασίζονται στην HTML, CSS, DOM και την JavaScript.Ενδιαφέρονπροκαλεί το γεγονός οτι μειώνει την ανάγκη για εξωτερικάπροσθετα(plug-ins) και πλούσιες διαδικτυακές εφαρμογές (RIA) όπως το Adobe Flash, το Microsoft Silverlight, η SunJavaFX και το ApachePivot.Επίσηςέχειπερισσότεραmarkupγια να αντικαστησει τα scriptingκαι καλύτερηαντιμετώπισηλαθών. Τέλοςπολύσημαντικοείναι πως η HTML5 θα είναιανεξάρτητηαπό τη συσκευή και η διαδικασίαανάπτυξης της θα είναιορατή στο κοινο.

#### <span id="page-26-1"></span>*3.1.4. Η δυνατότητες της HTML5*

Το HTML5 προσφέρει μια νέα σειρά από elements που μπορούμε να τα χρησιμοποιήσουμε για να αναπτύξουμε πλούσια σε γραφικά ιστοσελίδες και ενσωματωμένες βιβλιοθήκες και δυνατότητες JavaScript. Σαν παράδειγμα μπορούμε να αναφέρουμετο καινούργιο element<video> που μας δίνει την δυνατότητα να παίξουμε βίντεο μέσα από τον περιηγητή (browser) χωρίς να απαιτείται κάποιο επιπλέον plug-in όπως συνηθιζόταν παλιότερα. Επίσηςμερικάαλλαστοιχείαείναι ο <canvas> για 2D σχεδίαση και το <audio> για αναπαραγωγή πολυμέσων, ωστόσουπάρχουν και νέαστοιχεία, όπως τα<article>, <footer>, <header>, <nav>, <section>καθώς και νέα στοιχεία ελέγχου φόρμας, όπως το ημερολόγιο, η ημερομηνία, η ώρα, το e-mail, το url και η αναζήτηση.

Βέβαια οι δυνατότητες της HTML5 βέβαιαδεν σταματάνε μόνο εκεί αλλά επεκτείνονται σε ποικίλες κατηγορίες οπως η δημιουργίας παιγνιδιών και εφαρμογών για κινητά.

| html                                 |
|--------------------------------------|
| $<$ html $>$                         |
| <head></head>                        |
| <title>Title of the document</title> |
| $<$ /head $>$                        |
| $<$ body $>$                         |
| The content of the document          |
|                                      |
| $<$ /html $>$                        |

<span id="page-26-2"></span>**Εικόνα 18: Ενα πολύαπλοέγγραφοHTML5 με ελάχιστεςαπαιτούμενεςετικέτες**

# <span id="page-27-0"></span>*3.1.5. Υποστήριξη της HTML5 από τους Browsers*

Η HTML5 δεν έχειγίνειακόμη το επίσημο πρότυπο, ωστόσο οι browsers έχουν την πλήρη υποστήριξη της.Είναιγεγονός πως οι μεγάλες μηχανές αναζήτησης (Chrome, Firefox, Safari, Opera, Internet Explorer) συνεχίζουν να προσθέτουν στις τελευταίες εκδόσεις τους νέα χαρακτηριστικά της HTML5πράγμα που την καθιστάκυριαρχεί για τα επόμεναχρονιαμέχρι να δημιουργηθεί ενα αλλοκαλύτεροπρότυπο.

<span id="page-27-1"></span>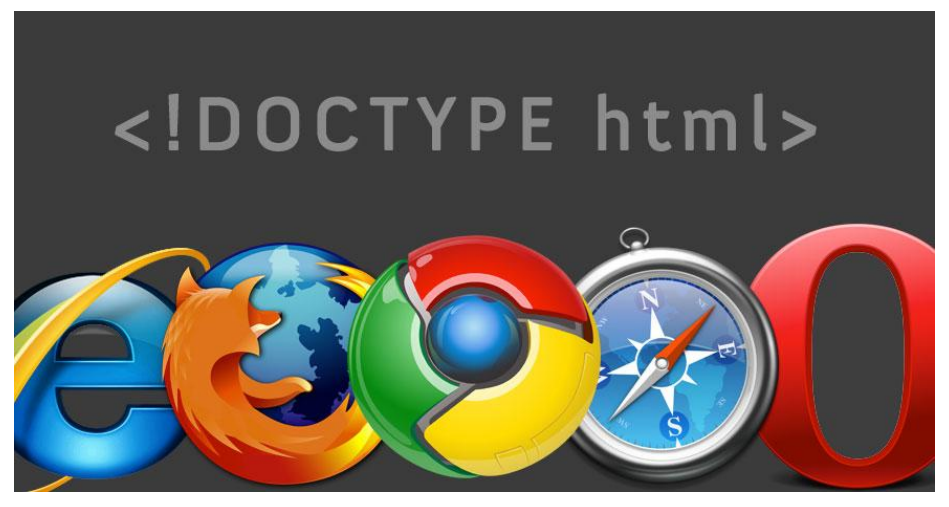

**Εικόνα 19: ΗHTML5 υποστηρίζεταιαπό τους περισσότερουςπεριηγητές**

## <span id="page-28-0"></span>*3.2. CSS3*

#### <span id="page-28-1"></span>*3.2.1. Τι είναι ταCSS3*

ΤαCSS3 (CascadingStyleSheets) ή Διαδοχικά Φύλλα Στυλ είναιη επόμενη γενιά των CSS τα οποίαέχουνμια συνεχή φάση ανάπτυξης τα τελευταίαχρονιά και έχουν αλλάξει τον παγκόσμιο ιστό με τις νέες τους καινοτομίες.Tα CSS υλοποιούνταιαπό μια απλή γλώσσα που μας βοηθάει να ορίσουμε με σαφήνεια και ιδιαίτερη ευελιξία τον τρόπο με τον οποίο θέλουμε να εμφανίζονται τα διάφορα στοιχεία στην ιστοσελίδα μας.

Ενδεικτικά, μπορεί να χρησιμοποιηθούν για τημορφοποίηση τηςσελίδαςή τηςεφαρμογής μας καθώςαποτελούν ένα πολύ καλό εργαλείο για την αλλαγή της εμφάνισης και της διάταξης (layout) των ιστοσελίδων και των εφαρμογών. Επίσης μας εξοικονομούνπολύ χρόνο και κόπο και μας δίνουν τη δυνατότητα να σχεδιάζουμε ιστοσελίδες και εφαρμογές με τελείωςδιαφορετικήφιλοσοφία ως προς τα χρώματα, τις θέσεις, τα μεγέθη, τη στοίχιση, τα πλαίσια, τις γραμμές και το φόντο.

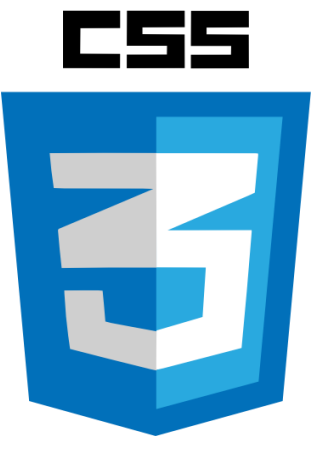

**Εικόνα 20: Λογότυπο των CSS3**

#### <span id="page-28-3"></span><span id="page-28-2"></span>*3.2.2. Τα πλεονεκτήματα τωνCSS3*

Τα CSS3έχουνμεγαλύτερη ευελιξίααφούκαθιστά εφικτές μορφοποιήσεις οι οποίες ήταν πολύ δύσκολες εωςαδύνατεςέναντι της μορφοποίησης μέσω των HTML attributes.Ακόμηεχουμε ευκολότερη συντήρηση των ιστοσελίδων και των εφαρμογώναφού η εμφάνιση ενός ολόκληρουsite/application μπορεί να ελέγχεται από ένα μόνοεξωτερικό αρχείοCSS3.Οπότεπραγματοποιώντας μια αλλαγή σε αυτο το αρχείοαλλάζει το στυλ του site/applicationχωρίς να χρειάζεται ναεπεξεργαστούμεπολλά σημεία του κώδικα σε κάθε σελίδα που εχουμεδημιουργήσει.Αυτοέχει σαν αποτέλεσμα να εχουμε μικρότερο μέγεθος αρχείου, με δεδομένο ότι ο κάθε κανόνας μορφοποίησης γράφεται μόνο μια φορά και δεν εφαρμόζεταισε κάθε σημείο που χρειάζεται.

Επίσηςεχουμε καλύτεροSEO (Searchengineoptimization)κάτι που σημαίνει οτι οι μηχανές αναζήτησης δενμπερδεύουν το περιεχόμενο (HTML5)με τη μορφοποίηση (CSS3), αλλά υπάρχει πρόσβαση στο μόνο στο περιεχόμενο, οπότε είναιευκολότερο να καταγραφείκαι να αρχειοθετηθεί (indexing).Τέλος να συμπληρώσουμε οτι με τη χρησιμοποίησηενόςεξωτερικού αρχείου CSS3εχουμε γρηγορότερες σελίδες καθώςοbrowserφορτώνοντας για πρώτη φορά τη σελίδα την αποθηκεύει στην cache, οπότεόταν ο εναςχρήστηςανοίγει μια αλλησελίδα της σελίδας/εφαρμογής μας δεν χρειάζεται να το κατεβάσει ξανά.

## <span id="page-29-0"></span>*3.2.3. Τα γραφικά των CSS3*

Απο τα κύρια οφέλη του CSS3 είναι η αποδοχή της δημιουργία λειτουργιών του στυλ Javascript χωρίς το ιδιο να χρησιμοποιείται. Τέλος ενα άλλο πλεονέκτημα στα CSS3 είναι η δυνατότητα δημιουργίας φανταστικών γραφικών που ήταν αδύνατον να δημιουργηθούν μέχρισήμεραχωρίς τη χρήση του Photoshop.

Τα CSS3 προσφέρουν κάποια σπουδαία selectors, τα οποία θα βοηθήσουν τους Webdesigners, εκτός της καλύτερης εμφάνισης στις εικόνες, να έχουν και πολλές δυνατότητες εξοικονόμησης χρόνου για να έχουν το επιθυμητό τελικό αποτέλεσμα.

Πολύσημαντικοείναι η αισθητική που προφέρουν τα CSS3 με λεπτομεριες που κάνουν την διαφορά οπως:

- Animations
- Rounded corners
- Gradients
- Textshadow
- Box shadow
- Opacity
- RGB color values
- $\div$  Multi –column
- $\triangleleft$  Multiple background images
- Multiple borders andBorder image
- User interfaces, as box sizing and resizing

<span id="page-29-1"></span>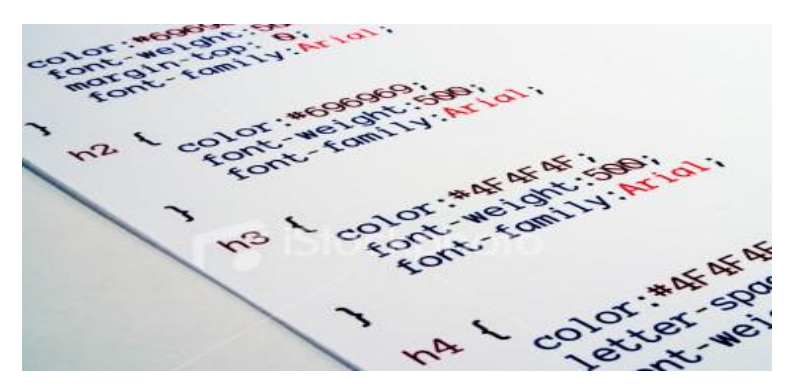

**Εικόνα 21: Κομμάτικώδικα του CSS**

# <span id="page-30-0"></span>*3.2.4. Υποστήριξη των CSS3 από τους Browsers*

Τα CSS3 πλέονυποστηρίζονταιαπό τους περισσότερεςμηχανέςαναζήτησης οπως οι Chrome, Firefox, Safari, Opera, Internet Explorer). Ωστόσο τα προηγούμεναχρονια η έκδοση του InternetExplorer (IE8) παρείχεελάχιστηυποστήριξηκάτι που τα επόμεναχρονιαάλλαξε με την καινούργιαέκδοση του IE9.

<span id="page-30-1"></span>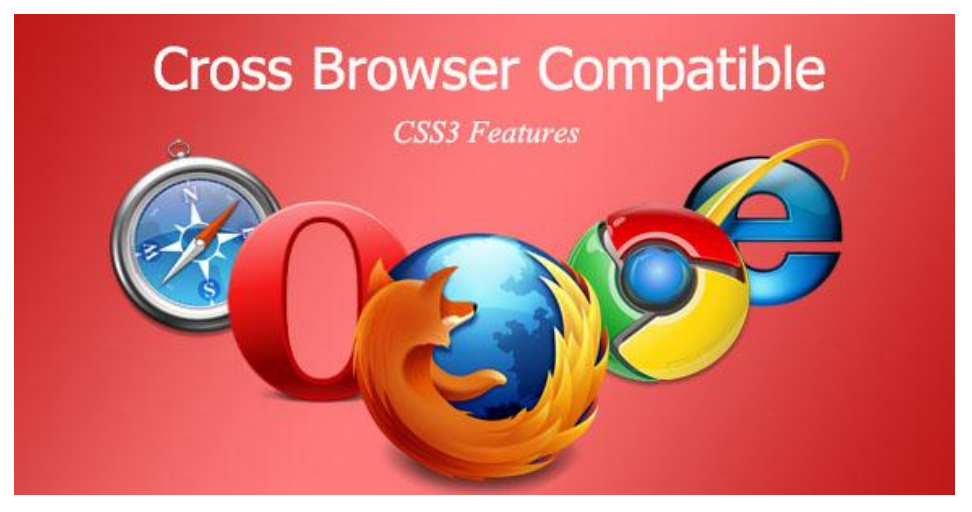

**Εικόνα 22: Τα CSS3υποστηρίζονταιαπό τους περισσότερουςπεριηγητές**

# <span id="page-31-0"></span>*3.3. JavaScript*

## <span id="page-31-1"></span>*3.3.1. Τι είναι η JavaScript*

Η JavaScript(JS) είναι μια διερμηνευμένη γλώσσα προγραμματισμού ηλεκτρονικών υπολογιστώνη οποία σχεδιάστηκε και χρησιμοποιείται για να εισαχθεί η διαδραστικότητα και η αλληλεπίδραση στις html σελίδες, παρόμοια κατά κάποιο τρόπο με τη C++ αλλά σαφώς πιο αξιόπιστη για εφαρμογές Internet.. Ο οροςδιερμηνευμένη γλώσσα αποτυπώνει οτι το script εκτελείτε χωρίς να περνάειαπό τη διαδικασία της σύνταξης. Επίσης θα πρέπει να ξεκαθαρίσουμε οτι η javascript και η java είναι δύο εντελώς διαφορετικές γλώσσες προγραμματισμούκαθώς δεν έχουνκαμίασχέση ούτεστησύνταξήτους, ούτεκαιστιςεφαρμογέςπουχρησιμοποιούνται.Η JavaScriptεφαρμόζεται ως μέρος των περιηγητώνώστεαπό την πλευρά του πελάτη (client-sidescripts) ναμπορεί να αλληλοεπιδράσει με το χρήστη και να επικοινωνούν ασύγχρονα.

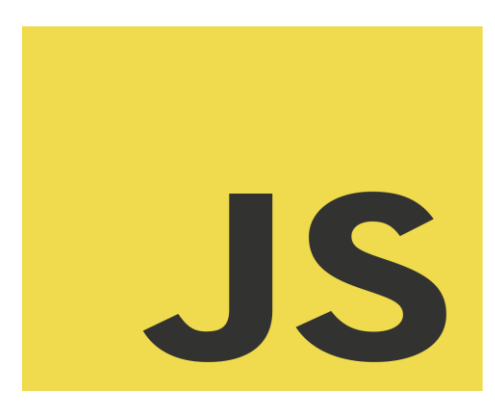

**Εικόνα 23: Λογότυπο της JavaScript**

## <span id="page-31-3"></span><span id="page-31-2"></span>*3.3.2. Η ιστορία της JavaScript*

Η JavaScript δημιουργήθηκε σε πρώτηφάση με την ονομασίαMochaαπό τον BrendanEich(Netscape).Στη συνέχεια η Mocha μετονομάστηκε σε LiveScript για να φτάσειτελικά στην τελικά της ονομασίαJavaScrip, η οποίαπροήλθεεξαιτίας της επιρροήςαπό τη γλώσσα προγραμματισμού Java.

Τον Σεπτέμβρη του 1995 κυκλοφόρησε για πρώτηφοράεπισημά η έκδοση(beta) της LiveScriptστον Παγκόσμιο Ιστό (Web)με το πρόγραμμα περιήγησηςNetscapeNavigatorver.2.0.Tον Δεκέμβρη του 1995 ηLiveScript μετονομάστηκε σε JavaScript με ην επέκτασητου προγράμματος περιήγησης σεNetscape εκδοχή 2.0B3.

Η JavaScript είχετεράστιαεπιτυχία ως γλώσσα στην πλευρά του πελάτη για εκτέλεση κώδικα σε ιστοσελίδες, και ενσωματώθηκεσε διάφορα προγράμματα περιήγησης στον Παγκόσμιο Ιστό. Η Microsoft ονόμασε την εφαρμογή της σε JScript για να αποφύγει κόντρες με τα δικαιώματα και το θέμα των εμπορικών σημάτων και τον Αύγουστο του 1996 ηJScriptπεριλήφθηκε στο πρόγραμμα Internet Explorer 3.

Τον Νοέμβριο του 1996, η Netscape ανακοίνωσε στην οργάνωση τυποποίησης γλωσσών προγραμματισμού (Ecma International) την εξέταση της γλώσσας JavaScript ως βιομηχανικό πρότυπο με τελικόθετικοαποτέλεσμα την τυποποιημένη μορφή ECMAScript.

Η JavaScript πλέονείναι από τις πιο δημοφιλείς γλώσσες προγραμματισμού ηλεκτρονικών υπολογιστών στον Παγκόσμιο Ιστό, αν και αρχικάπολλοί επαγγελματίες προγραμματιστές την είχανυποτιμήσειεπειδή το κοινό της αποτελούταναπό ερασιτέχνες συγγραφείς ιστοσελίδων. Όμως με την εισαγωγή της τεχνολογίας Ajax η JavaScript επέστρεψε ξανάστο προσκήνιο και το αποτέλεσμα ήταν η εξάπλωση των πλαισίων και των βιβλιοθηκών καιη βελτίωση προγραμματισμού με JavaScript στον παγκόσμιοιστο.

Τον Ιανουάριο του 2009, ιδρύθηκε το CommonJS,επειδήυπήρχε αυξημένη χρήση της JavaScriptακόμα και εκτός του παγκόσμιουιστού, με στόχο να καθιερωθεί ενα κοινοπρότυπο βιβλιοθήκης μέσα και σε άλλες τεχνολογίες.

Να σημειώσουμε οτι η αρχική έκδοση της Javascriptσυντάχθηκε με βάση τη γλώσσα προγραμματισμού Cενώπλέον έχει εξελιχθεί ενσωματώνοντας χαρακτηριστικά και απόαλλες νεότερες γλώσσες.

## <span id="page-32-0"></span>*3.3.3. Τα πλεονεκτηατα της JavaScript*

Η JavaScriptείναιπολύσημαντικήκαθώςότανσυμβαίνει ενα γεγονόςμπορούμε να εκτελέσουμε κάποια πράγματα, οπως ότανενας χρήστης επιλέξει ενα στοιχείο σε μια ιστοσελίδανα εκτελείται το αντίστοιχοscript που θέλουμε και να λαμβάνουμε τα αντίστοιχα αποτελέσματα.

Επίσης ηJavaScript μπορεί να διαβάζει και να αλλάζει τα περιεχόμενα ενός html στοιχείουκαθώς και να επικυρώνει τα δεδομένα μιας φόρμαςπρωτού να υποβληθούν στον serverώστε να τον γλιτώσουμεαπόεναν επιπλέον έλεγχο. Σημαντικο είναιεπίσης οτι με τη βοήθεια της JavaScript μπορούμε να εντοπίστει ο περιηγητής του επισκέπτη και ανάλογα να φορτωθεί η αντίστοιχη σελίδα που είναι φτιαγμένη για αυτόν, συν της αλλης μπορούμε να αποθηκεύουμε και να λαμβάνουμε πληροφορίες στον υπολογιστή του επισκέπτη με τα λεγόμενα και ευρέωςγνωστάcookies.

Αλλαστοιχεία που μπορούμε να αναφέρουμε για την JavaScriptείναι:

- Εύκολη χρήσητης
- Η γρήγορηταχύτηταεκτέλεσης της
- Ο κώδικας της μπορεί να ενσωματωθεί στη σελίδα HTML
- Δεν έχειαυστηρούςκανόνες στην χρήσημεταβλητών
- Κατάλληλη για απλές εφαρμογές
- Βασίζεταιστο αντικείμενο
- Χρησιμοποιείδυναμική σύνδεση

<span id="page-32-1"></span>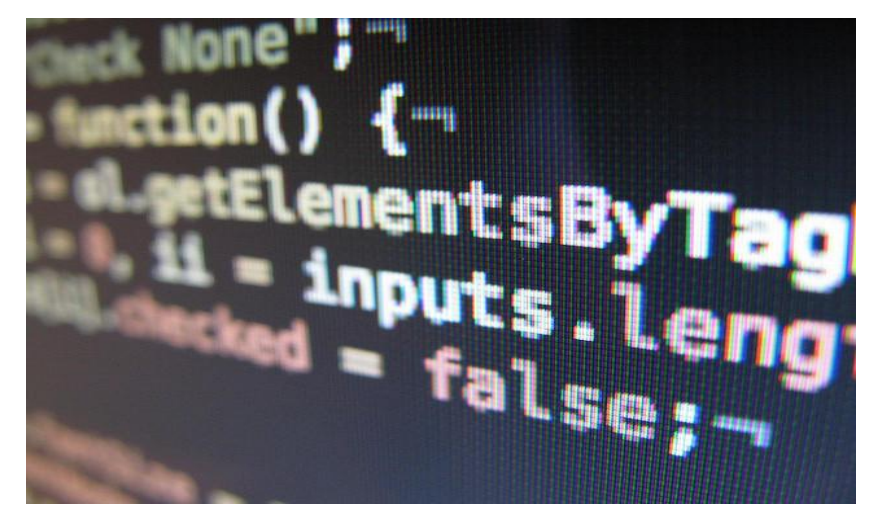

**Εικόνα 24: Κομμάτικώδικα της JavaScript**

## <span id="page-33-0"></span>*3.4. jQuery*

#### <span id="page-33-1"></span>*3.4.1. Τι είναι ηjQuery*

H jQuery είναι μια βιβλιοθήκη (framework) JavaScript συμβατή με όλους τους περιηγητέςπου χρησιμοποιείται από προγραμματιστές για τη δημιουργία ιστοσελίδων και Web εφαρμογών. Με την jQuery μπορούμε να αλλάζουμε το περιεχόμενο μιας σελίδας χωρίς ο χρήστης να πρέπει να μεταφερθεί σε νέα σελίδα, να δημιουργήσουμε διάφορα εφέ, να προσθέτουμε κίνηση (animation), να αυξάνουμε τη διαδραστικότητα του χρήστη (userinteraction) και αρκετάαλλαχαρακτηριστηκα.

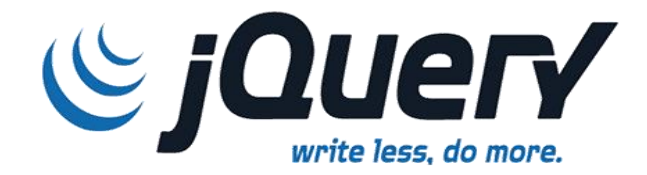

**Εικόνα 25: Λογότυπο του jQuery**

#### <span id="page-33-3"></span><span id="page-33-2"></span>*3.4.2. Τα πλεονεκτήματα της jQuery*

Αρχικά θα αναφέρουμε οτι η jQuery έχειμικρό μέγεθος και αυτο θα το διαπιστώσουμεαπό το βασικό πακέτο της που είναι μόλις 20Kb γεγονός που αποδεικνύει ότι η φιλοσοφία της βασίζεται στην απλότητα και κάνει ευκολότερη την κατανόηση της αρχιτεκτονικής της.

Η JQuery έχει ποικιλία χαρακτηριστικών και δίνει την ευκαιρία στον χρήστη να χρησιμοποιήσει το σύνολο των δυνατοτήτων που προσφέρει η JavaScript, από χαρακτηριστικά που έχουνσχεσειμε βασικές λειτουργίες εμφάνισης – απόκρυψης, μέχρισύνθεταεφέ και Ajax κλήσεις.

Επίσης να σημειώσουμε οτι η jQuery επειδήείναιopen source λογισμικό υποστηρίζεται από μία πάρα πολύ ενεργή κοινότητα, οπως συμβαίνει με τα περισσότερα open source λογισμικά, οπου η ύπαρξη της αποτελεί τον σημαντικότεροπαράγονταγια την ανάπτυξη και την ευημερία της.

Ακόμα παρέχει πλήρη και αναλυτική τεκμηρίωση μέσω ηλεκτρονικών βοηθημάτων οπου οι ενδιαφερόμενοι μπορούν να ενημερωθούνκαθώς και να ανατρέξουν στην σελίδα του Visual JQuery όπου μπορούν να βρουν μία εναλλακτική τεκμηρίωση από άποψη δομής.

Σημαντικο είναι οτι η jQuery ακολουθεί την αρχή KISS (KeepItSimpleStupid)προσπαθώντας να απλουστεύσειοσοπερισσότερογίνεταιτον προγραμματισμό σε JavaScriptώστε να προσφέρει απλούς μηχανισμούς και εντολές μέσω του framework της.

<span id="page-33-4"></span>Τέλοςπολύσημαντικο για την επιβίωση της jQuery βιβλιοθήκηςείναι η επεκτασιμότητα και η τροποποίηση της αφούπαρατηρούμεαπό τον κώδικα της ότι η λογική της δημιουργίας της είναι απλή .

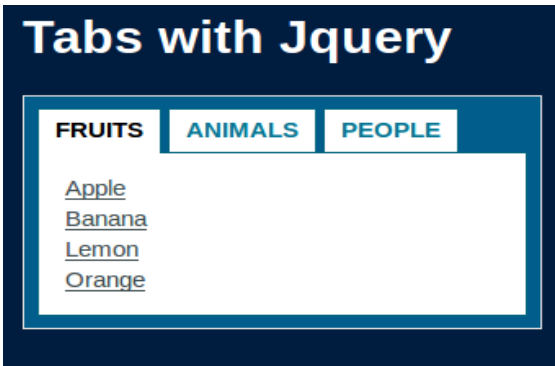

**Εικόνα 26: Παράδειγμα μεjQuery**

# <span id="page-34-0"></span>*3.5. jQuery Mobile*

# <span id="page-34-1"></span>*3.5.1. Τι είναι ηjQuery Mobile*

ΗJQueryMobile είναι μια ειδικήέκδοσηβιβλιοθήκης, του πιο διαδεδομένουJavaScriptFrameworkδηλαδή, της jQueryπου χρησιμοποιείται σήμεραευρέως στον παγκόσμιο ιστό.ΗJQueryMobileανακοινώθηκε τον Ιούνιο του 2012 για τους χρήστες των smartphonesώστενα διευκολύνει την ανάπτυξη web εφαρμογών. Σημαντικοςπαράγοντας για την επικράτηση τηςJQueryMobileείναι η δυνατότητα της να μπορεί να συνδυαστεί με τις νέες τεχνολογίες (HTML5, CSS3) και το εργαλείο PhoneGapώστεναμπορεί να παρέχει κάθε είδους εφαρμογές για smartphones.

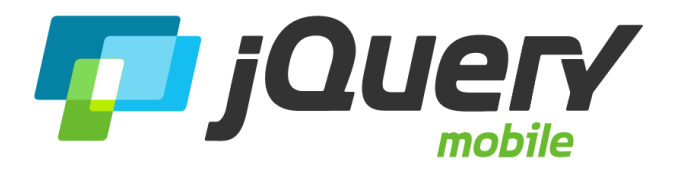

#### **Εικόνα 27: Λογότυπο τηςJQueryMobile**

#### <span id="page-34-3"></span><span id="page-34-2"></span>*3.5.2. Γενικέςπληροφορίες για τηνjQuery Mobile*

Η βιβλιοθήκη jQueryχρησιμοποιείται από το 55% των 10.000 δικτυακών τόπων με παραπολύμεγάληεπισκεψιμότητα.ΗβιβλιοθήκηjQueryMobileέχειμέγεθος28KBκαιπαρέχεταιμετιςάδειεςGNU( GeneralPublicLicense)ήMITLicense.

Η jQueryχρειάζεται και το πρόσθετο JQToutch(plugin)το οποίοεξυπηρετεί στο να προσαρμοστεί η λειτουργικότητα πλοήγησης στις κινητές συσκευές μέσω περιηγητώνπου υποστηρίζουν το σύστημα WebKit2012όπως οι συσκευέςG1 (Android), iPhoneκαι PalmPre.Η jQuery Mobileβασίζεται στις γλώσσες HTML5, CSS3 και JavaScript ενώ παράλληλαεπικεντρώνεταιστη συμβατότητα με τις πιο διαδεδομένες πλατφόρμες κινητών συσκευών της αγοράς, οπως τιςAndroid,iOS, Windows Phone,BlackBerry, WebOS καιSymbian.

<span id="page-34-4"></span>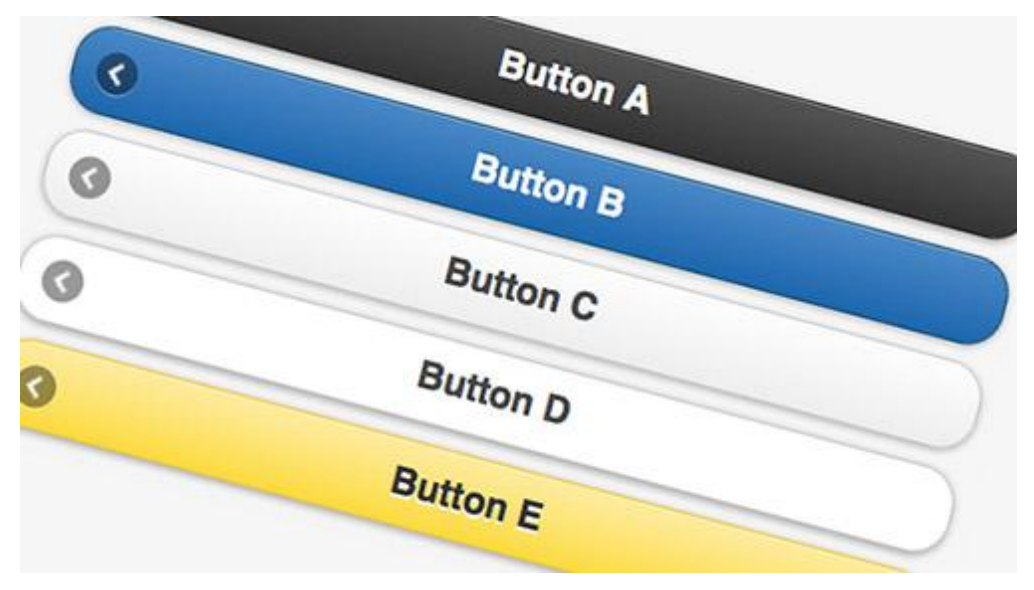

**Εικόνα 28: Σχεδιασμόςbuttonsμε jQueryMobile**

### <span id="page-35-0"></span>*3.6. Bootstrap 3*

#### <span id="page-35-1"></span>*3.6.1. Τι είναι το Bootstrap 3*

To Bootstrap 3 είναι ένακαλαίσθητο framework το οποίο συνδυάζει τις HTML, CSS και JavaScript (οπωςτην jQuery)ώστε να παρέχει στους προγραμματιστές ένα δομημένο σχεδιασμό και ανάπτυξη ιστοσελίδων/εφαρμογών.

Το Bootstrap 3παρέχει κομμάτια έτοιμου κώδικα, τα οποία παρουσιάζουν τα κουτάκια, τις γραμμές και τα πλαίσια εισαγωγής κειμένου με μερικά έτοιμα styleelements, τα οποία είναι εμφανισιακά όμορφα, ελαφριά, εύχρηστα και υποστηρίζεταιαπό όλους τους γνωστούς browsersκαθώς και από τις περισσότερεςεκδόσεις τους. Τέλος να αναφέρουμε οτι το Bootstrap 3 δίνει μεγαλύτερηβαρύτητα στην εμφάνιση τωνκινητώντηλεφώνων.

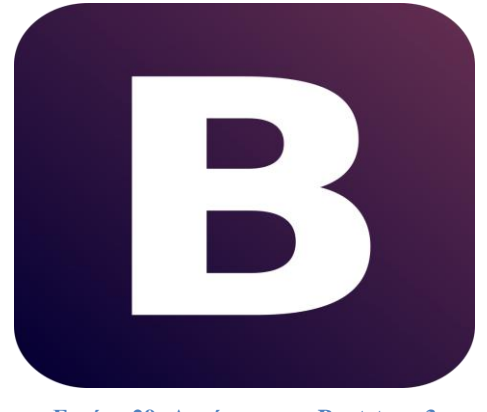

**Εικόνα 29: Λογότυπο της Bootstrap 3**

#### <span id="page-35-3"></span><span id="page-35-2"></span>*3.6.2. Ιστορικάστοιχεία για το Bootstrap*

Το Bootstrapσχεδιάστηκε από τον MarkOtto και τον JacobThornton στο Twitter ως ένα framework για να εξασφαλίσει μια ενιαίααισθητική και για να υπάρξεισυνέπεια στα εσωτερικά εργαλεία. Πριν αναπτυχθεί το Bootstrap χρησιμοποιήθηκαν διάφορες βιβλιοθήκες ώστε να αναπτυχθεί ης διεπαφή, ωστόσο στην συντήρηση της υπήρξετεράστια φορολογική επιβάρυνση.

<span id="page-35-4"></span>Τον Αύγουστο του 2011 το Bootstrap εκδόθηκε σαν λογισμικό ανοιχτού κώδικα και τον Φεβρουάριο του 2012, έγινετο πιο δημοφιλές έργο ανάπτυξης στο GitHub.Μέχρι τον Μάρτιο του 2014 είχελάβει 65000 starsκαι είχανγίνει 23800 forksστο GitHub.

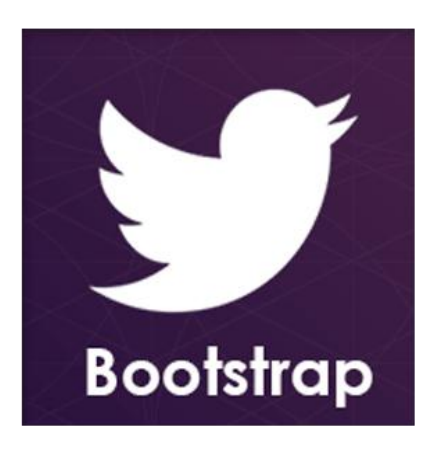

**Εικόνα 30: Λογότυπο Twitter -Bootstrap**

## <span id="page-36-0"></span>*3.6.3. Χαρακτηριστικάτου Bootstrap*

Το Bootstrap είναιεύκολο στην εγκατάσταση και στην χρήσηοπότεαμέσωςγίνεταικατάλληλο για τους περισσότερουςwebdevelopersκαι ειδικά των νέων. Επίσηςδιαθέτει ενα σταθερο και ευέλικτοσύστημαδιάταξης (Grid)καθώς και αποκρισιμηδιάταξη σε ολες τις διαστάσεις του περιηγητή. Σημαντικο είναι οτι διαθέτει ενα μεγάλοπλήθοςαπόweb-componentsοπως και μεγάλοαριθμόαπόεικονίδια σε μορφήσυμβολοσειρών.

Να αναφέρουμε οτι πολύσημαντικοείναι η επεκτασιμότητα της αφούδιαθέτειJavaScript σε μορφή jQuerypluginτα οποίαεξυπηρετούν σε αυτόν τον σκοπό και παρέχουν πρόσθετη διεπαφή χρήστη. Τέλος να συμπληρώσουμε οτι το Bootstrapέχειπολύκαλοdocumentationκαι μια πολύδυναμικήκοινότητα που το αναπτύσσειδιαρκώς.

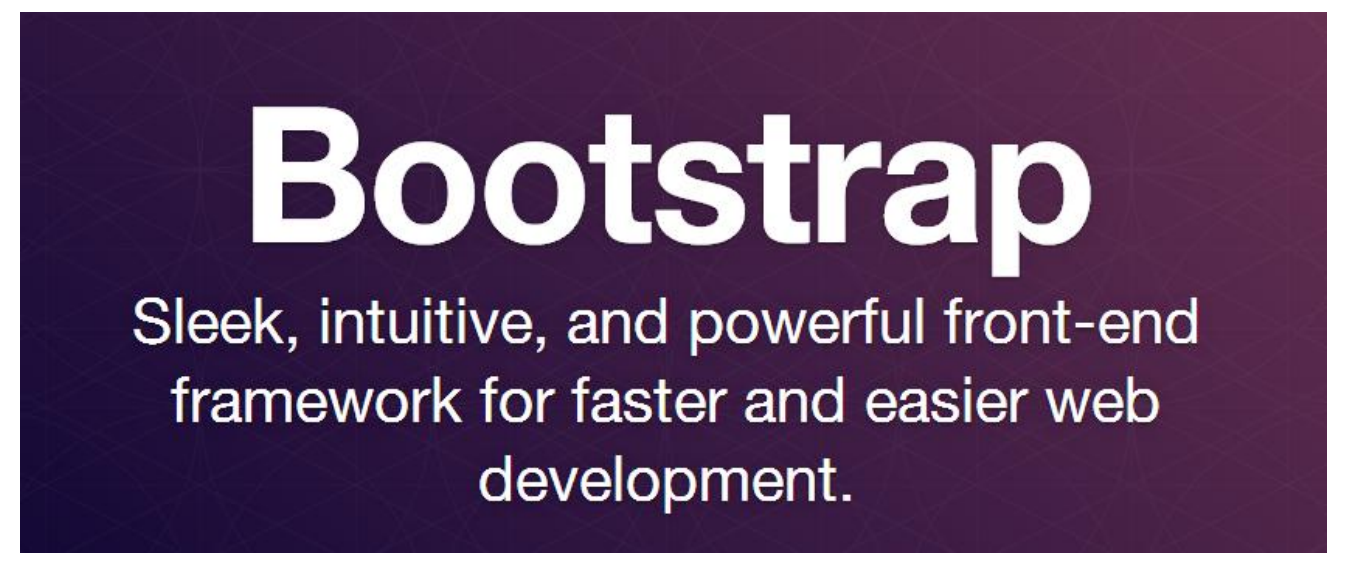

<span id="page-36-1"></span>**Εικόνα31: Δυνατάσημεία τουBootstrap**

# **4. Κύριο μέρος Πτυχιακής Εργασίας**

## <span id="page-37-1"></span><span id="page-37-0"></span>*4.1. Ανάλυση Προβλήματος*

Η ιδέαγια να δημιουργήσουμε την συγκεκριμένηεφαρμογή σαν οδηγό φυσικής κατάστασης, εκγύμνασης και διατροφής μας έβαλε στη διαδικασία να αναζητήσουμε τις μεθόδουςυλοποίησης της και στην εκμάθηση των αντικειμένων από τα οποία αποτελείται. Σε πρώτηφάσηαναζητήσαμε ενα εργαλείο / πρόγραμμα το οποίο θα είναιεύκολο στη χρήση του και ταυτόχρονα θα υποστηρίζει τις τεχνολογίες που θα επιθυμούσαμε να χρησιμοποιήσουμεώστε να υλοποιήσουμε την ιδέα μας.

Αυτο που ψάχναμε το βρήκαμε στο Intel XDK το οποίο μας παρείχεαρκετέςπληροφορίες για να ξεκινήσουμε το πλάνο μας, υποστήριζεεπαρκώς τις τεχνολογίες που είχαμε στο μυαλό μας και είχαμε τη δυνατότητα να βλέπουμε σε προσομοίωση τα αποτελέσματααναπασαστιγμή. Το Intel XDKεκτός των οσωναναφέραμεπροφέρει τη δυνατότητανα δοκιμάσουμεαυτο που δημιουργήσαμεμέσω της εφαρμογής της σε κινητάτηλέφωνα ή tablet.

Στη συνέχειαέπρεπε να ξεκαθαρίσουμε σε ποιες τεχνολογίες θα βασιστούμεώστεαυτο που θα δημιουργήσουμε να έχειδυνατότηταεπέκτασης και βελτίωσης στο μέλλον. Αναζητήσαμε και βρήκαμε τις κυριότερεςτεχνολογίες που έχουνκαθιερωθεί τα τελευταίαχρονια και χρησιμοποιούνταιευρέωςαπό την πλειοψηφία των προγραμματιστών.Οπότεπολύσημαντικοήταν η εκμάθηση των τεχνολογιών τους μέσω των επίσημωνιστοσελίδων τους καθώς και απόαλλαβοηθήματα που υπάρχουν ως ελεύθερα στο διαδίκτυο.

Θα ξεκινήσουμε την αναφορά σε αυτέςαρχίζονταςαπό τις γλώσσεςHTML5 και CSS3 τις οποίεςπροφανώς και είμαστανυποχρεωμένοι να χρησιμοποιήσουμε. Οι συγκεκριμένεςγλώσσεςχρησιμοποιούνταιπαραπολλάχρονια για τον σχεδιασμόιστοσελίδων σε περιηγητές και τα τελευταίαχρονια και σε εφαρμογέςκινητώνσυσκευών. Οπως είναιλογικοαποφασίσαμε να χρησιμοποιήσουμε τις τελευταίες τους εκδόσεις οι οποίεςπροσφέρουνπερισσότερεςεπιλογέςαπό τις παλιότερεςεκδόσεις.

Εν συνέχειαθεωρήσαμεκαλύτερονα χρησιμοποιήσουμε την γλώσσαJavaScript για να εισάγουμεδιαδραστικότητα στην εφαρμογή μας καθώς και τις jQuery, jQueryMobile οι οποίεςείναιβιβλιοθήκεςεπέκτασης της.Τέλοςεπιλέξαμε να χρησιμοποιήσουμε και τοBootstrap 3 το οποίο θα μας εδινε ενα ακόμα πιο καλαίσθητοαποτέλεσμα.

Τέλος η ανάπτυξη της εφαρμογήςσχεδιάστηκε με οσο το δυνατόναπλοικο και λειτουργικότρόπο, ώστε να μπορεί να χρησιμοποιηθείαπόχρήστεςκάθεηλικίαςκαι να μπορεί να βρίσκει εύκολα και γρήγορα τις πληροφορίες που χρειάζεται.

<span id="page-37-2"></span>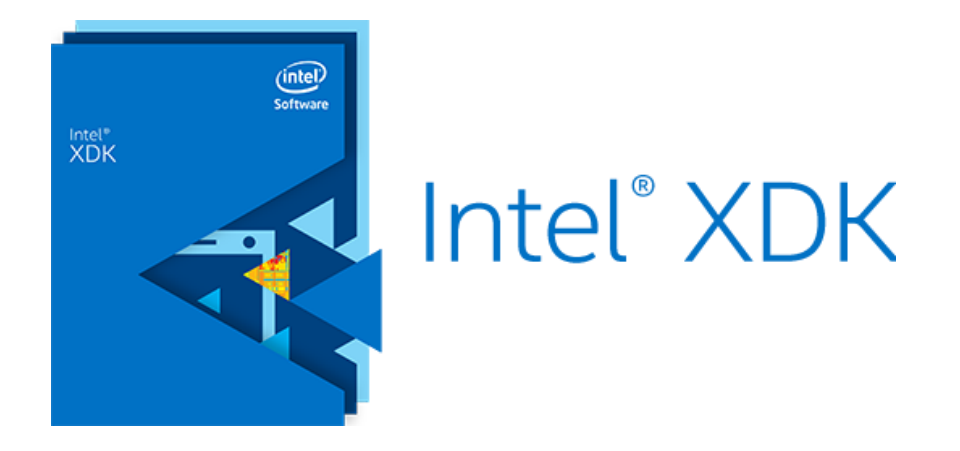

**Εικόνα 32: Το Intel XDK**

## <span id="page-38-0"></span>*4.2. Απαιτήσεις Συστήματος*

Η εγκατάσταση τουIntel XDKήτανγρήγορη και σχετικάαπλή. Αφούκατεβάσαμε την τελευταίαέκδοσηαπό την επίσημηιστοσελίδα του έπρεπε με το άνοιγμα του να δημιουργήσουμε ενα λογαριασμόοπουεκεί θα ερχόντουσανσημαντικέςπληροφορίες για το πρόγραμμααλλα θα μας εξυπηρετούσε και στην προσομοίωση με την αποστολή του apcστο emailμας για ταχείαεγκατάσταση.Ανατακτάχρονικάδιαστήματαγίνονταιαυτόματα οι ενημερώσεις του εργαλείου.

Επίσης κατάτηνανάπτυξητηςεφαρμογήςδεν χρειάστηκε να εγκαταστήσουμεδιάφοραεργαλεία(plugins) για το IntelXDK. Εκτόςαυτούη συλλογή του υλικούδηλαδήτου κειμένου, των φωτογραφιών και των βίντεο ήτανπολύσημαντικά για την πτυχιακή εργασία. Η πηγή για το υλικο του κειμένουήταναρκετέςιστοσελίδεςαπό τις οποίεςαντλήσαμεολες τις πληροφορίες που χρειαζόμαστανώστε να καταφέρουμε να εχουμε το αποτέλεσμα που θέλαμε. Η πηγή για το υλικο των φωτογραφιών και των βίντεοήταναπό μια εφαρμογή η οποίαασχολείται και αυτή με το κομμάτι της πτυχιακής μας.

Ακόμα να αναφέρουμεοτι το φωτογραφικό υλικό καθώς και το λογότυπο της εφαρμογής, επεξεργάστηκαν κατάλληλαπροκειμένου να πληρούν όλες τις απαραίτητες προϋποθέσεις ανάρτησης στους διαδικτυακούς τόπους.

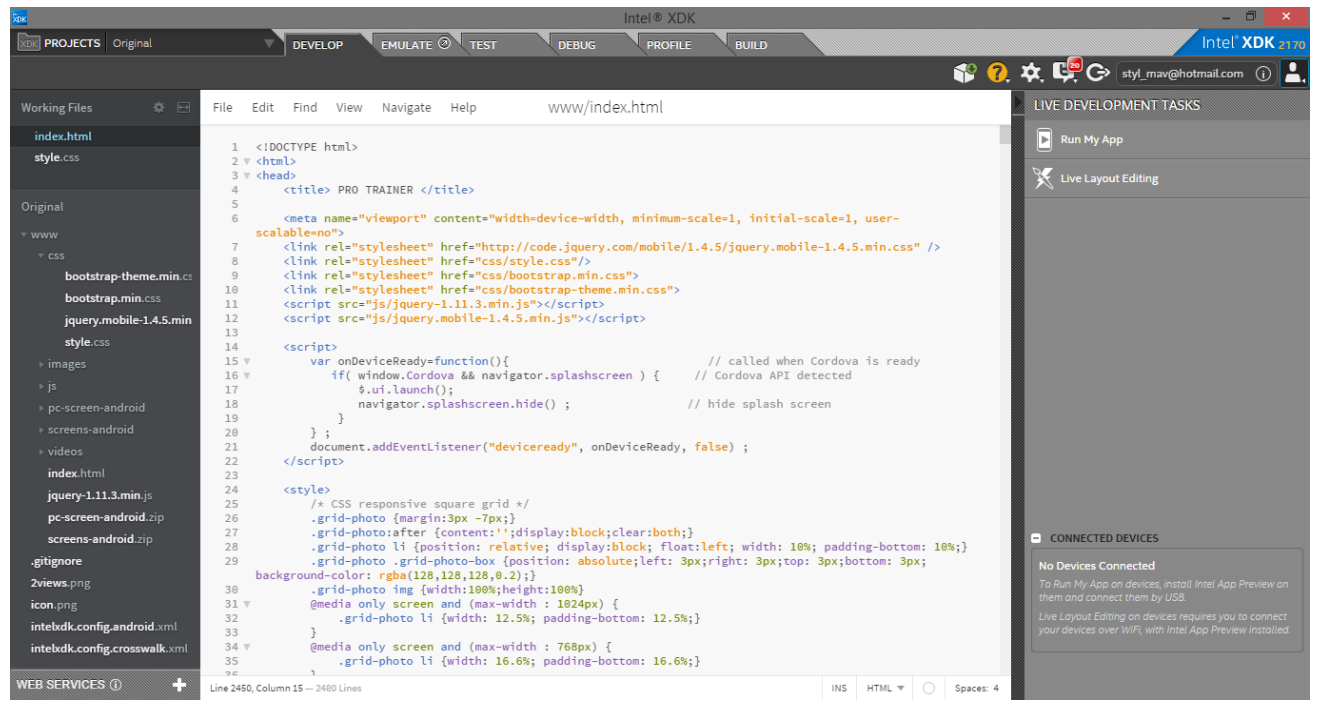

<span id="page-38-1"></span>**Εικόνα 33: Η συγγραφή του κώδικα με τη χρήση του IntelXDK**

### <span id="page-39-0"></span>*4.3. Σχεδιασμός Υλοποίησης*

Η ανάπτυξη της εφαρμογής οπως αναφέραμευλοποιήθηκε με τη χρήση της IntelXDK και μας βοήθησε να σχεδιάσουμε το μενού της με τα έτοιμαTemplatesπου είχε στην βάση της.

Με βάση τις απαιτήσεις που είχαμε θα έπρεπε να εισάγουμεπληροφορίεςαπόδιάφορεςιστοσελίδεςκαι να συνδυάζουμε τις δικές μας ιδέες με τις δυνατότητες των εφαρμογών που βρίσκονταιήδη στη διάθεση του κοινού. Επειδή δεν προχωρήσαμε στην παραχώρηση Πνευματικών Δικαιωμάτων, το υλικό που συλλέξαμεγια να δημιουργήσουμε την παρούσαεφαρμογή, αφορά μόνο στηλειτουργικότητα της για την ολοκλήρωση της πτυχιακής εργασίας.

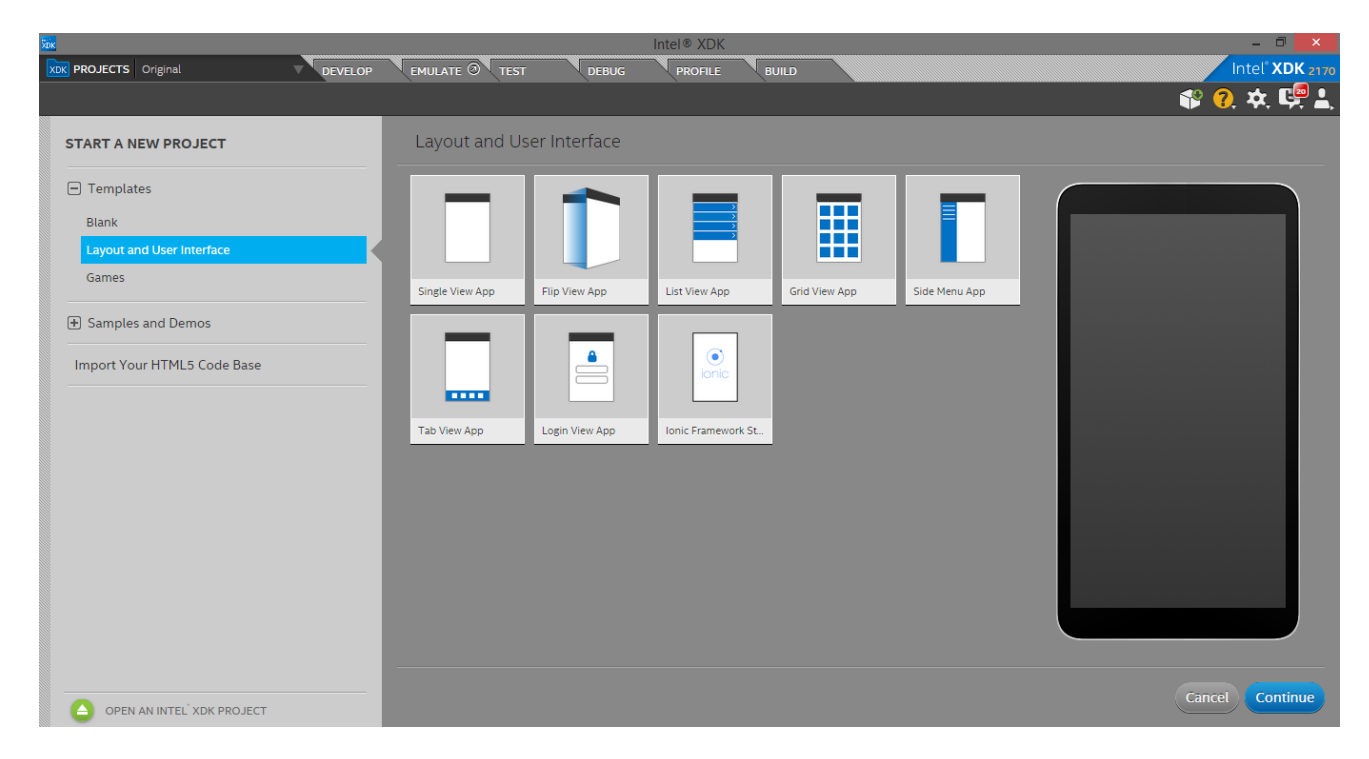

**Εικόνα 34: ΔιάφοραέτοιμαTemplatesπου υπάρχουν στοIntelXDK**

<span id="page-39-1"></span>Αυτο που μας απασχόλησεπερισσότεροήταν πως θα γίνει η δόμηση και η αρχιτεκτονική του περιεχομένου. Αποφασίσαμε να εχουμε ενα κυριομενού με 3 κατηγορίες οι οποίες δεν είναιούτεπολλές για να κουράζουν τον χρήστηαλλαούτε και λίγεςώστε να περιορίζουν τις δυνατότητες της εφαρμογής.

Η πρώτηκατηγορίαασχολείται με τη διατροφή του χρήστη η οποίαπροκύπτειαπό ενα τεστ μεταξύύψους και βάρους. Στη δεύτερηκατηγορίαεχουμετοποθετήσειενδεικτικέςασκήσεις για ολο το σώμα με βίντεο και οδηγείςώστε να γίνεισαφές στο χρήστη πως πρέπει να την εκτελέσει και ο ίδιος, αφού δεν θα έχεικάποιονεπαγγελματία εκπαιδευτή να τον συμβουλεύει. Η τελευταίακατηγορίαείναιδιαδικαστικούχαρακτήρακαθώςαναφέρονταιγενικέςπληροφορίες σε σχέση με την εφαρμογή.

Η Αρχιτεκτονική Περιεχομένου που επιλέξαμε για να υλοποιήσουμε την εφαρμογήαποτυπώνεται στον παρακάτωπίνακα:

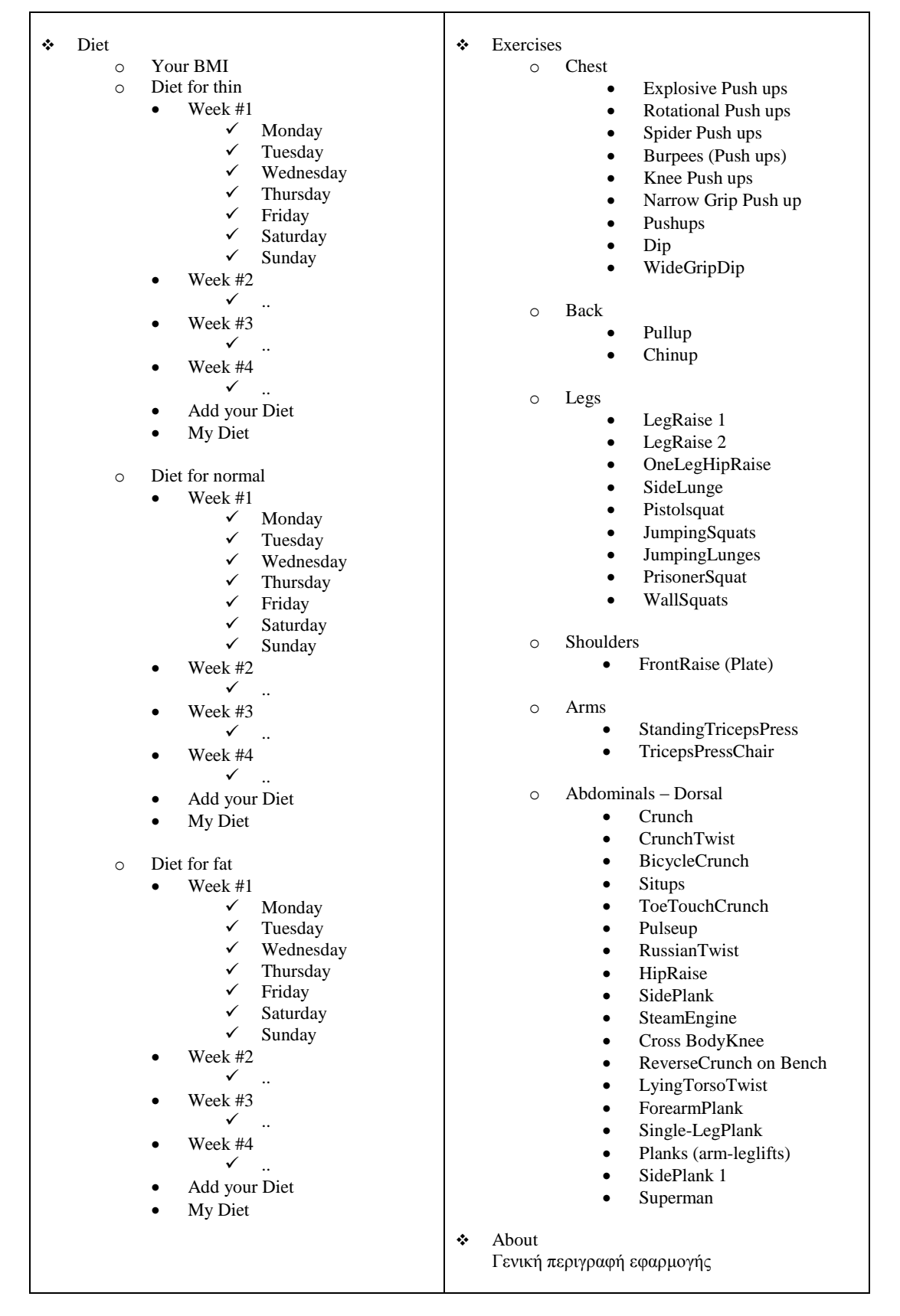

<span id="page-40-0"></span>ΠΙΝΑΚΑΣ 2: ΑΡΧΙΤΕΚΤΟΝΙΚΗ ΠΕΡΙΕΧΟΜΕΝΟΥ ΤΟΥ PROTRAINER

## <span id="page-41-0"></span>*4.4. Υλοποίηση*

Αφούεγκαταστήσαμετο IntelXDK,αποκτήσαμε τιςαπαιτούμενεςγνώσεις για τις τεχνολογίες που θα χρησιμοποιούσαμε, συλλέξαμε το απαιτούμενουλικο και σχεδιάσαμε τη δομή και την αρχιτεκτονική του περιεχομένου ξεκινήσαμε την ουσιαστικήυλοποίηση της ιδέας.

Καταρχάς πρωταρχικός στόχος ήταν να ξεκινήσουμεσωστά τη δόμηση της εφαρμογήςοπότεη εύρεση του κατάλληλου Layoutκαι UserInterfaceοπου θα περιέχει όλα τα χαρακτηριστικά λειτουργικότητας ήταναπαραίτητη. Επιλέξαμε τη διάταξη που θεωρούσαμε οτι θα ταιριάζειπερισσότεροώστενα έχει η εφαρμογή την καλύτερηδυνατήλειτουργικότητα που ήταν και ο βασικος μας στόχος. Επίσηςδοκιμάζοντας τις πρώτεςδιατάξειςπήραμειδέες για την υλοποίηση και των υπολοίπωνκομματιών της εφαρμογής.

Εκτόςαπό την σχεδίαση των γραφικών της εφαρμογής ενα από τα δυσκολότερακομμάτιαήτανχρησιμοποίηση της JavaScriptκαι κατ'επέκτασητων βιβλιοθηκών της jQueryκαι jQuerymobile. Η JavaScriptσε πρώτηφάσηχρησιμοποιήθηκε με απόλυτηεπιτυχία στη φόρμαυπολογισμού του δείκτημάζαςσώματος. Σε αυτή ο χρήστηςσυμπληρώνει το ύψος και το βάρος του και αφού του ανακοινώνονται τα κατάλληλααποτελέσματα η εφαρμογή τον καθοδηγεί στη σελίδα με τις ιδανικότερεςδιατροφές για αυτόν.

Επίσηςθεωρήσαμεσωστο ο χρήστης να έχει τη δυνατότητα να προσθέτει και δικές τους διατροφέςεκτόςαπό τις υπάρχουσες της εφαρμογής. Οπότεχρήση της JavaScriptέγινε και στη φόρμα"AddyourDiet"οπου ο χρήστηςσυμπληρώνει τα πεδία με την διατροφή που επιθυμεί και την καταχωρεί στη βάση της.

Τέλος η εισαγωγή των βίντεο στη σελίδα των ασκήσεωνήτανσχετικάεύκοληδιαδικασίααλλάαρκετάχρονοβόραλόγω των πολλωνκατηγοριών στις μάζεςσώματος. Η τεχνολογίαBotstrapδεν χρησιμοποιήθηκε σε πολλάσημεία της εφαρμογήςαλλάμόνο σε διάφορακουμπιά.

Παρακάτω θα παρακολουθήσετε τα πιο σημαντικάσημεία στην προσομοίωση του IntelXDK:

<span id="page-41-1"></span>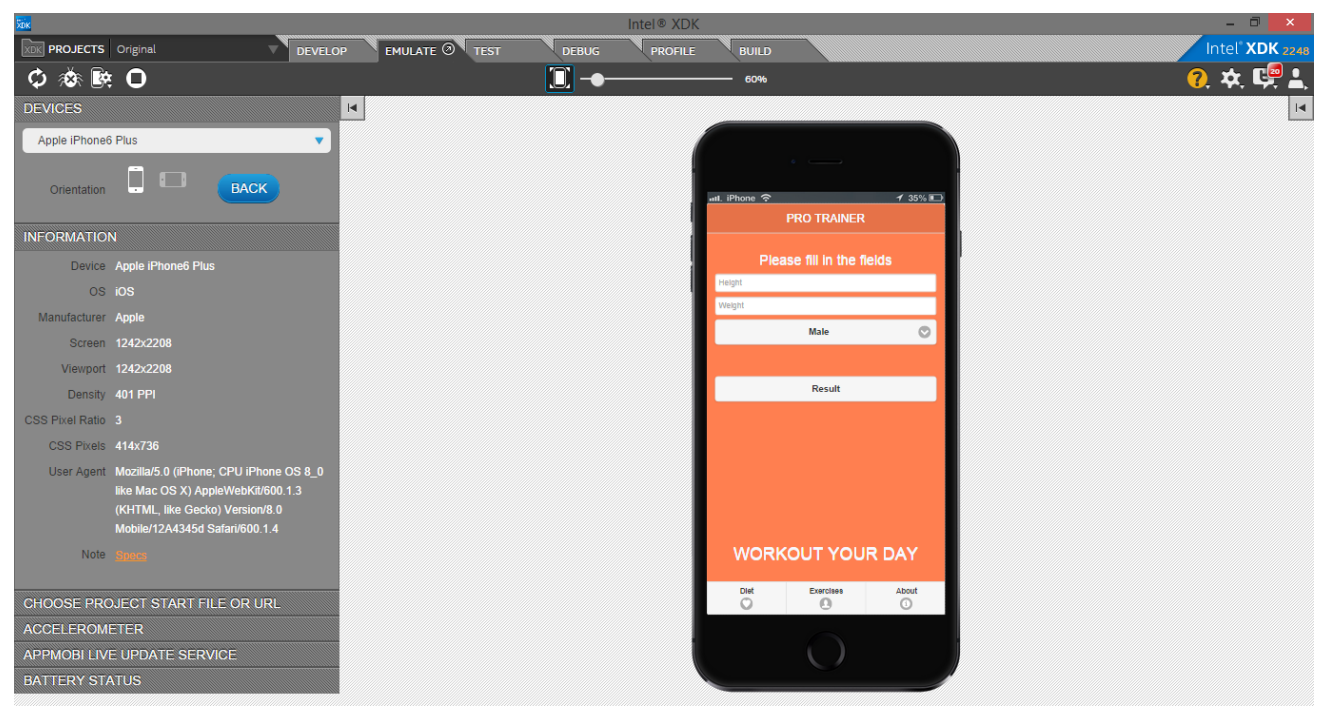

**Εικόνα 35: Η φόρμα του ΒΜΙ**

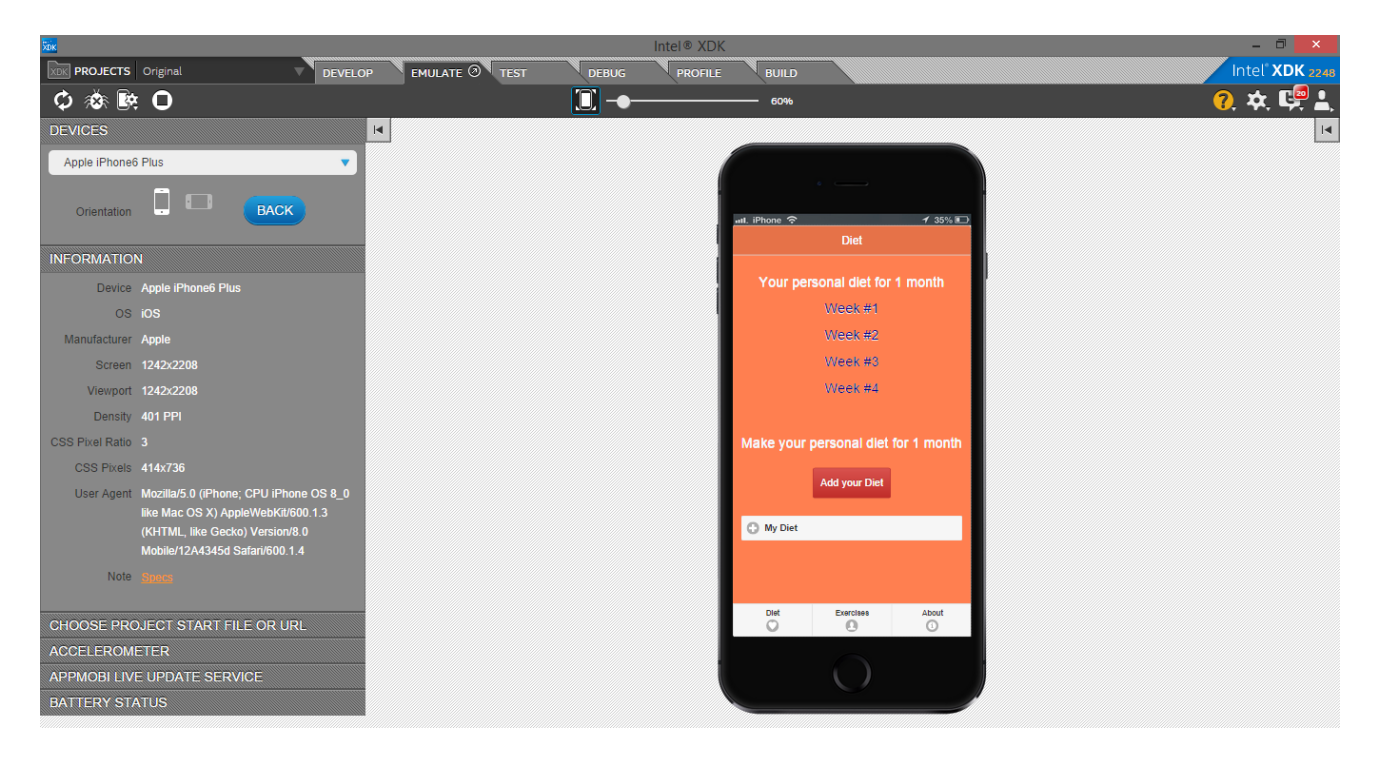

**Εικόνα 36: Οι εβδομάδες με τις διατροφής**

<span id="page-42-1"></span><span id="page-42-0"></span>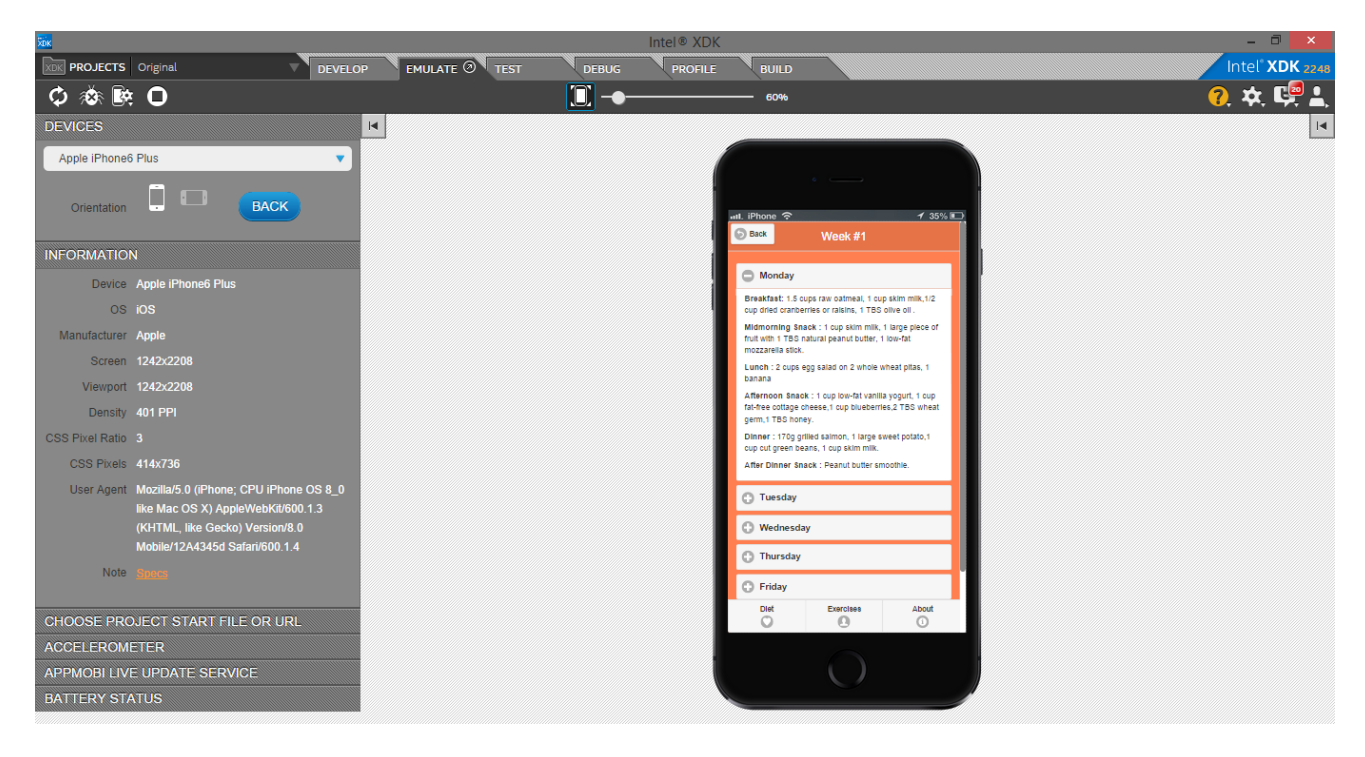

**Εικόνα37: Οι διατροφές των ημερών μιας βδομάδας**

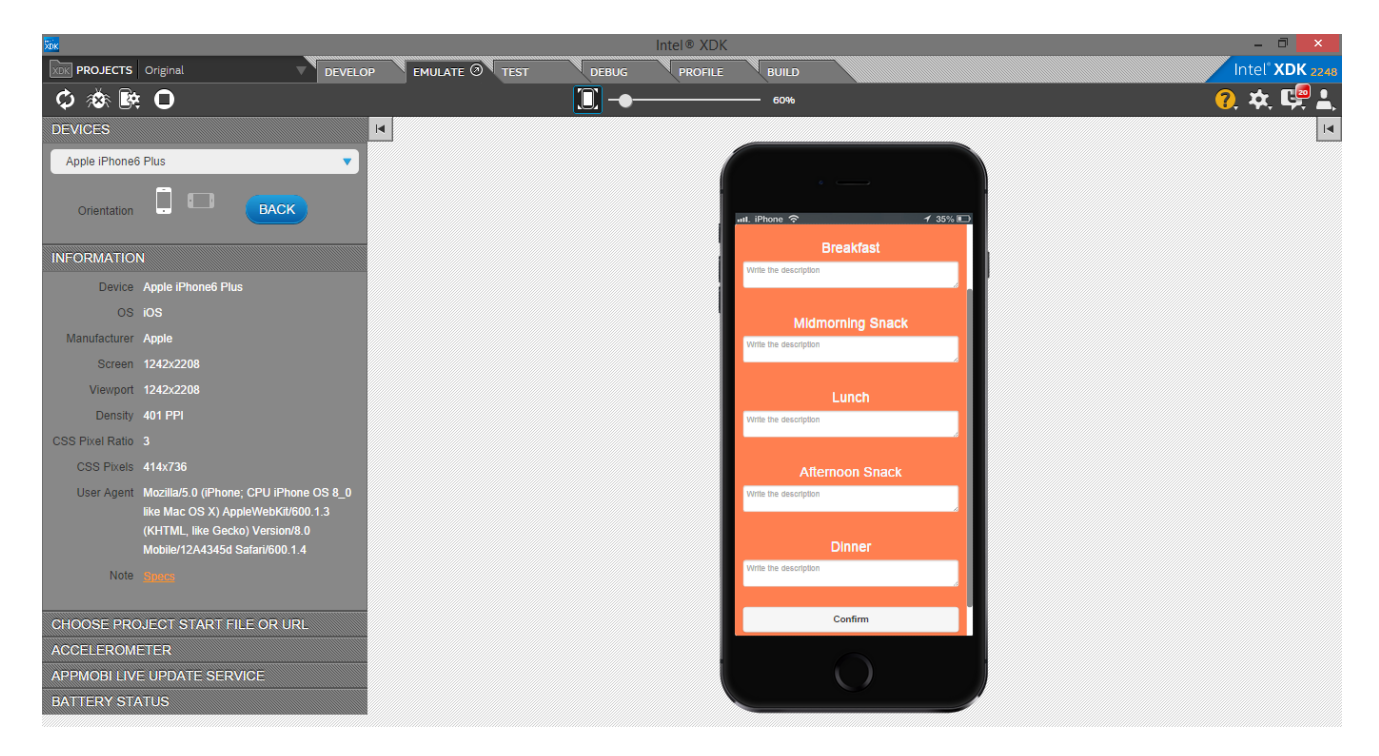

**Εικόνα38: Η φόρμαδημιουργίαςπροσωπικήςδιατροφής**

<span id="page-43-1"></span><span id="page-43-0"></span>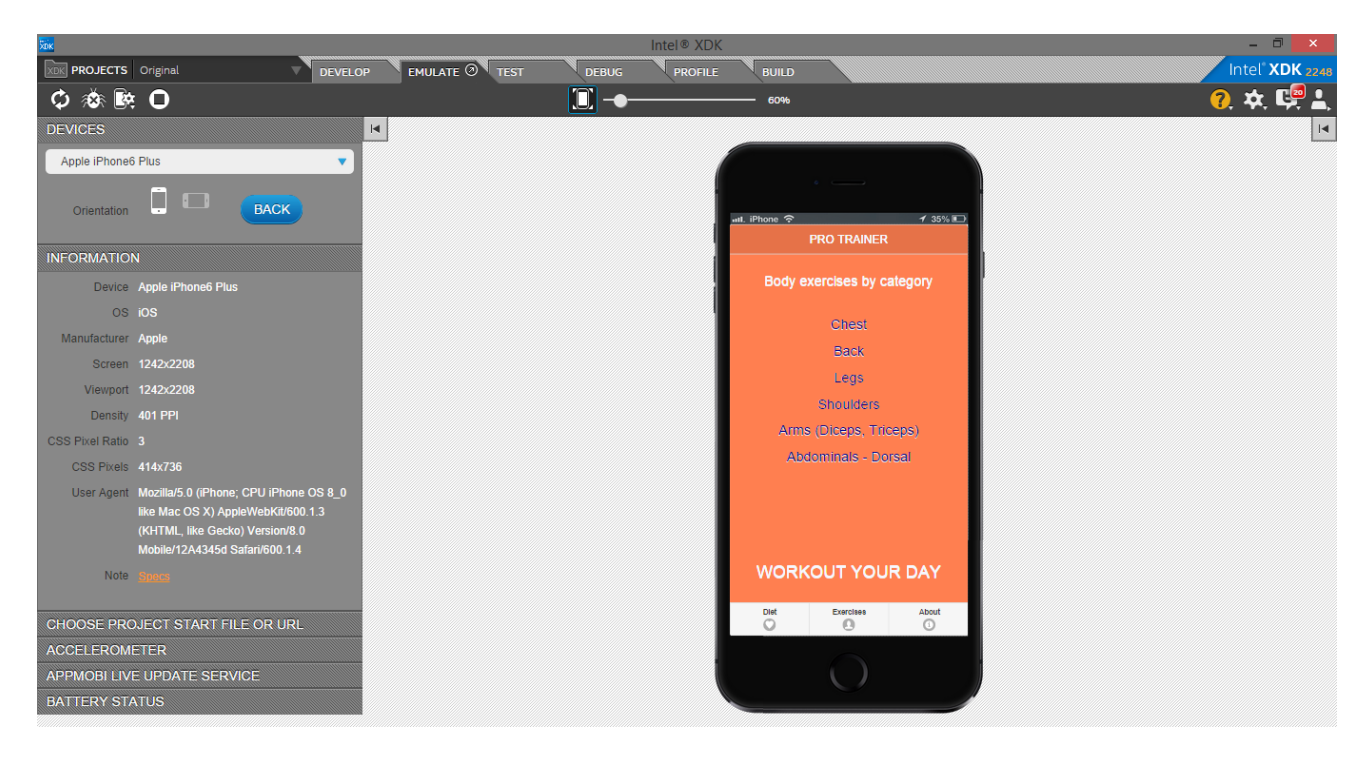

**Εικόνα 39: Η λίστα με τις μυηκεςομάδαςσώματος**

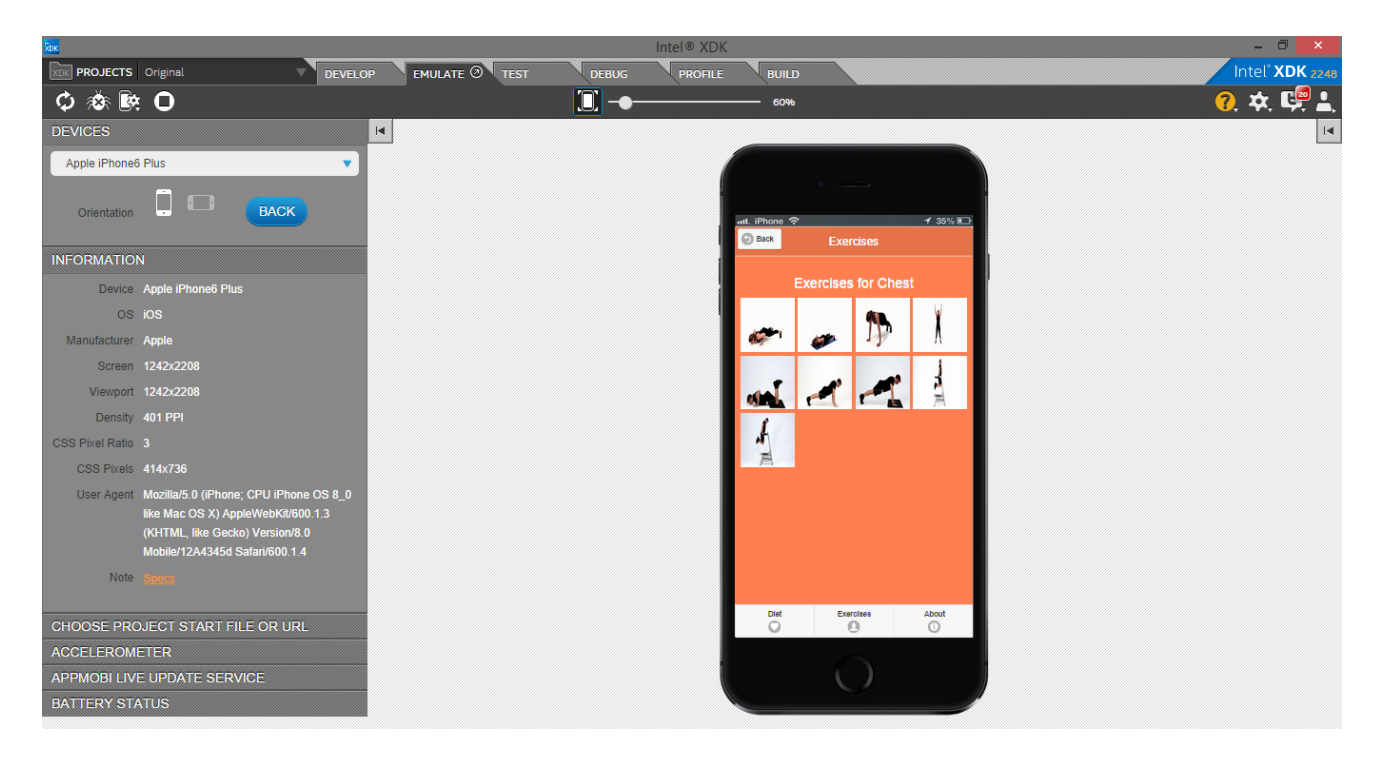

**Εικόνα40: Οι ασκήσεις μιας μυικηςομάδαςσώματος**

<span id="page-44-1"></span><span id="page-44-0"></span>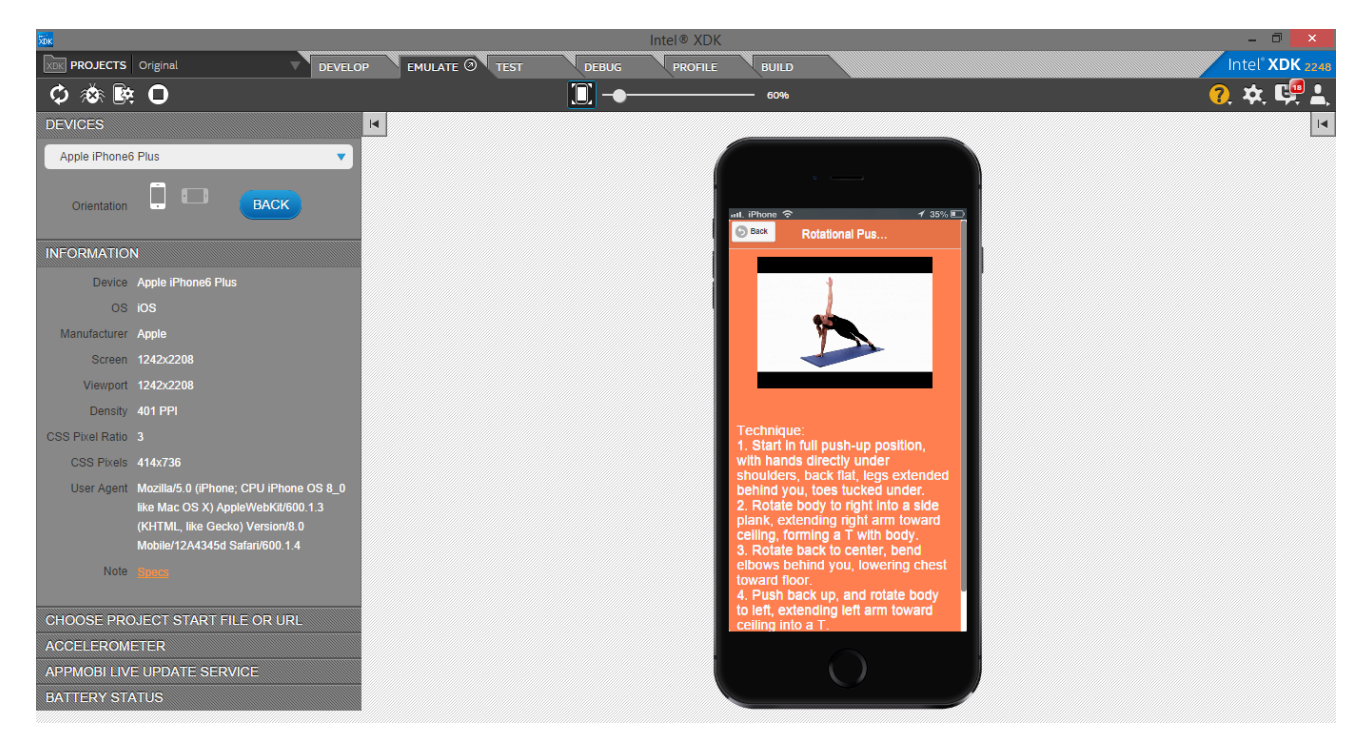

**Εικόνα 41: Η εκμάθησηάσκησηςμέσωβίντεο και περιγραφής**

<span id="page-45-0"></span>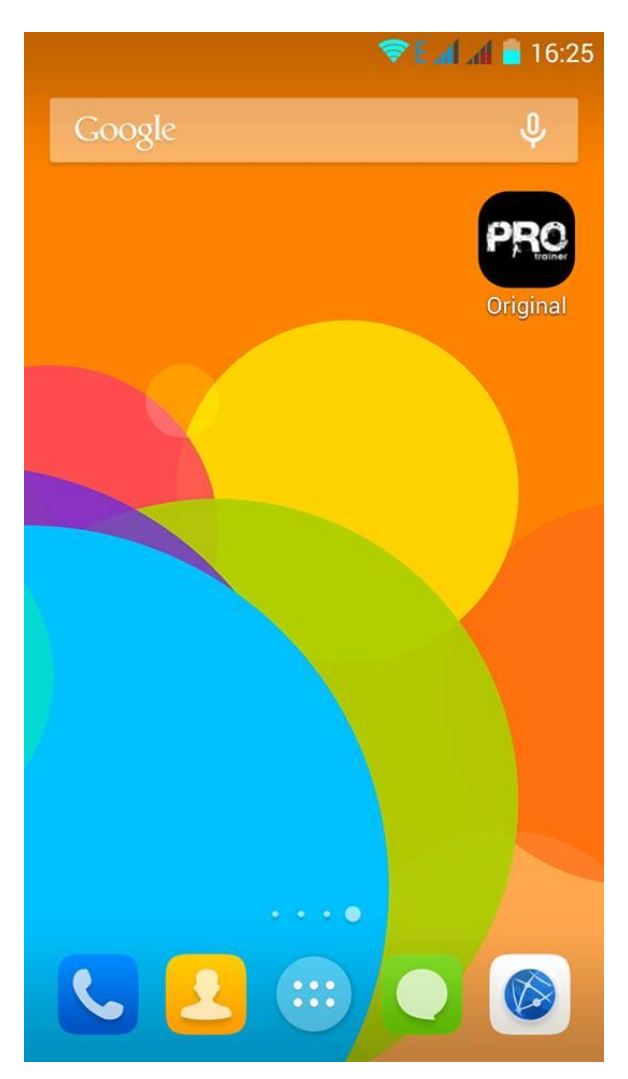

**Εικόνα 42: Το εικονιδιο της εφαρμογης στο Smartphone**

# **5. Αποτελέσματα**

#### <span id="page-46-1"></span><span id="page-46-0"></span>*5.1. Συμπεράσματα*

Με το πέρας της συγγραφής της πτυχιακής εργασίας μας δόθηκε η ευκαιρία να γνωρίσουμε και να συνδυάσουμε αρκετές από τις τελευταίες τεχνολογίες που χρησιμοποιούνται σήμερα για την ανάπτυξη τόσο των ιστοσελίδων όσο και των εφαρμογών.Παραπολύσημαντικο για εμάςήταν η γνώση και η εμπειρίαπολλωντεχνολογιών,ακόμα και αυτών που δεν χρησιμοποιήσαμε, και καταφέραμε να πέτυχουμε τον συνδυασμόμεταξύ τους ώστε να παράγουμε το τελικόαποτέλεσμα.

Τα εργαλεία και οι γλώσσες προγραμματισμού που χρησιμοποιήθηκαν ήταν οι ακόλουθες:

- Intel XDK
- HTML5
- CSS3
- JavaScript
- jQuery
- jQueryMobile
- Bootstrap 3

Με βάση τα παραπάνω προκύπτει πως ο συνδυασμόςδιαφορετικώντεχνολογιώνμπορεί να είναιαπολύτωςεπιτυχείςεφόσονυπάρχει η κατάλληληγνώση για να επιτευχθείαυτο.

Ηεφαρμογή του ProTrainerαποτελεί μια ολοκληρωμένη λύση συμβουλών και πληροφόρησης των χρηστών της σε θέματα που αφορούν την υγεία του σώματος. Οι πληροφορίεςσχετίζονται με τη διατροφή η οποίαπροκύπτειαπό τον δείκτημάζαςσώματοςκαι τις ασκήσεις που αφορούνολες τις μυικεςομάδες του σώματος.

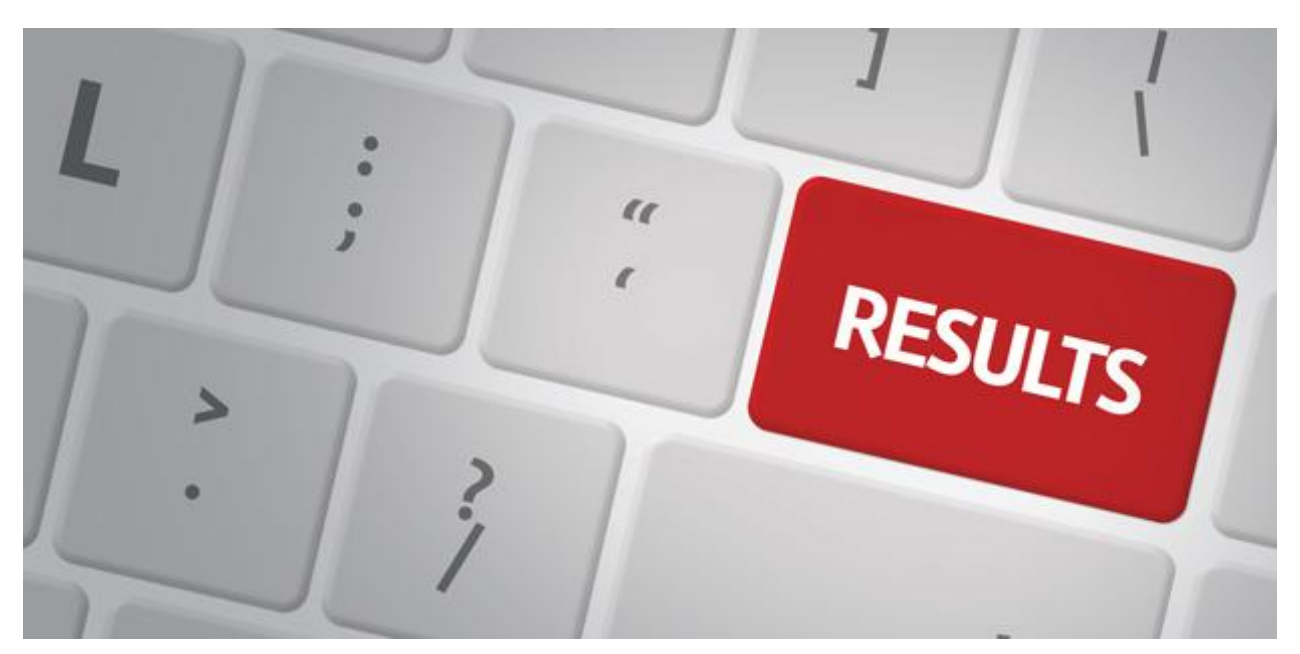

<span id="page-46-2"></span>**Εικόνα 43: Results**

## <span id="page-47-0"></span>*5.2. Μελλοντική εργασία και επεκτάσεις*

Με την υλοποίηση της εφαρμογής για κινητά και γενικά για τις συσκευές που έχουν την δυνατότητα να χρησιμοποιούνεφαρμογέςεντοπίσαμεαρκετέςεπεκτάσεις που θα μπορούσαμε να κάνουμε στο άμεσομέλλον.

Η κυριαεπέκταση που θεωρούμε οτι πρέπει να γίνειείναι τωνγραφικώνστοιχείων,καθώςεχουμεχρησιμοποιήσειαπλέςμεθόδους για τα γραφικά της εφαρμογής. Πλέον τα γραφικάστοιχείαείναιπαραπολύσημαντικά για μια εφαρμογήκαθώςείναι η εικόνα της εφαρμογής και στην πλειοψηφία των περιπτώσεων οι χρήστεςπροτιμούνεφαρμογές που είναιεμφανισιακάκαλαίσθητες.

Επίσηςχρειάζεται στο μέλλονεπέκταση στις υπηρεσίες που προσφέρει η εφαρμογή. Αυτο θα μπορούσε να γίνει στις διατροφέςώστε να υπάρχειμεγαλύτερηποικιλία και να αποκτήσει η εφαρμογήμεγαλύτερηαξιοπιστία και εμπιστοσύνη στα αποτελέσματα της. Επέκταση θα μπορούσε να γίνει και στις ασκήσειςεκγύμνασης του σώματος με ακόμαπερισσότερεςαλλά και πιο εύκολες στην υλοποίηση τους, χωρίςμηχανήματα, για να μπορούν να πραγματοποιηθούνοπουδήποτεακόμα και στο σπίτι. Ακόμα θα μπορούσαμε να βελτιώσουμε τη λειτουργικότητα της εφαρμογής αν και θεωρούμε οτι σε πρώτηφάσηείναι σε καλοεπίπεδο.

Ο εμπλουτισμός με νέεςεπεκτάσειςπρέπει να γίνειαφούαξιολογηθούν οι υπάρχουσεςυπηρεσίεςαπό τους χρήστες. Πολύθετικο θα ήταν να είχαμε τις απόψεις των χρηστών σε σχόλιααναφέροντας τα θετικά και τα αρνητικά που συνάντησαν στη χρήση της εφαρμογήςώστε να βοηθήσουνστην περαιτέρω ανάπτυξη της εφαρμογής εμπλουτίζοντας της με νέεςυπηρεσίες που θα έδινανλύση σε ανάγκες που δεν είχαμεαντιληφθεί.

Ακόμα, θα πρέπει να γίνειαξιολόγηση των εργαλείων και τεχνολογιών που χρησιμοποιήθηκαν για την ανάπτυξη της εφαρμογής αν κριθείαπαραίτητο να βελτιωθούν ή να αντικατασταθούν.

Επομένως, είναι χρήσιμο και αναγκαίο να γίνουν αρκετές επεκτάσεις στο άμεσομέλλονμε σκοπό νακαθιερωθεί σαν μια από τις πιο ολοκληρωμένεςεφαρμογές στον τομέα της.

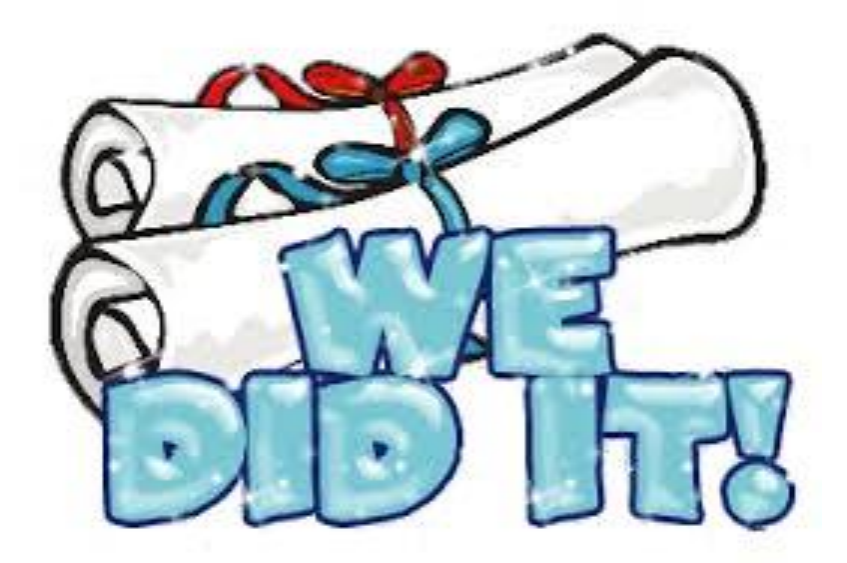

<span id="page-47-1"></span>**Εικόνα44: We did it**

# **Βιβλιογραφία**

<span id="page-48-0"></span>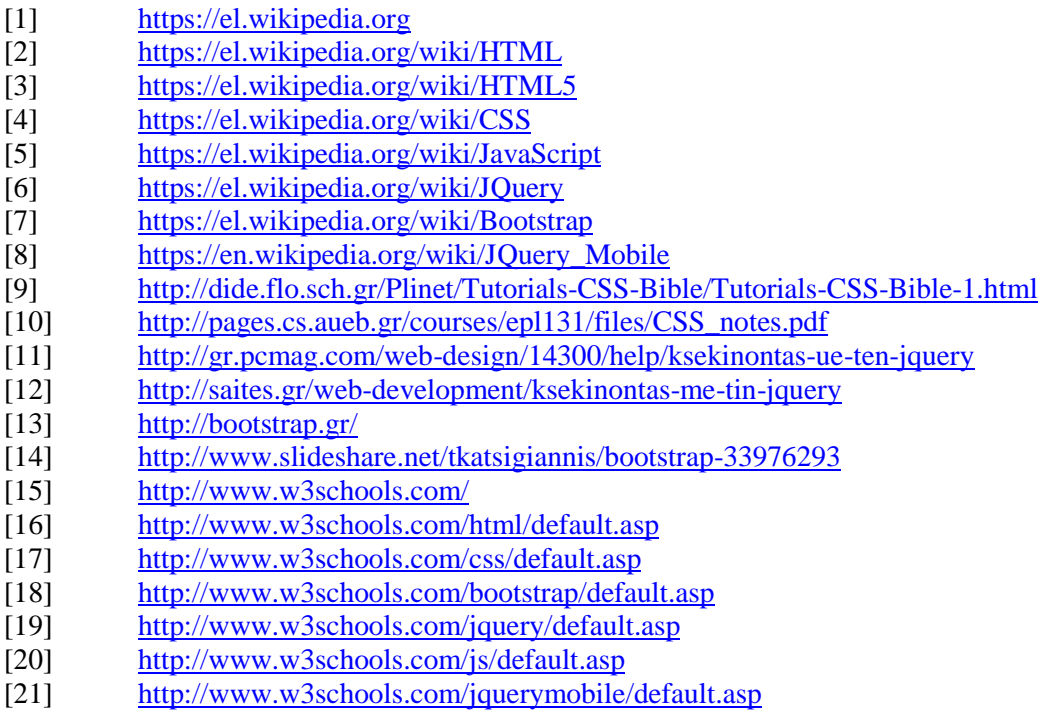

# **Παράρτημα**

<span id="page-49-0"></span>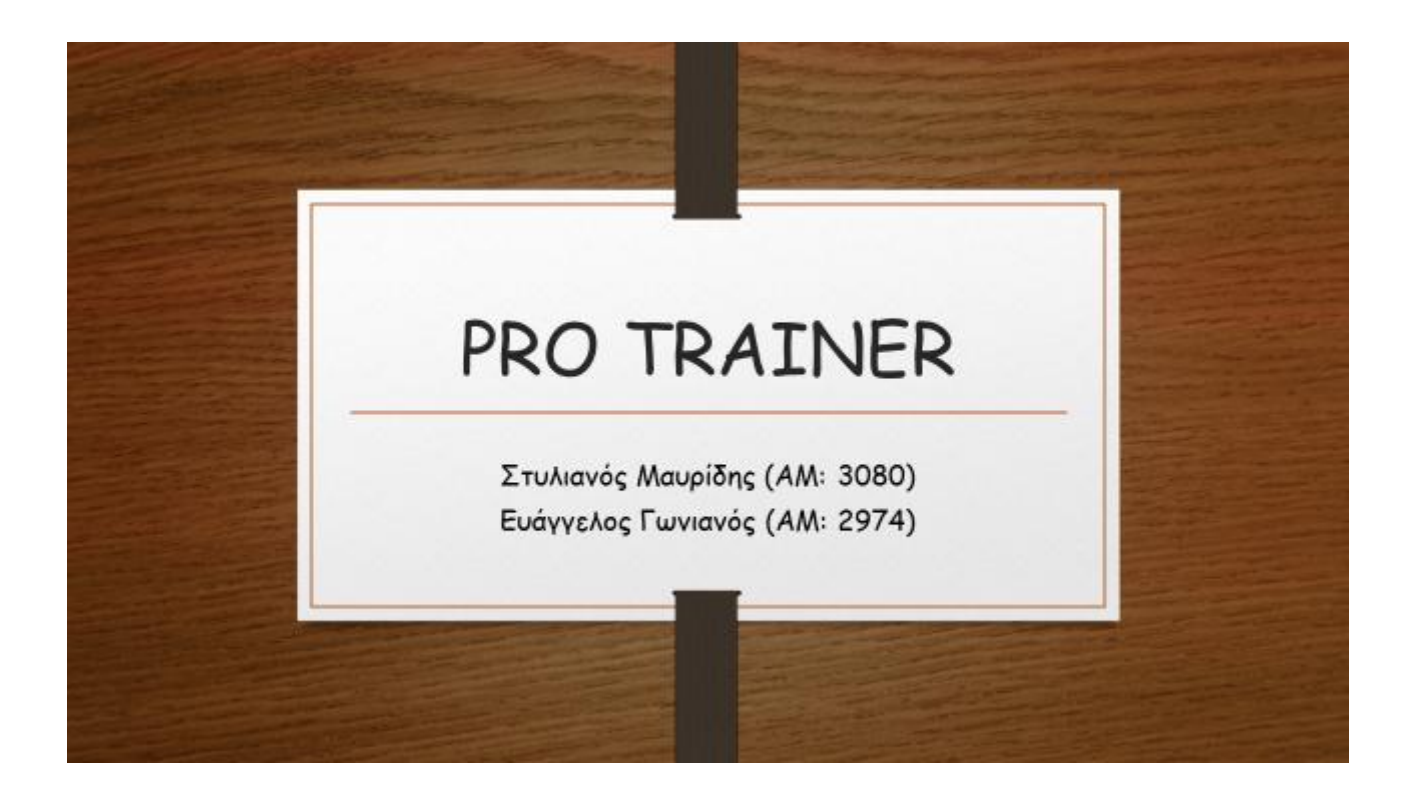

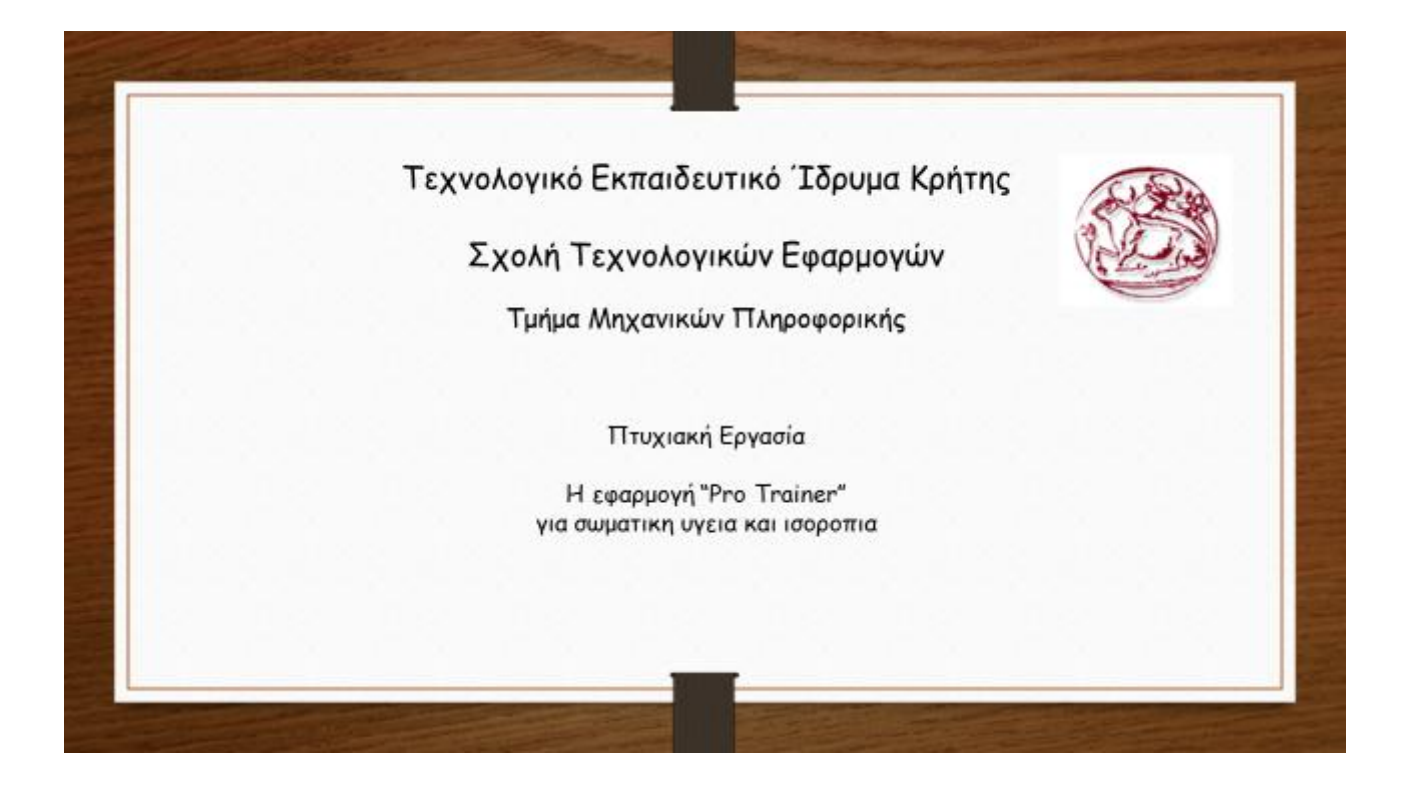

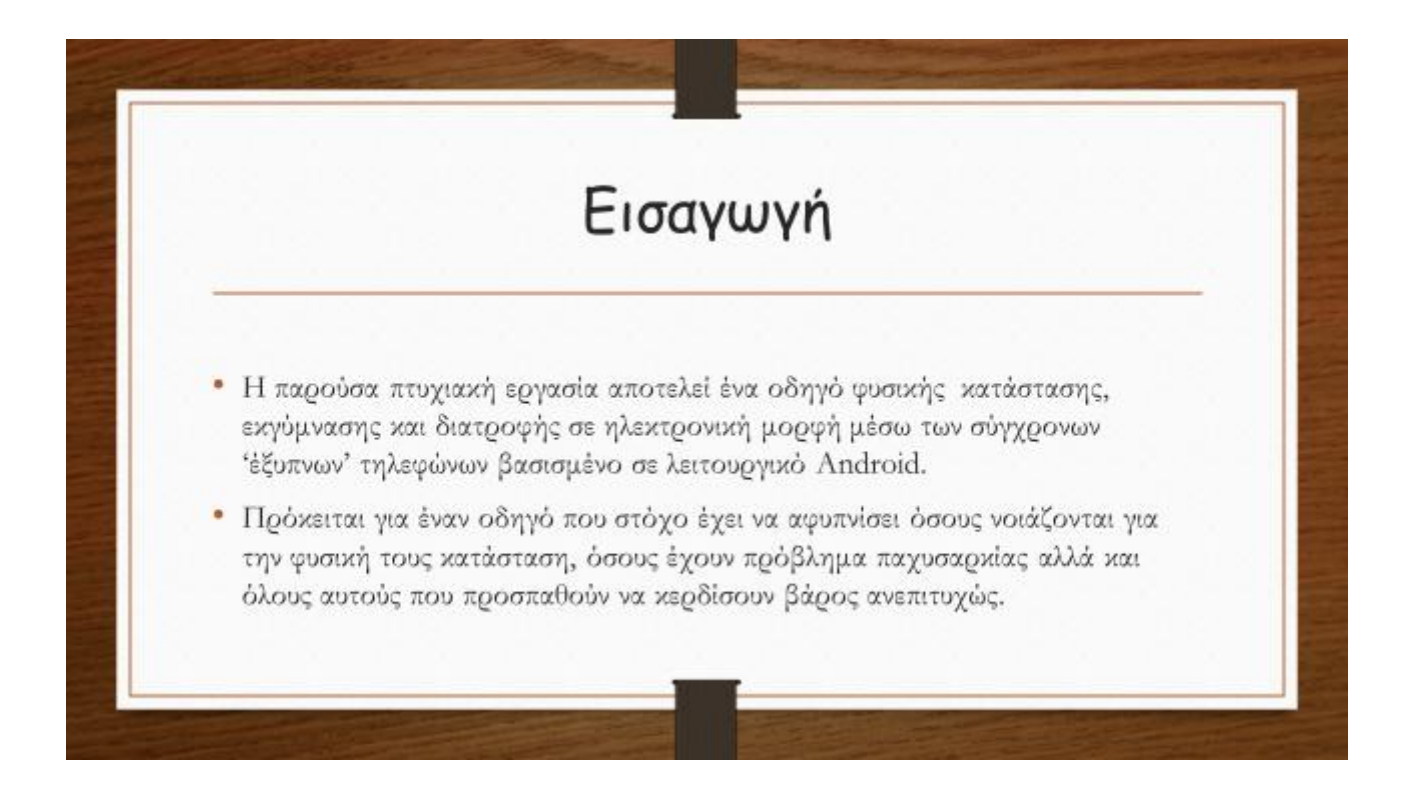

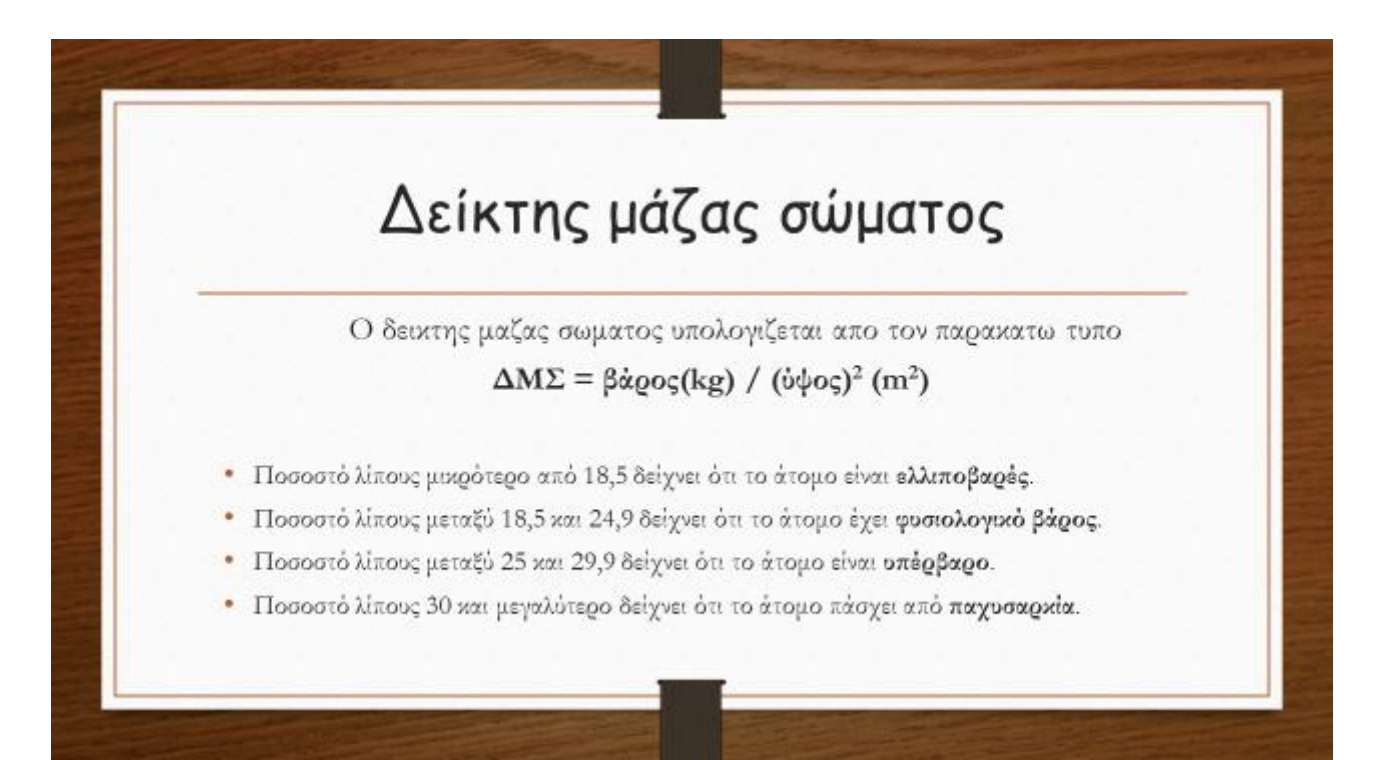

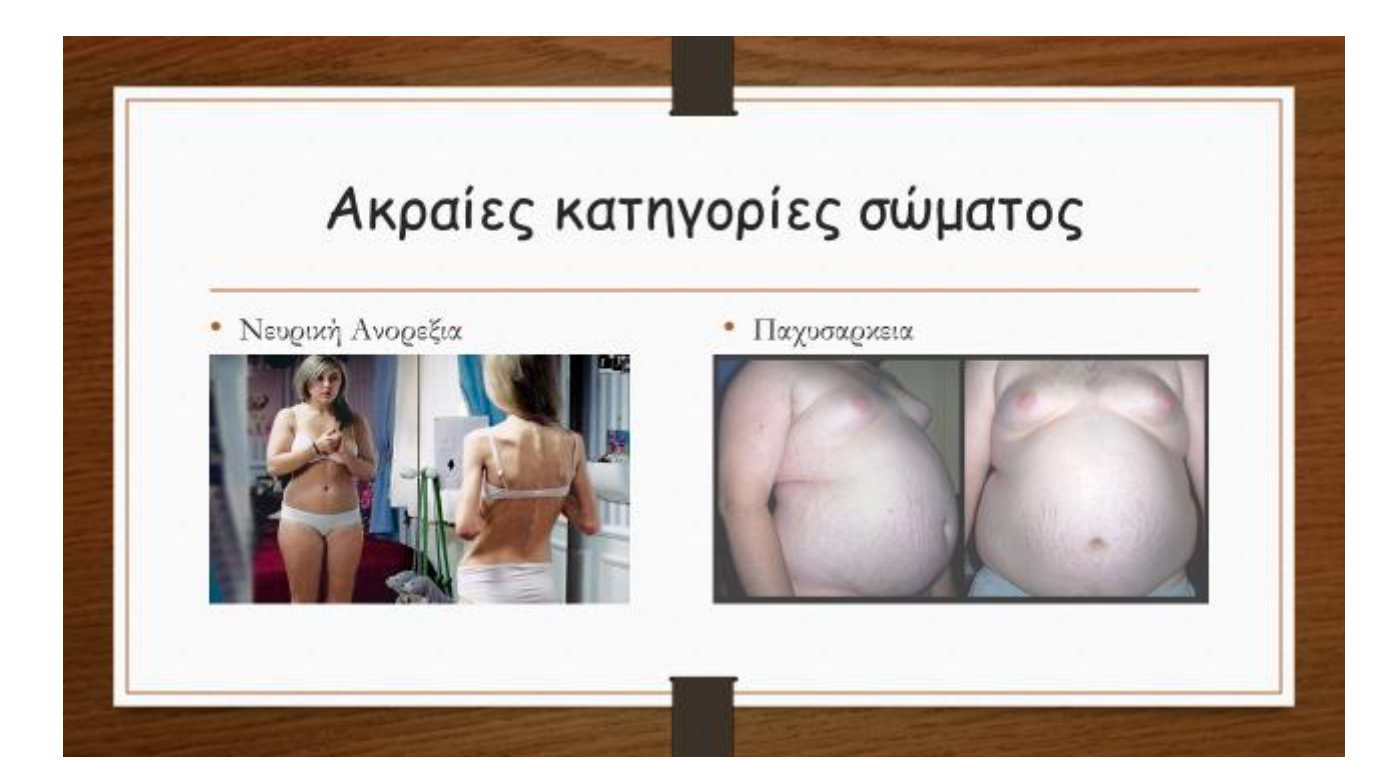

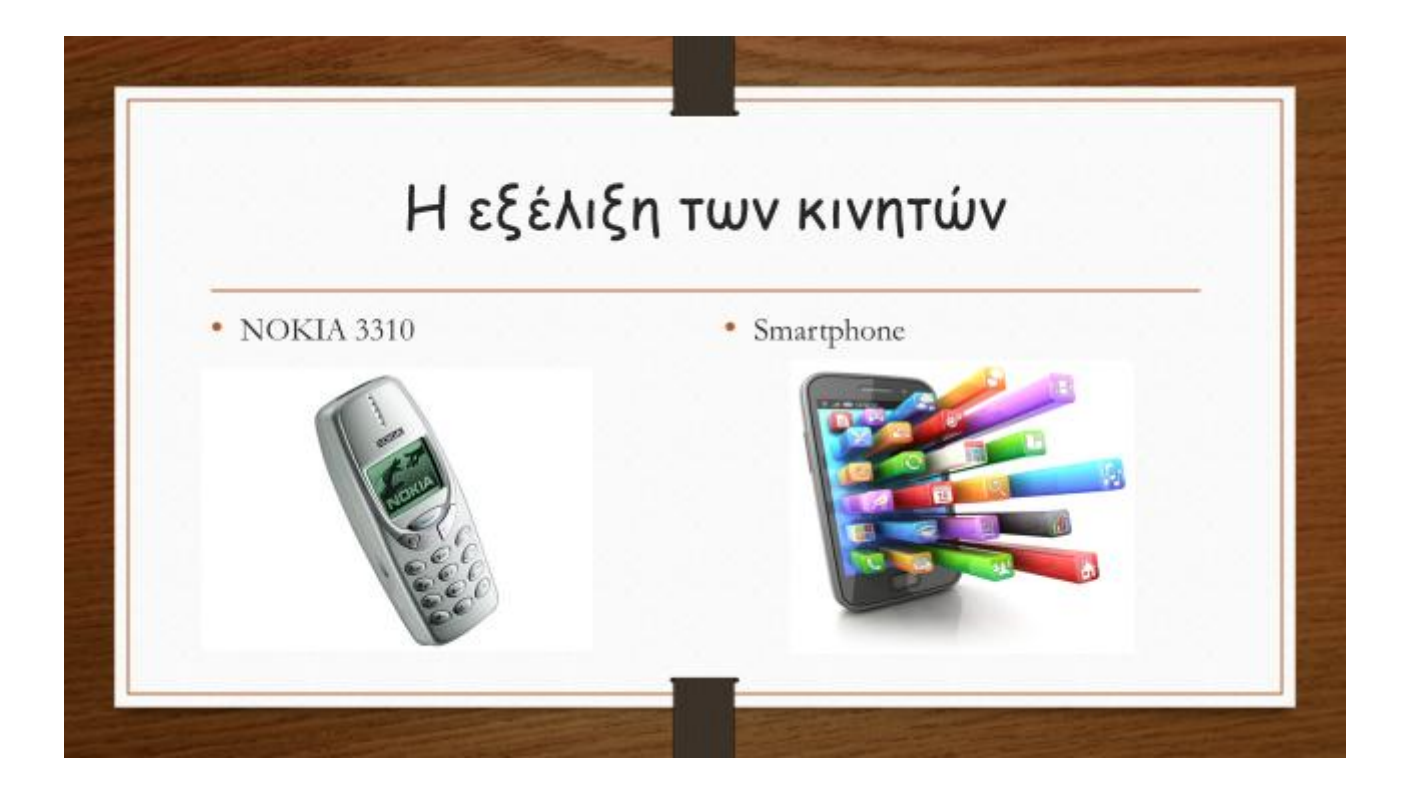

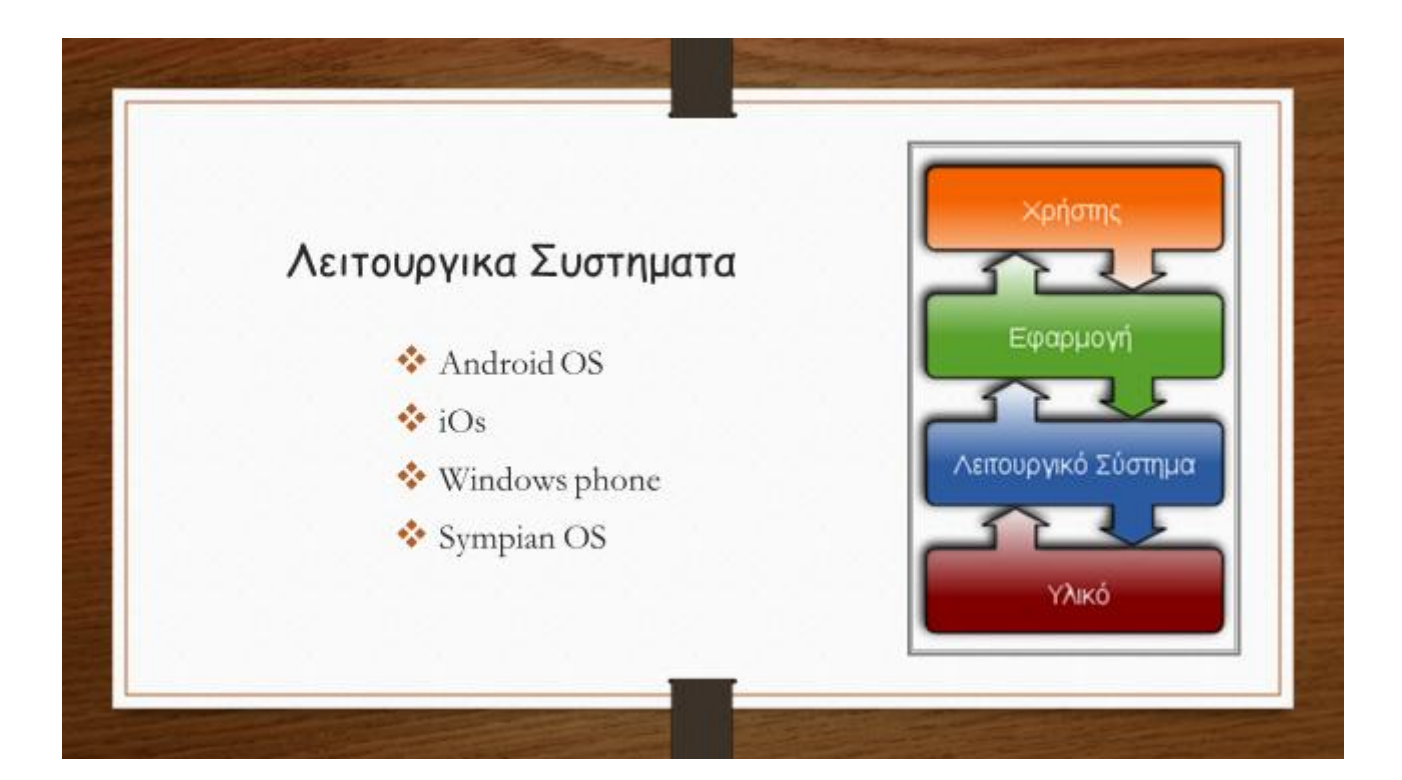

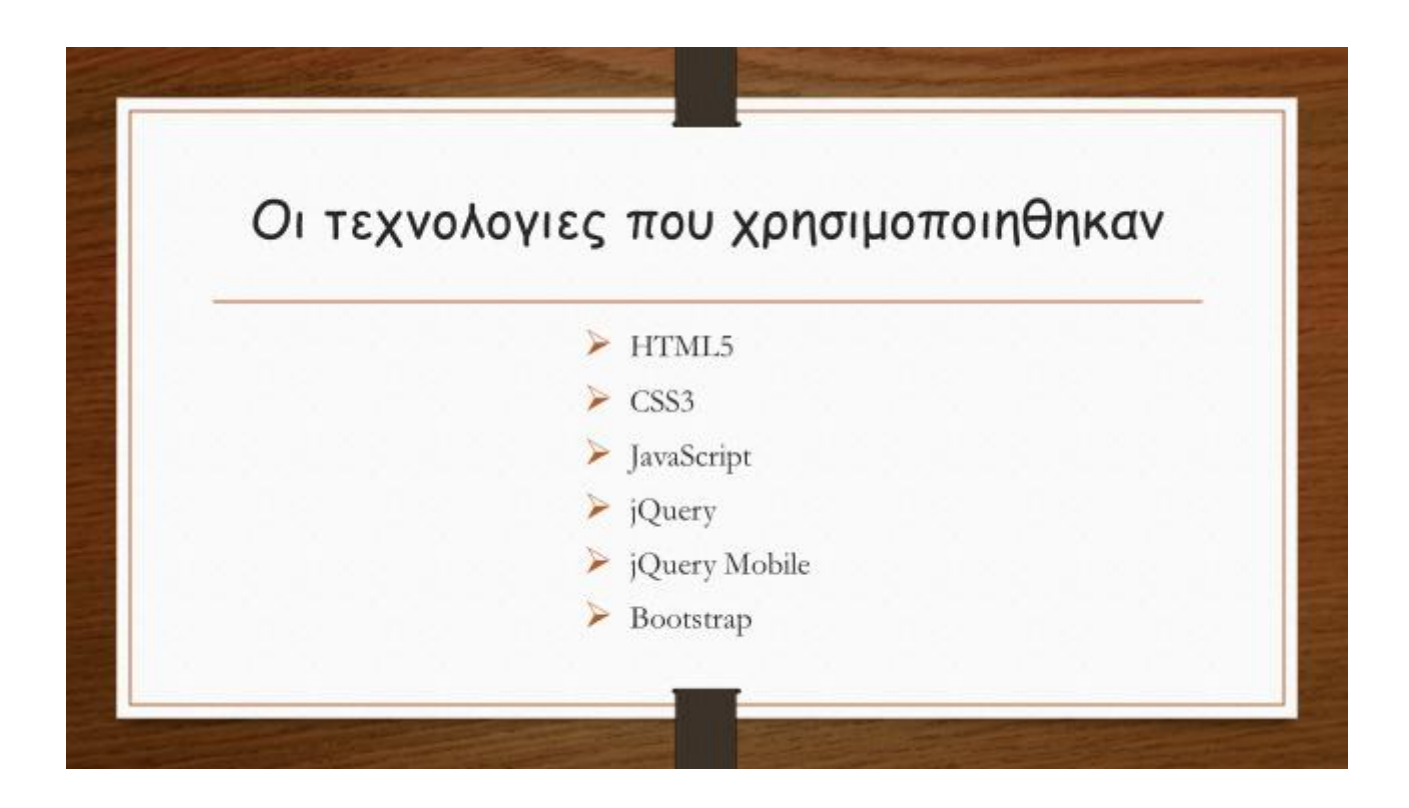

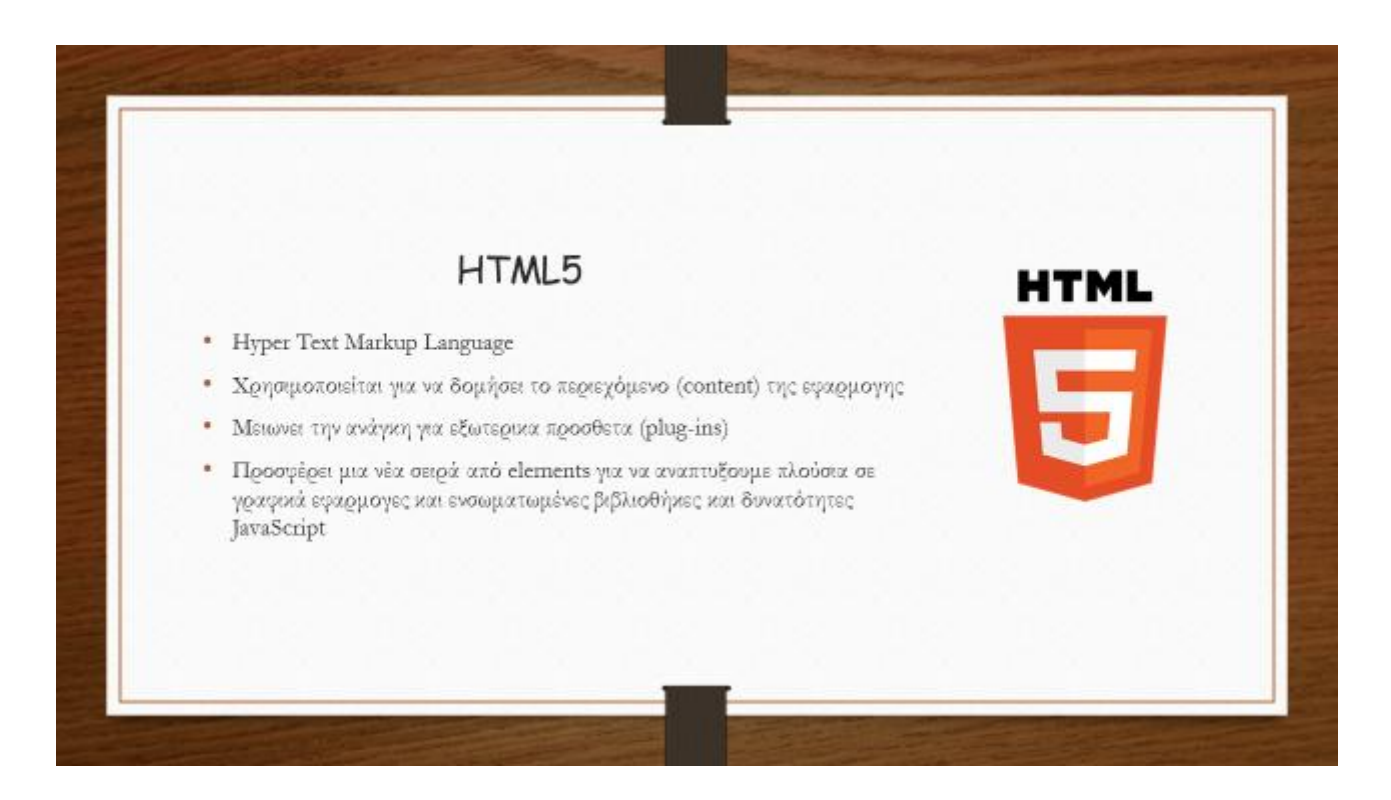

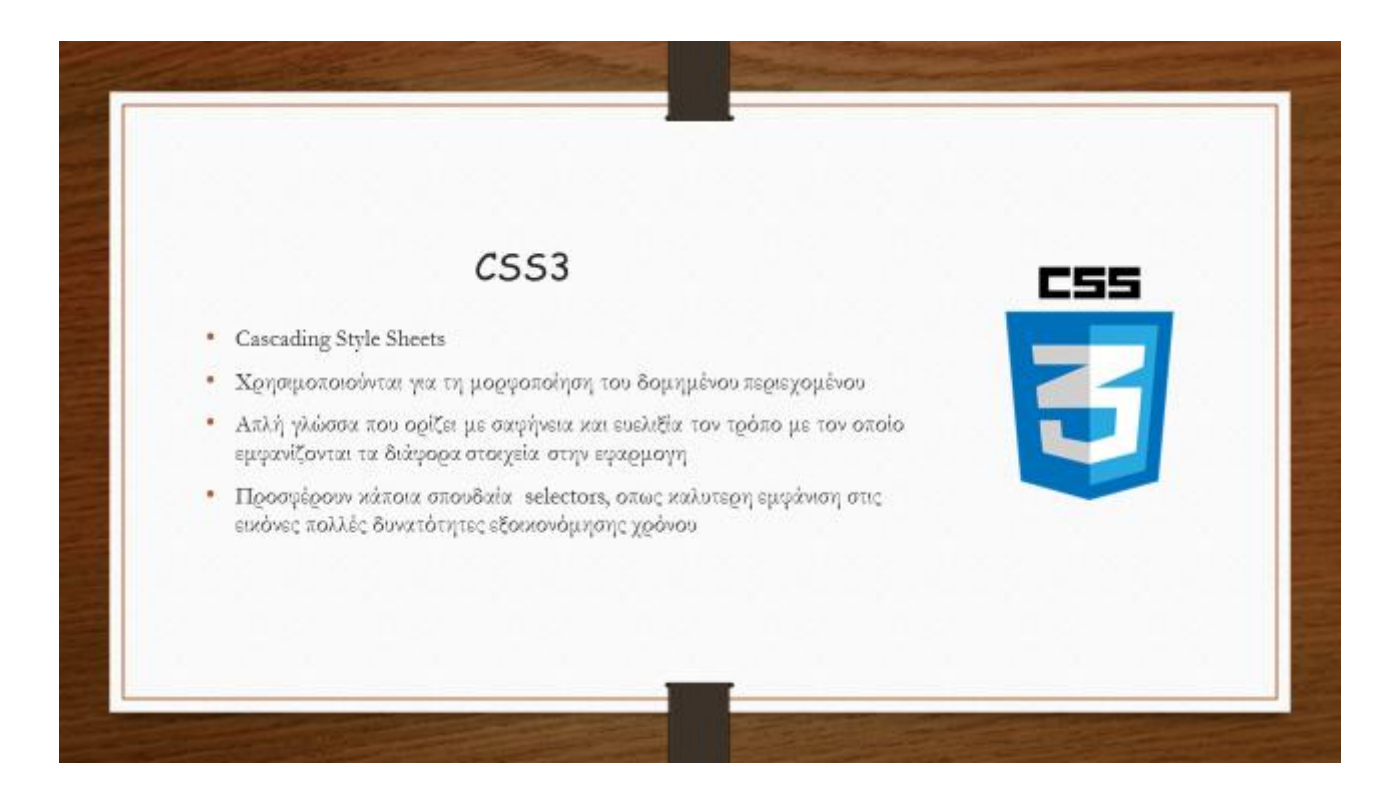

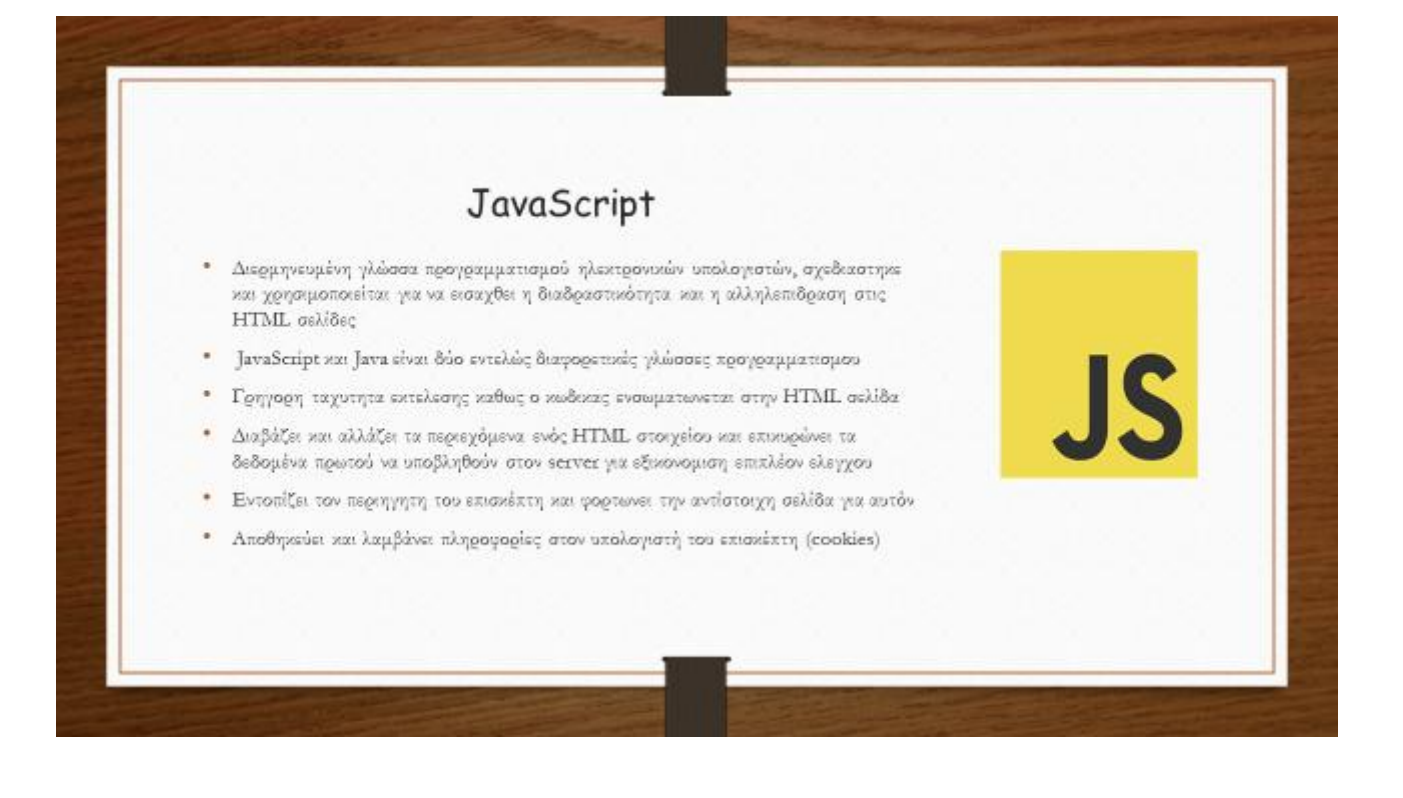

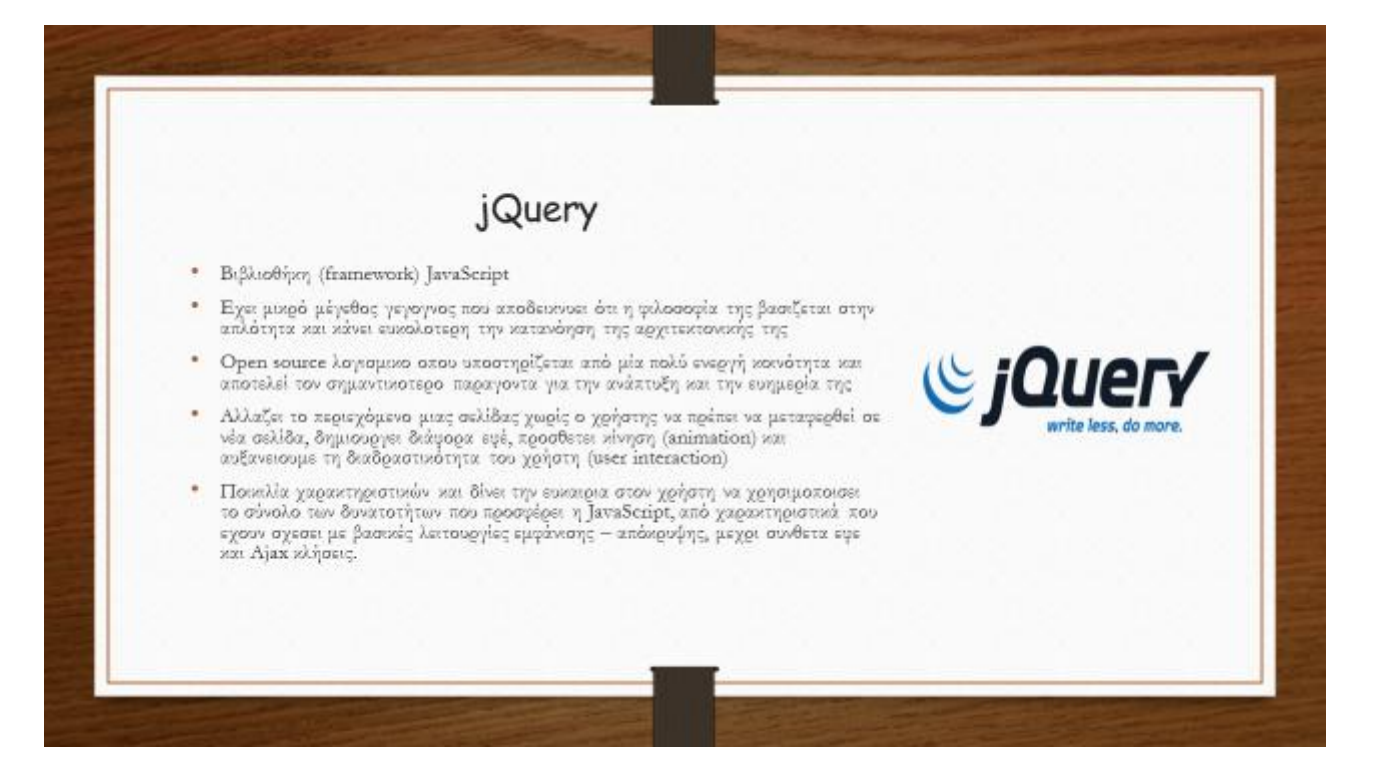

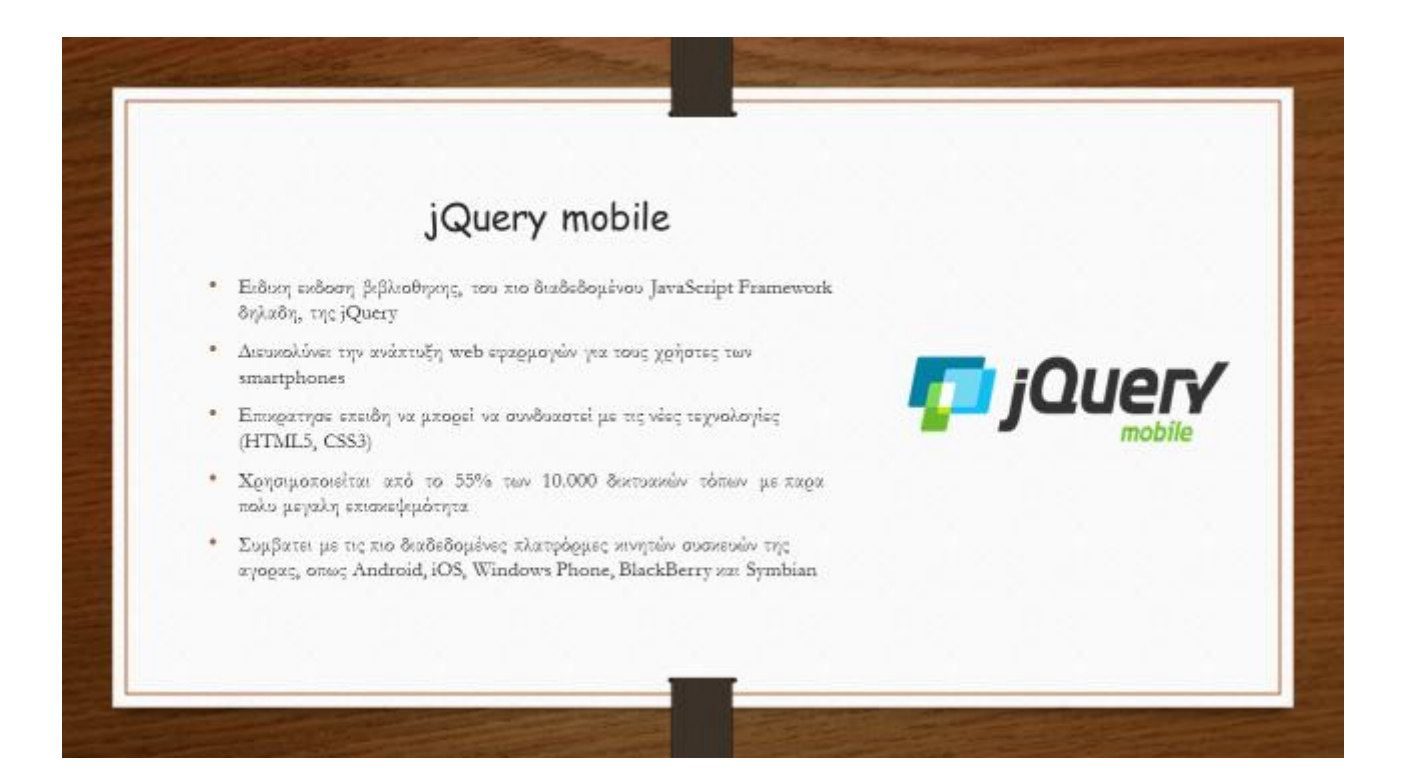

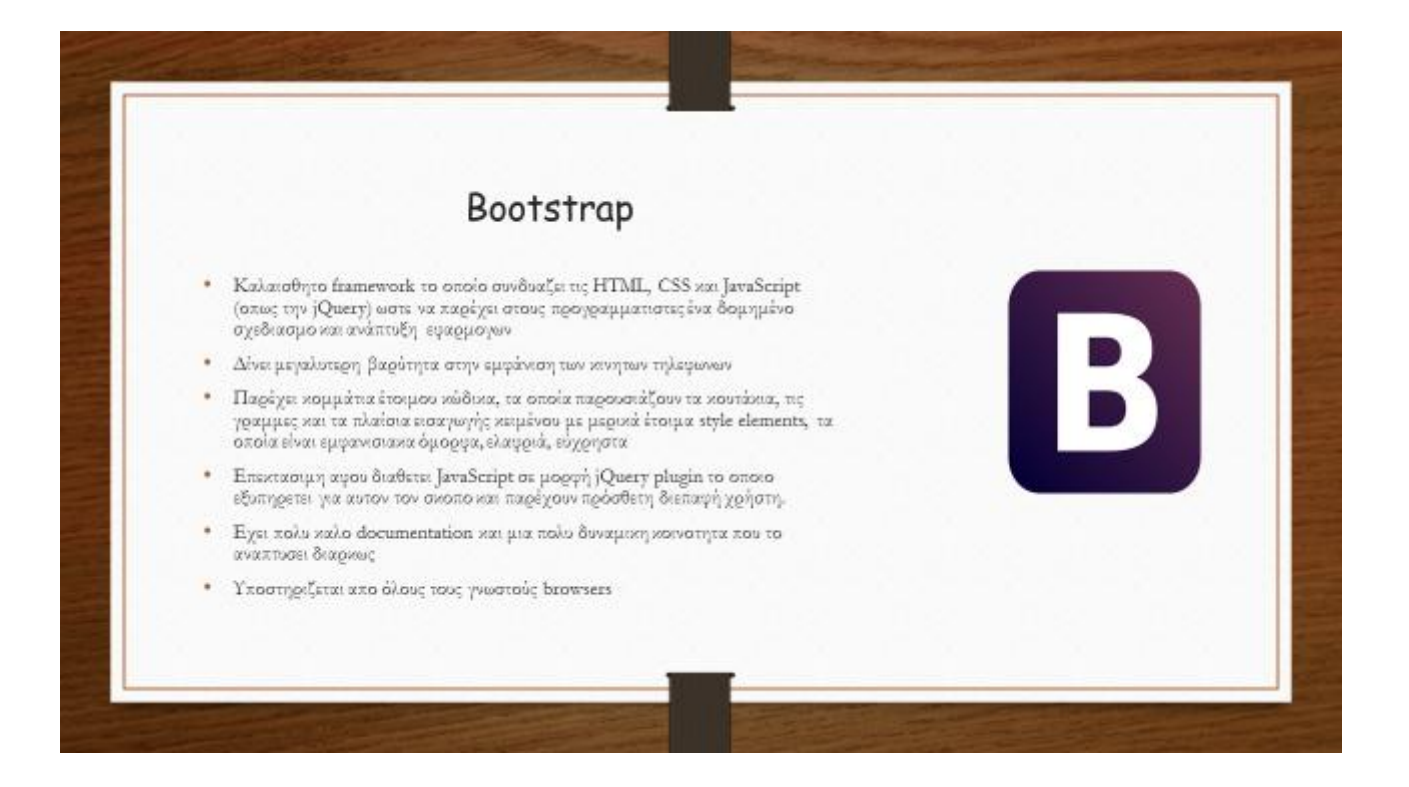

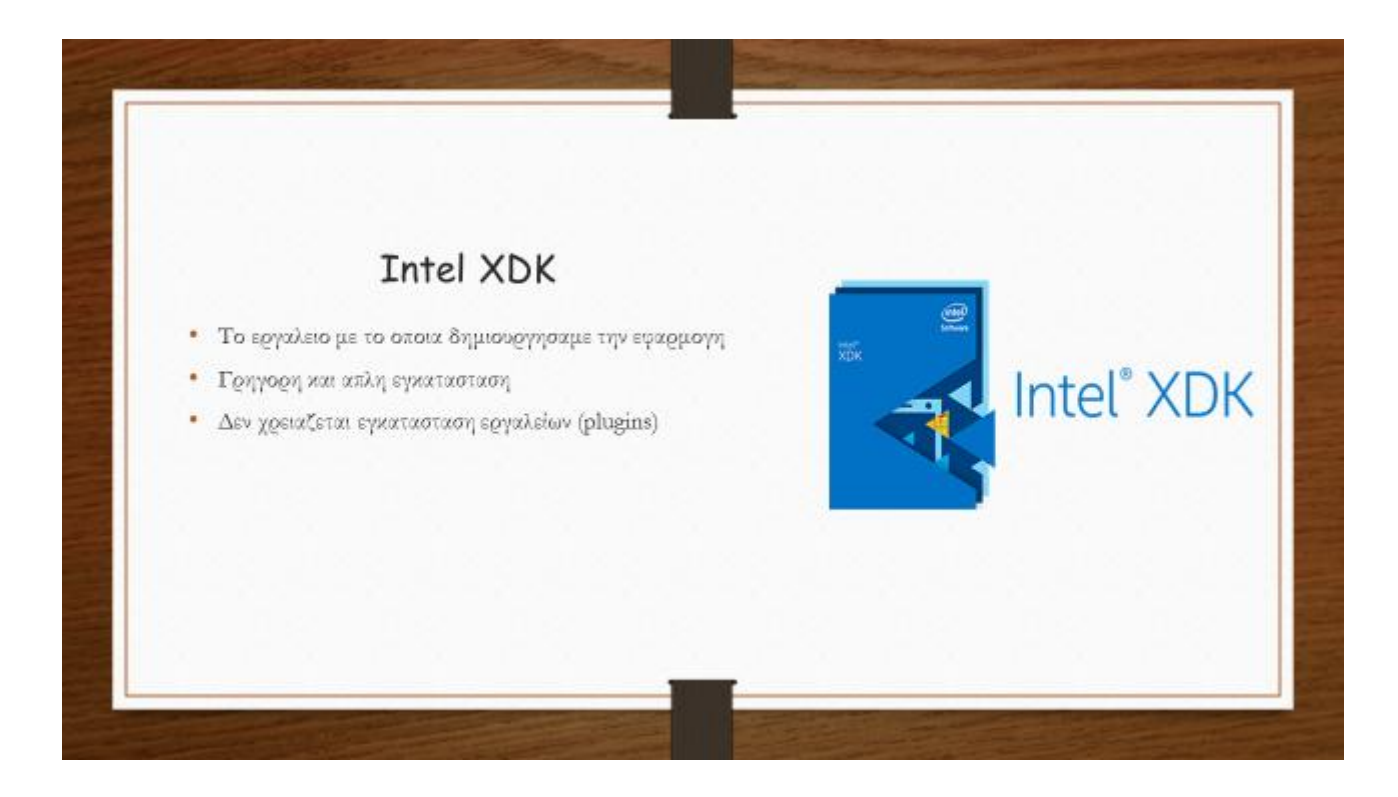

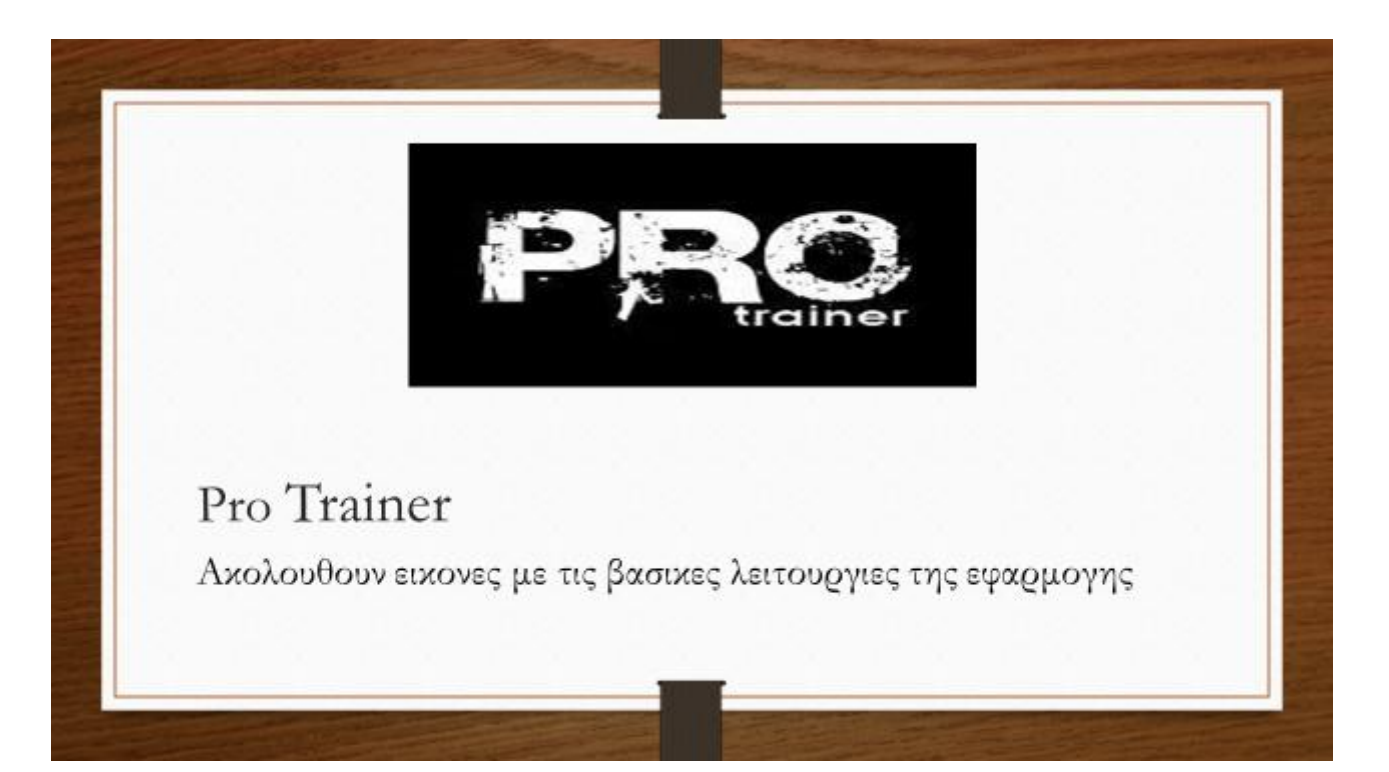

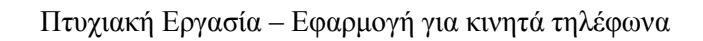

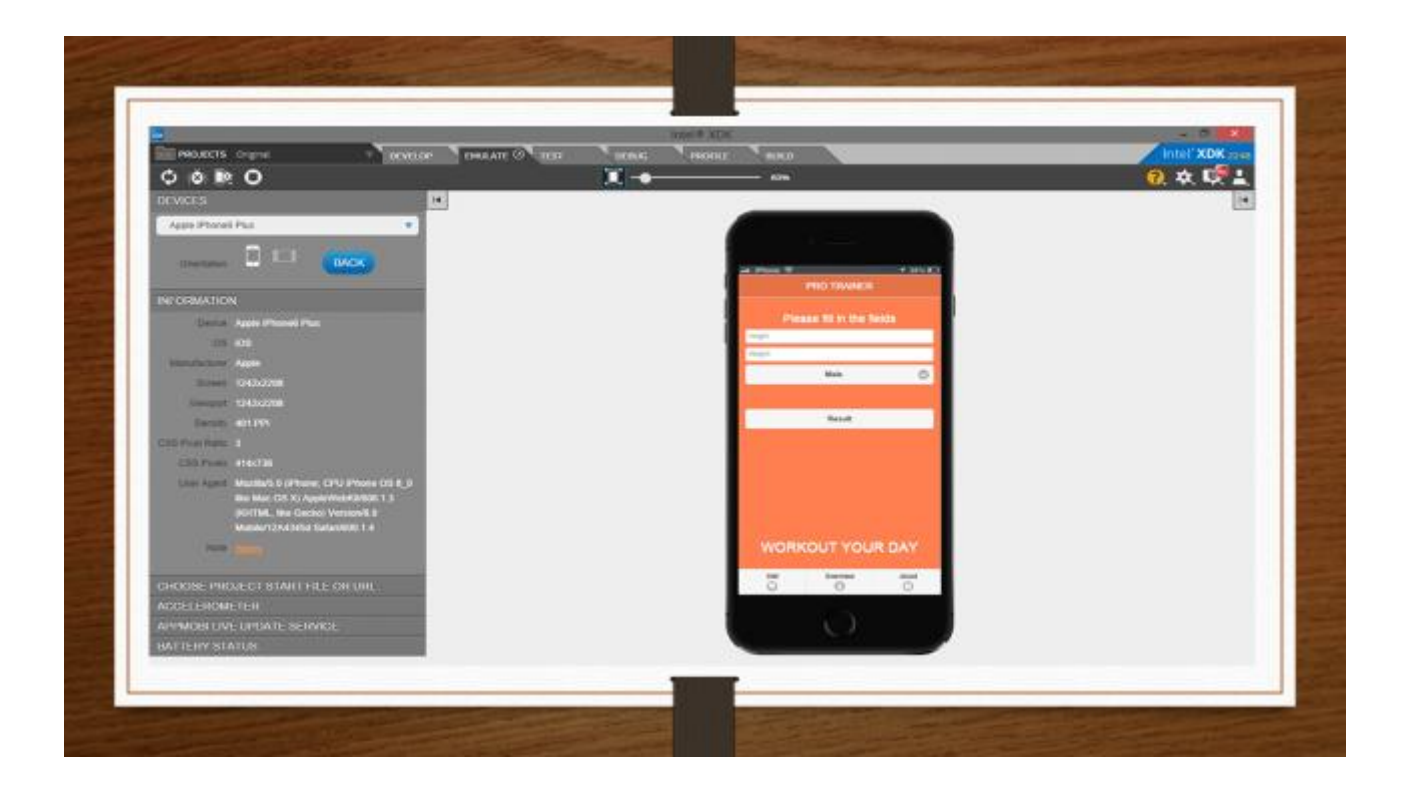

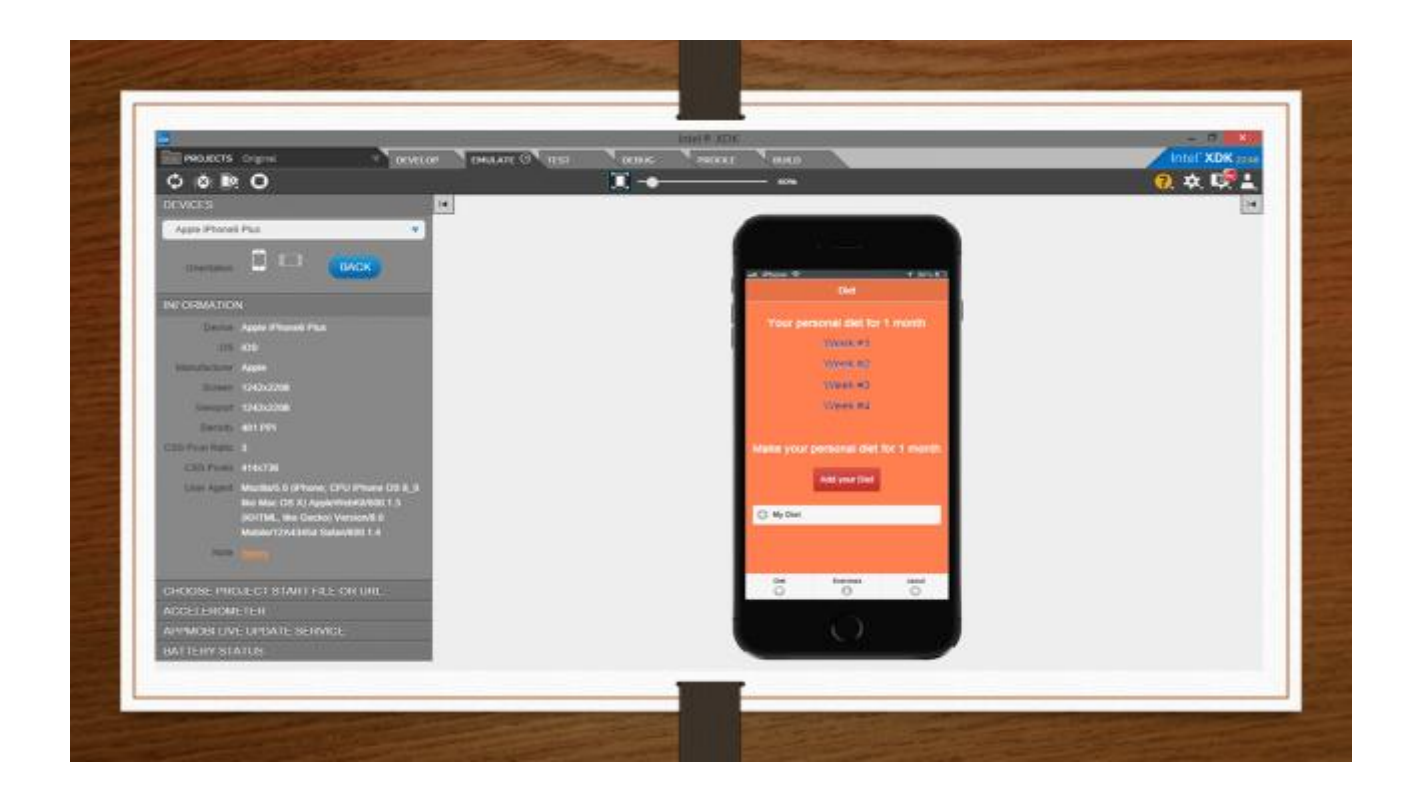

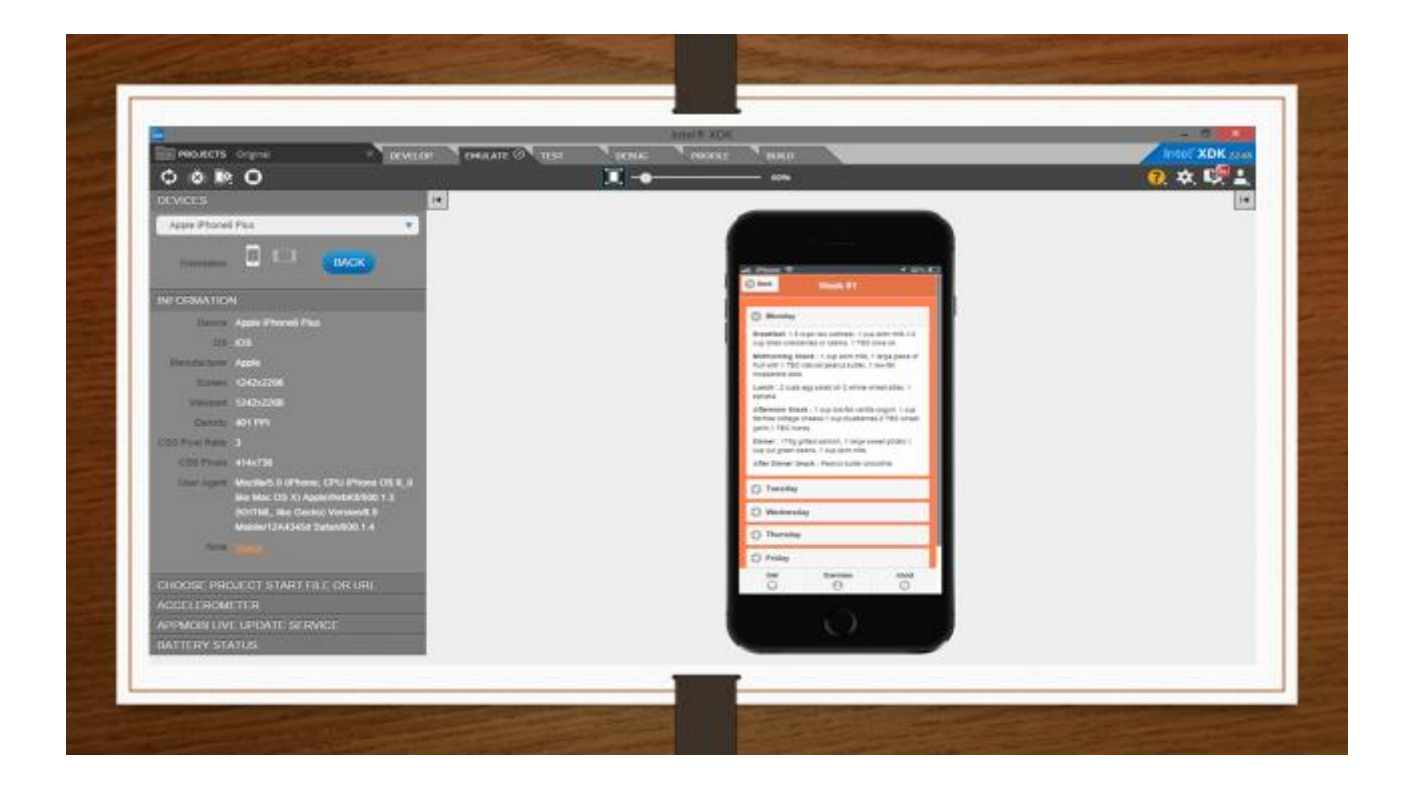

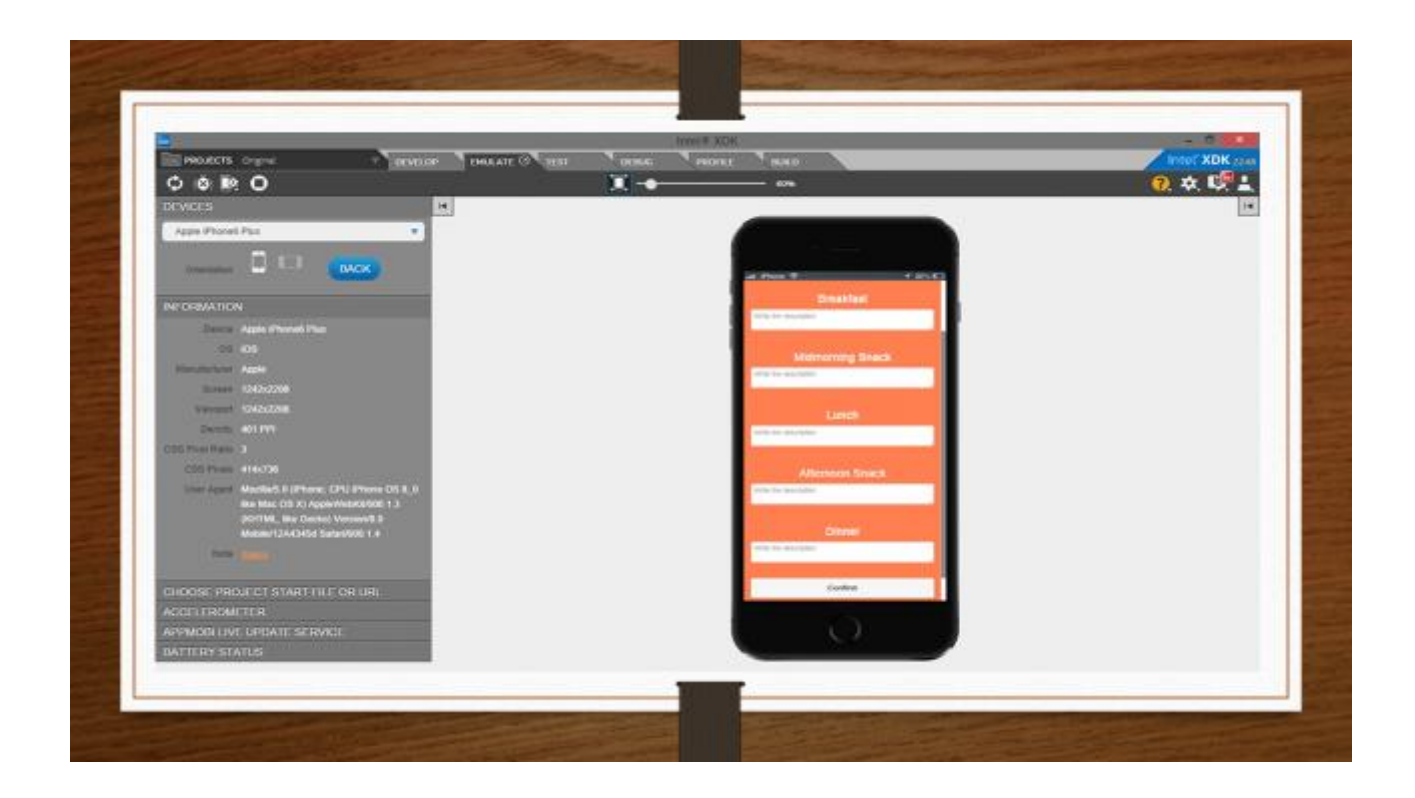

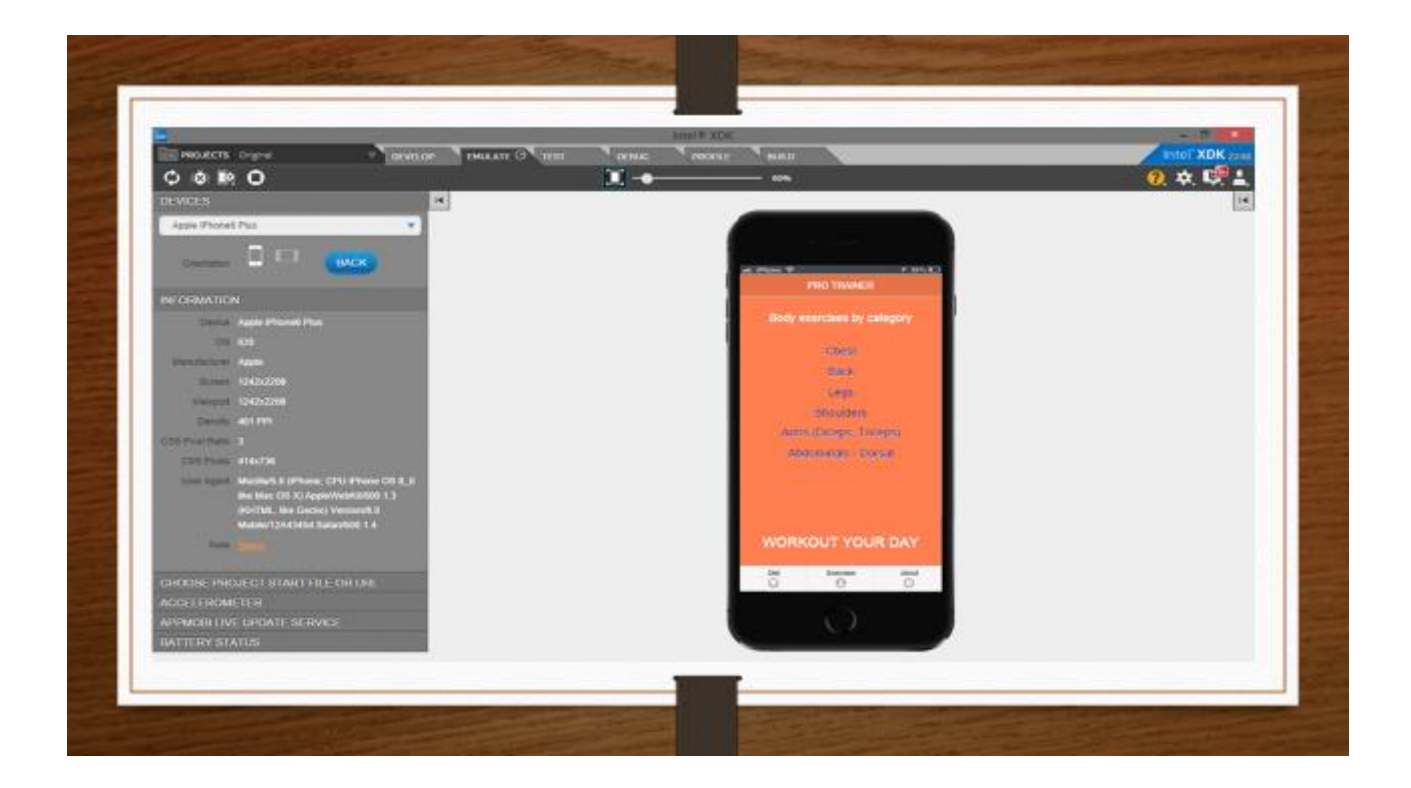

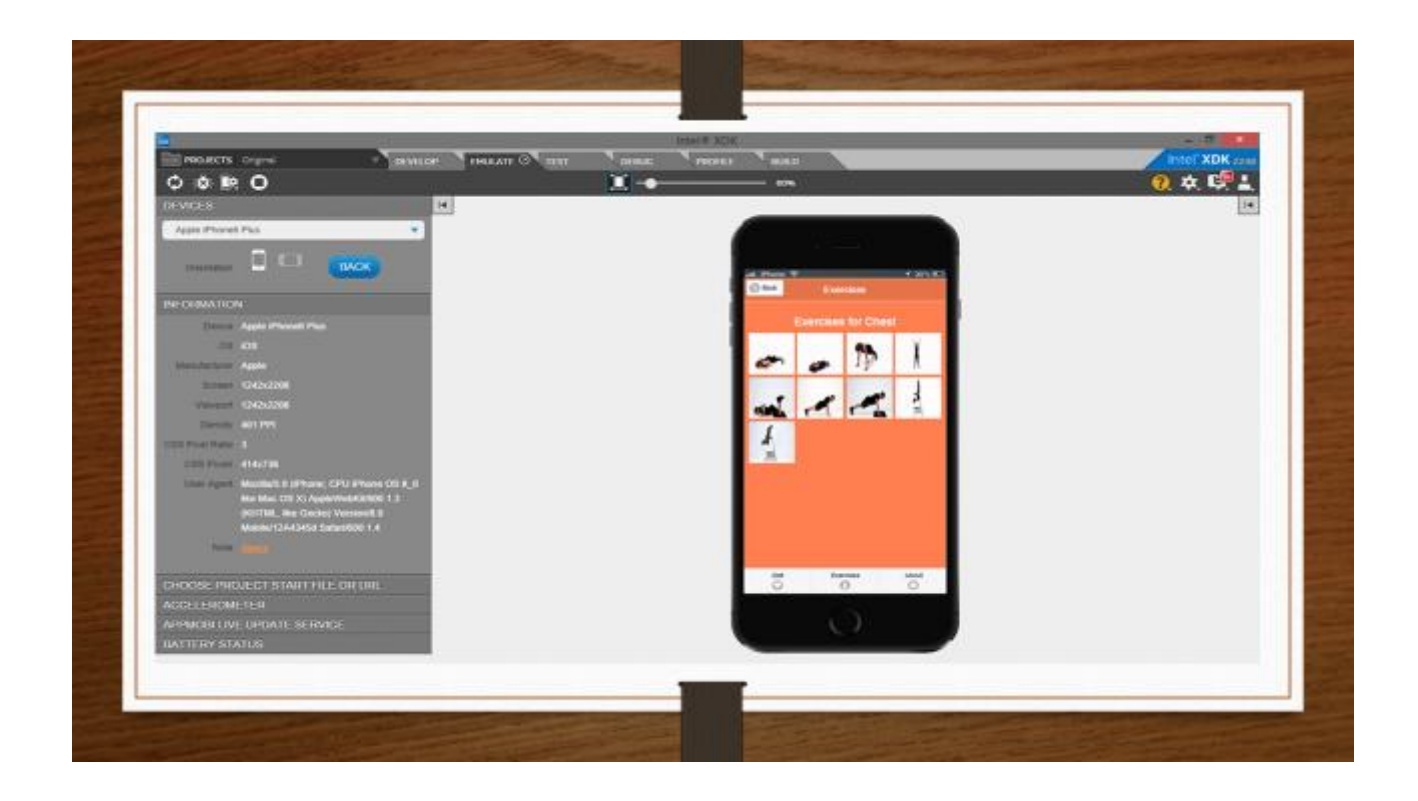

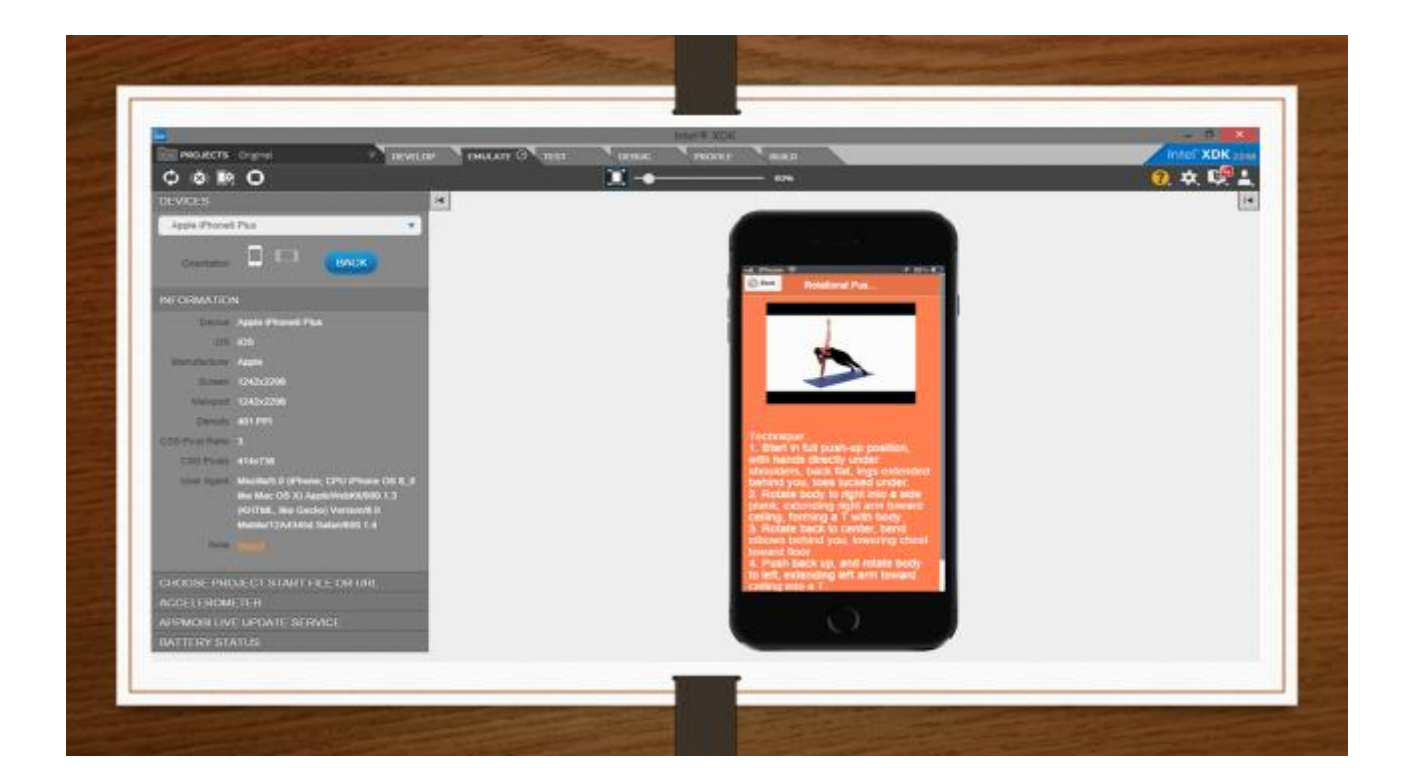

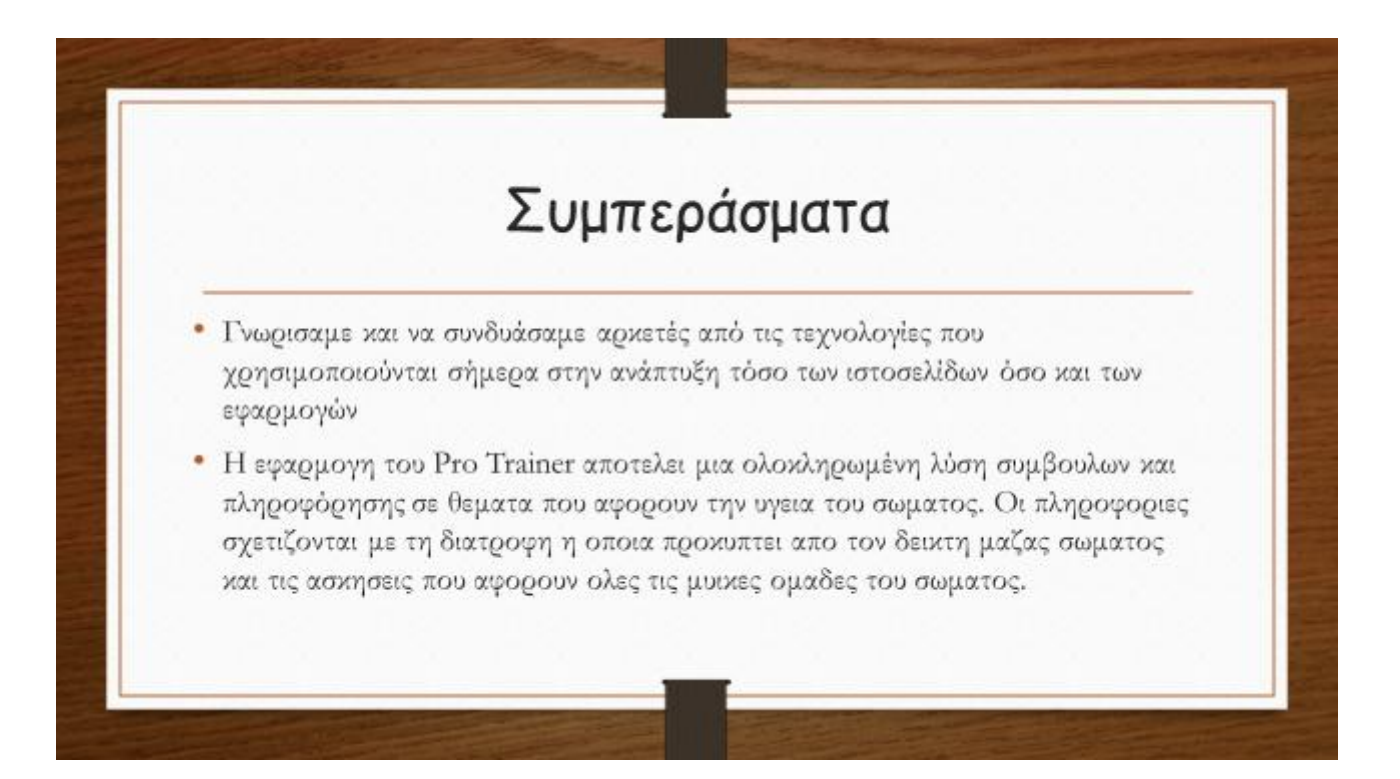

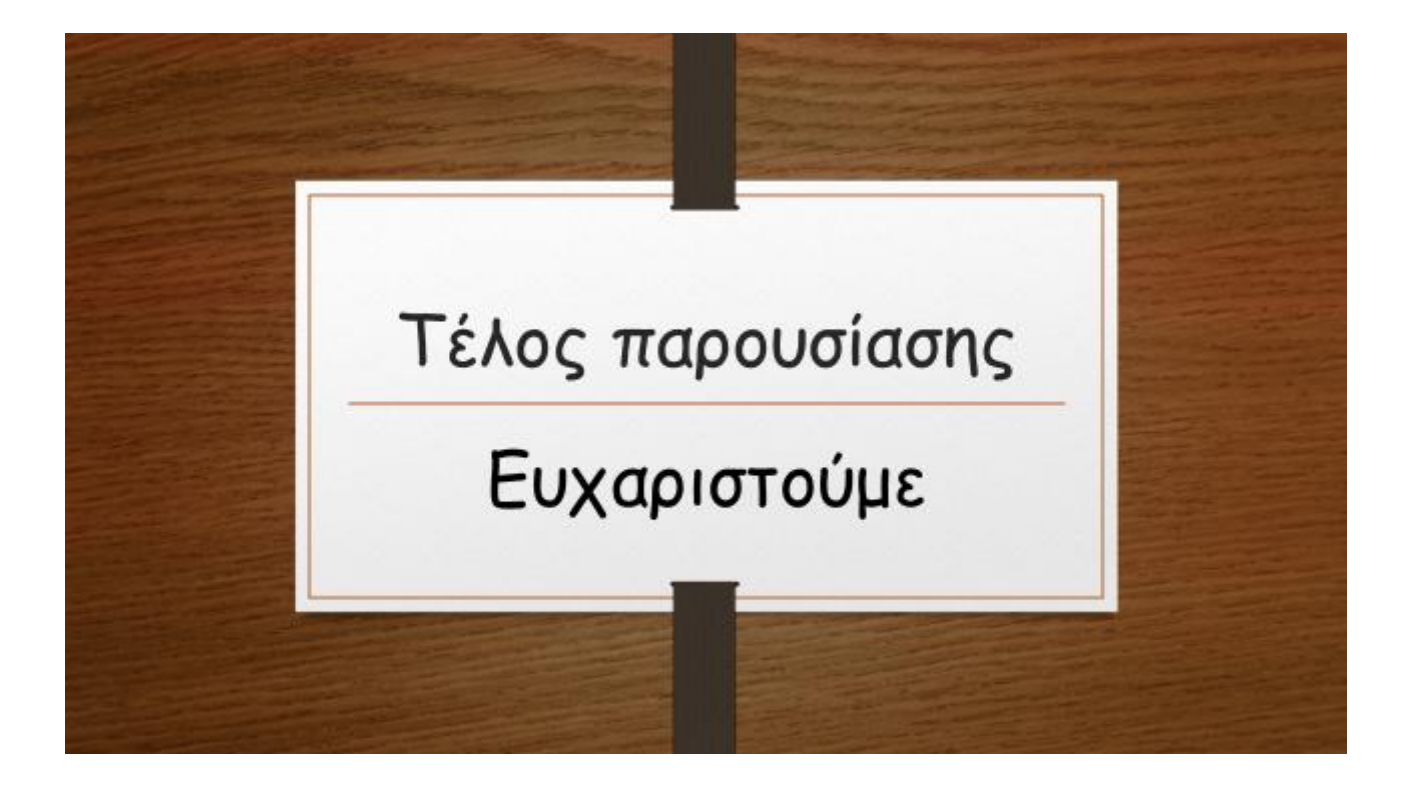